HP 540 Notebook PC HP 541 Notebook PC Maintenance and Service Guide

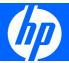

© Copyright 2008 Hewlett-Packard Development Company, L.P.

Bluetooth is a trademark owned by its proprietor and used by Hewlett-Packard Company under license, and Intel, Core, and Celeron are trademarks of Intel Corporation in the United States and other countries. Microsoft, Windows, and Windows Vista are U.S. registered trademarks of Microsoft Corporation. SD Logo is a trademark of its proprietor.

The information contained herein is subject to change without notice. The only warranties for HP products and services are set forth in the express warranty statements accompanying such products and services. Nothing herein should be construed as constituting an additional warranty. HP shall not be liable for technical or editorial errors or omissions contained herein.

Second Edition: October 2008

First Edition: August 2008

Document Part Number: 504356-002

#### Safety warning notice

▲ WARNING! To reduce the possibility of heat-related injuries or of overheating the computer, do not place the computer directly on your lap or obstruct the computer air vents. Use the computer only on a hard, flat surface. Do not allow another hard surface, such as an adjoining optional printer, or a soft surface, such as pillows or rugs or clothing, to block airflow. Also, do not allow the AC adapter to contact the skin or a soft surface, such as pillows or rugs or clothing, during operation. The computer and the AC adapter comply with the user-accessible surface temperature limits defined by the International Standard for Safety of Information Technology Equipment (IEC 60950).

# **Table of contents**

#### 1 Product description

| 2 | External component identification      |    |
|---|----------------------------------------|----|
|   | Top components                         | 7  |
|   | TouchPad                               | 7  |
|   | Buttons, lights, and speaker           | 8  |
|   | Keys                                   | 9  |
|   | Front components                       | 10 |
|   | Right-side components                  | 10 |
|   | Left-side components                   | 11 |
|   | Bottom components                      | 12 |
|   | Wireless antennae (select models only) | 13 |
| 3 | Illustrated parts catalog              |    |
|   | Serial number location                 | 14 |
|   | Computer major components              | 15 |
|   | Plastics Kit                           | 19 |
|   | Cable Kit                              | 20 |
|   | Mass storage devices                   | 21 |
|   | Miscellaneous parts                    | 22 |
|   | Sequential part number listing         | 24 |
| 4 | Removal and replacement procedures     |    |
|   | Preliminary replacement requirements   | 29 |
|   | Tools required                         | 29 |
|   | Service considerations                 | 29 |
|   | Plastic parts                          | 29 |
|   | Cables and connectors                  | 30 |
|   | Drive handling                         | 30 |
|   | Grounding guidelines                   | 31 |
|   | Electrostatic discharge damage         | 31 |
|   | Packaging and transporting guidelines  |    |
|   | Workstation guidelines                 | 32 |
|   |                                        |    |

|   | Equipment guidelines                                     | 33 |
|---|----------------------------------------------------------|----|
|   | Unknown user password                                    | 34 |
|   | Component replacement procedures                         | 35 |
|   | Serial number                                            | 35 |
|   | Computer feet                                            | 36 |
|   | Battery                                                  | 37 |
|   | Hard drive                                               | 38 |
|   | WLAN module                                              | 40 |
|   | Memory module                                            | 43 |
|   | Optical drive                                            | 45 |
|   | Switch cover and keyboard                                | 47 |
|   | Speaker                                                  | 51 |
|   | Display lid switch module                                | 52 |
|   | Display assembly                                         | 53 |
|   | Top cover                                                | 58 |
|   | TouchPad board and TouchPad button board                 | 61 |
|   | Bluetooth module                                         | 64 |
|   | System board                                             | 66 |
|   | Fan                                                      | 69 |
|   | Heat sink                                                | 71 |
|   | Processor                                                | 74 |
|   | Modem module                                             | 76 |
|   | RTC battery                                              | 78 |
|   | ExpressCard assembly                                     | 79 |
| 5 | Computer Setup                                           |    |
|   | Starting Computer Setup                                  | 81 |
|   | Using Computer Setup                                     | 82 |
|   | Navigating and selecting in Computer Setup               | 82 |
|   | Restoring factory settings in Computer Setup             | 82 |
|   | Computer Setup menus                                     | 83 |
|   | File menu                                                | 83 |
|   | Security menu                                            | 84 |
|   | Diagnostics menu                                         | 84 |
|   | System Configuration menu                                | 85 |
| 6 | Specifications                                           |    |
|   | Computer specifications                                  | 88 |
|   | 14.1-inch, WXGA display specifications                   |    |
|   | Hard drive specifications                                | 90 |
|   | DVD±RW and CD-RW Double-Layer Combo Drive specifications |    |
|   | DVD/CD-RW Combo Drive specifications                     | 92 |
|   | System DMA specifications                                | 93 |
|   |                                                          |    |

|   | System interrupt specifications                                   | 94  |
|---|-------------------------------------------------------------------|-----|
|   | System I/O address specifications                                 | 95  |
|   | System memory map specifications                                  | 97  |
| 7 | Screw listing                                                     |     |
|   | Phillips PM2.0×5.0 captive screw                                  | 99  |
|   | Phillips PM2.5×12.0 captive screw                                 | 100 |
|   | Phillips PM3.0×4.0 screw                                          | 101 |
|   | Phillips PM2.5×4.0 screw                                          | 102 |
|   | Slotted Torx ST8M2.5×7.0 screw                                    | 103 |
|   | Phillips PM2.0×4.0 screw                                          | 106 |
|   | Torx T8M2.5×3.0 broad-head screw                                  | 108 |
|   | Torx T8M2.5×4.0 screw                                             | 109 |
|   | Torx T8M2.5×6.0 screw                                             | 110 |
|   | Phillips PM2.0×2.0 broad-head screw                               | 111 |
|   | Phillips PM2.0×6.0 screw                                          |     |
|   | Phillips PM2.5×7.0 screw                                          | 113 |
|   | Phillips PM2.5×7.0 captive screw                                  |     |
|   | Phillips PM2.5×10.0 captive screw                                 |     |
| • | Phillips PM2.0×8.0 screw                                          | 117 |
| 8 | Backup and recovery                                               | 440 |
|   | Backup and recovery in Windows Vista                              |     |
|   | Overview                                                          |     |
|   | Backing up your information                                       |     |
|   | Performing a recovery                                             |     |
|   | Using the Windows recovery tools                                  |     |
|   | Using f11                                                         |     |
|   | Using a Windows Vista operating system DVD (purchased separately) |     |
|   | Backup and Recovery in Windows XP                                 |     |
|   | OverviewBacking up your information                               |     |
|   | Performing a recovery                                             |     |
|   | Recovering your information                                       |     |
|   | Recovering the operating system and programs                      |     |
| 9 | Connector pin assignments                                         |     |
|   | Audio-out (headphone)                                             | 125 |
|   | Audio-out (neadphone)                                             |     |
|   | External monitor                                                  |     |
|   | RJ-11 (modem)                                                     |     |
|   | RJ-45 (network)                                                   |     |
|   | Universal Serial Bus                                              |     |
|   |                                                                   |     |

| 10 Pc | ower cord set requirements                      |     |
|-------|-------------------------------------------------|-----|
|       | Requirements for all countries and regions      | 129 |
|       | Requirements for specific countries and regions | 130 |
| 11 Re | ecycling                                        |     |
|       | Battery                                         | 131 |
|       | Display                                         | 131 |
| Index | (                                               | 137 |

# 1 Product description

| Category         | Description                                                              | Computer models<br>equipped with<br>GLE960 system<br>board<br>HP 540 | Computer<br>models equipped<br>with GME965<br>system board<br>HP 540 | Computer<br>models<br>equipped with<br>PM965 system<br>board |
|------------------|--------------------------------------------------------------------------|----------------------------------------------------------------------|----------------------------------------------------------------------|--------------------------------------------------------------|
| Product Name     | HP 540 Notebook PC                                                       | V                                                                    | V                                                                    | √                                                            |
| r roddot rtainio | HP 541 Notebook PC                                                       | ,                                                                    | •                                                                    | ·<br>√                                                       |
| Processors       | Intel® Core™2 Duo processors                                             |                                                                      |                                                                      | •                                                            |
| FIOCESSOIS       | T5670 1.80-GHz processor, 2-MB L2 cache, 800-MHz front side bus (FSB)    |                                                                      | <b>√</b>                                                             | √                                                            |
|                  | T5470 1.60-GHz processor, 2-MB L2<br>cache, 800-MHz front side bus (FSB) |                                                                      | V                                                                    | V                                                            |
|                  | T5270 1.40-GHz processor, 2-MB L2 cache, 800-MHz FSB                     |                                                                      | V                                                                    | V                                                            |
|                  | Intel Celeron® M processors                                              |                                                                      |                                                                      |                                                              |
|                  | P550 2.0-GHz processor, 1-MB L2<br>cache, 533-MHz FSB (single core)      | <b>V</b>                                                             |                                                                      |                                                              |
|                  | P530 1.73-GHz processor, 533-MHz<br>FSB (single core)                    | <b>√</b>                                                             |                                                                      | <b>V</b>                                                     |
|                  | Intel Celeron M processors, Dual Core                                    |                                                                      |                                                                      |                                                              |
|                  | T1400 1.73-GHz processor, 533MHz<br>FSB                                  | <b>V</b>                                                             |                                                                      | <b>√</b>                                                     |
| Chipset          |                                                                          |                                                                      |                                                                      |                                                              |
|                  | Northbridge: Intel GME965 with up to 800-MHz FSB                         |                                                                      | <b>V</b>                                                             | <b>V</b>                                                     |
|                  | Northbridge: Intel GLE960 with up to 533-MHz FSB                         | <b>√</b>                                                             |                                                                      |                                                              |
|                  | Northbridge: Intel PM965 with up to 800-MHz FSB                          |                                                                      |                                                                      | <b>V</b>                                                     |
|                  | Southbridge: Intel ICH-8M                                                | $\checkmark$                                                         | √                                                                    | √                                                            |

| Category | Description                                                                                                    | Computer models<br>equipped with<br>GLE960 system<br>board<br>HP 540 | Computer<br>models equipped<br>with GME965<br>system board<br>HP 540 | Computer<br>models<br>equipped with<br>PM965 system<br>board<br>HP 541 |
|----------|----------------------------------------------------------------------------------------------------|----------------------------------------------------------------------|----------------------------------------------------------------------|------------------------------------------------------------------------|
| Graphics | ATI-M62s discrete graphics subsystem memory                                                                                                 |                                                                      |                                                                      | 1                                                                      |
|          | 64 MB DDR2 (16Mx16, Quantity 2)                                                                                                    |                                                                      |                                                                      |                                                                        |
|          | 128 MB DDR2 (16Mx16, Quantity 4)                                                                                                    |                                                                      |                                                                      |                                                                        |
|          | Intel GMA X3100 Universal Memory<br>Architecture (UMA) graphics subsystem<br>integrated with shared video memory<br>(dynamically allocated) | V                                                                    | V                                                                    |                                                                        |
| Panel    | All display assemblies include 2 wireless local area network (WLAN) antennae                                                                | <b>V</b>                                                             | <b>V</b>                                                             | V                                                                      |
|          | 14.1-inch WXGA BrightView                                                                                                    | √                                                                    | <b>√</b>                                                             | √                                                                      |
| Memory   | 2 customer-accessible/upgradable memory module slots                                                                                        | V                                                                    | V                                                                    | √                                                                      |
|          | Supports dual-channel memory                                                                                                    | √                                                                    | <b>√</b>                                                             | √                                                                      |
|          | Supports up to 4 GB of system RAM                                                                                                    | √                                                                    | <b>√</b>                                                             | √                                                                      |
|          | PC2-5300, 667-MHz, DDR2                                                                                                    | √                                                                    | <b>√</b>                                                             | √                                                                      |
|          | Supports the following configurations in all countries and regions except Brazil:                                                           |                                                                      |                                                                      |                                                                        |
|          | 4096-MB total system memory (2048     × 2, dual-channel)                                                                                    |                                                                      | V                                                                    | √                                                                      |
|          | • 3072-MB total system memory (2048 + 1024)                                                                                                 |                                                                      |                                                                      |                                                                        |
|          | • 2560-MB total system memory (2048 + 512)                                                                                                  |                                                                      |                                                                      |                                                                        |
|          | 2048-MB total system memory (1024     × 2, dual-channel)                                                                                    | <b>V</b>                                                             | <b>V</b>                                                             | V                                                                      |
|          | 2048-MB total system memory (2048 × 1)                                                                                                    |                                                                      |                                                                      |                                                                        |
|          | • 1536-MB total system memory (1024 + 512)                                                                                                  |                                                                      |                                                                      |                                                                        |
|          | • 1024-MB total system memory (512 × 2, dual-channel)                                                                                       |                                                                      |                                                                      |                                                                        |
|          | <ul> <li>1024-MB total system memory (1024 × 1)</li> </ul>                                                                                  |                                                                      |                                                                      |                                                                        |
|          | <ul> <li>512-MB total system memory (512 × 1)</li> </ul>                                                                                    |                                                                      |                                                                      |                                                                        |

| Category       | Description                                                                                        | Computer models<br>equipped with<br>GLE960 system<br>board | Computer<br>models equipped<br>with GME965<br>system board | Computer<br>models<br>equipped with<br>PM965 system<br>board |
|----------------|----------------------------------------------------------------------------------------------------|------------------------------------------------------------|------------------------------------------------------------|--------------------------------------------------------------|
|                |                                                                                                    | HP 540                                                     | HP 540                                                     | HP 541                                                       |
|                | Supports the following configurations only in Brazil:                                              | √                                                          | √                                                          |                                                              |
|                | 2048-MB total system memory (2048 × 1)                                                             |                                                            |                                                            |                                                              |
|                | <ul> <li>2048-MB total system memory (1024 × 2, dual-channel)</li> </ul>                           |                                                            |                                                            |                                                              |
|                | • 1024-MB total system memory (1024 × 1)                                                           |                                                            |                                                            |                                                              |
|                | • 1024-MB total system memory (512 × 2, dual-channel)                                              |                                                            |                                                            |                                                              |
|                | • 512-MB total system memory (512 × 1)                                                             |                                                            |                                                            |                                                              |
| Hard drives    | Supports 9.5-mm, 2.5-inch hard drives                                                              | $\checkmark$                                               | $\checkmark$                                               | V                                                            |
|                | Customer-accessible                                                                                | √                                                          | √                                                          | <b>√</b>                                                     |
|                | Serial ATA                                                                                         | $\checkmark$                                               | √                                                          | <b>√</b>                                                     |
|                | Supports the following drives:                                                                     | √                                                          | √                                                          | <b>√</b>                                                     |
|                | • 250-GB, 5400-rpm                                                                                 |                                                            |                                                            |                                                              |
|                | • 160-GB, 5400-rpm                                                                                 |                                                            |                                                            |                                                              |
|                | • 120-GB, 5400-rpm                                                                                 |                                                            |                                                            |                                                              |
|                | HP 3D DriveGuard                                                                                   | √                                                          | √                                                          | √                                                            |
| Optical drives | Fixed (removal of 1 screw required)                                                                | √                                                          | √                                                          | √                                                            |
|                | Customer-accessible                                                                                | √                                                          | √                                                          | √                                                            |
|                | Parallel ATA                                                                                       | √                                                          | √                                                          |                                                              |
|                | Serial ATA                                                                                         | √                                                          | √                                                          | √                                                            |
|                | 12.7-mm tray load                                                                                  | √                                                          | √                                                          | √                                                            |
|                | Supports the following drives:                                                                     | √                                                          | √                                                          | √                                                            |
|                | <ul> <li>DVD±RW and CD-RW Super Multi<br/>Double-Layer Combo Drive with<br/>LightScribe</li> </ul> |                                                            |                                                            |                                                              |
|                | DVD/CD-RW Combo Drive                                                                              |                                                            |                                                            |                                                              |
|                | DVD-ROM Drive                                                                                      |                                                            |                                                            |                                                              |
| Diskette drive | Supports external USB diskette drive only                                                          | V                                                          | √                                                          | √                                                            |
|                | Supports boot from external USB diskette drive                                                     | √                                                          | V                                                          | V                                                            |
|                | Supports 3-mode diskette drive                                                                     | √                                                          | √                                                          | √                                                            |

| Category            | Description                                                                        | Computer models equipped with GLE960 system board | Computer<br>models equipped<br>with GME965<br>system board | Computer<br>models<br>equipped with<br>PM965 system<br>board |  |  |
|---------------------|------------------------------------------------------------------------------------|---------------------------------------------------|------------------------------------------------------------|--------------------------------------------------------------|--|--|
|                     |                                                                                    | HP 540                                            | HP 540                                                     | HP 541                                                       |  |  |
| Audio               | HD audio - ADI1981                                                                 | <b>V</b>                                          | $\sqrt{}$                                                  | <b>V</b>                                                     |  |  |
| Modem               | 56K Vulcan-F 1.5-inch data/fax modem with digital line guard                       | <b>V</b>                                          | V                                                          | √                                                            |  |  |
| Ethernet            | Intel 82562GT                                                                      | √                                                 | <b>√</b>                                                   | <b>V</b>                                                     |  |  |
|                     | S3/S4/S5 wake on LAN: DC - no                                                      | √                                                 | √                                                          | √                                                            |  |  |
|                     | S3/S4/S5 wake on LAN: AC - yes                                                     | √                                                 | <b>√</b>                                                   | √                                                            |  |  |
| Wireless            | Integrated WLAN options by way of wire                                             | less module:                                      |                                                            |                                                              |  |  |
|                     | 2 WLAN antennae built into display assembly                                        | V                                                 | V                                                          | √                                                            |  |  |
|                     | Support for no-WLAN option                                                         | √                                                 | √                                                          | <b>√</b>                                                     |  |  |
|                     | Support for the following WLAN formats:                                            | √                                                 | <b>√</b>                                                   | √                                                            |  |  |
|                     | <ul> <li>Intel 802.11 a/b/g/n</li> </ul>                                           |                                                   |                                                            |                                                              |  |  |
|                     | Broadcom 802.11 a/b/g                                                              |                                                   |                                                            |                                                              |  |  |
|                     | Broadcom 802.11 b/g                                                                |                                                   |                                                            |                                                              |  |  |
|                     | <ul> <li>Intel 802.11 a/b/g</li> </ul>                                             |                                                   |                                                            |                                                              |  |  |
|                     | <ul> <li>Intel 802.11 b/g</li> </ul>                                               |                                                   |                                                            |                                                              |  |  |
|                     | <ul> <li>Intel Kedron 802.11 a/b/g without<br/>iAMT</li> </ul>                     |                                                   |                                                            |                                                              |  |  |
|                     | <ul> <li>Intel Kedron 802.11 a/b/g/n without iAMT</li> </ul>                       |                                                   |                                                            |                                                              |  |  |
|                     | Integrated personal area network (PAN) options by way of Bluetooth® module:        |                                                   |                                                            |                                                              |  |  |
|                     | Support for no-WPAN option                                                         | √                                                 | √                                                          | √                                                            |  |  |
|                     | Broadcom Bluetooth 2.0+EDR                                                         | √                                                 | √                                                          | √                                                            |  |  |
| External media card | One ExpressCard/54 slot                                                            | V                                                 | V                                                          | √                                                            |  |  |
|                     | SD Card Reader supporting Secure Digital (SD) Memory Card and MultiMediaCard (MMC) | <b>V</b>                                          | V                                                          | <b>√</b>                                                     |  |  |
| Ports               | Audio-in (stereo microphone)                                                       | √                                                 | √                                                          | √                                                            |  |  |
|                     | Audio-out (stereo headphone)                                                       | √                                                 | √                                                          | √                                                            |  |  |
|                     | RJ-11 (modem)                                                                      | √                                                 | √                                                          | √                                                            |  |  |
|                     | RJ-45 (Ethernet, includes link and activity lights)                                | <b>V</b>                                          | V                                                          | √                                                            |  |  |
|                     | USB (3)                                                                            | √                                                 | √                                                          | √                                                            |  |  |

| Category                         | Description                                                                                                    | Computer models equipped with GLE960 system board | Computer<br>models equipped<br>with GME965<br>system board | Computer<br>models<br>equipped with<br>PM965 system<br>board |
|----------------------------------|----------------------------------------------------------------------------------------------------|---------------------------------------------------|------------------------------------------------------------|--------------------------------------------------------------|
|                                  |                                                                                                    | HP 540                                            | HP 540                                                     | HP 541                                                       |
|                                  | VGA (Dsub 15-pin) supporting 1600 ×<br>1200 external resolution at 75-GHz (hot<br>plug/unplug with auto-detect) | √                                                 | V                                                          | V                                                            |
|                                  | 2-pin AC power                                                                                                  | $\checkmark$                                      | $\checkmark$                                               | $\checkmark$                                                 |
| Keyboard/<br>pointing<br>devices | 11.97-inch keyboard with embedded numeric keypad                                                                | √                                                 | V                                                          | V                                                            |
|                                  | TouchPad only, with 2 TouchPad buttons and vertical scrolling (taps enabled as default)                         | <b>V</b>                                          | V                                                          | V                                                            |
| Power<br>requirements            | 90-W AC adapter with localized cable plug support (2-wire plug with ground pin, supports 2-pin DC connector)    |                                                   |                                                            | V                                                            |
|                                  | 65-W AC adapter with localized cable plug support (2-wire plug with ground pin, supports 2-pin DC connector)    | √                                                 | V                                                          |                                                              |
|                                  | 6-cell, 47-Wh Li-ion battery                                                                                    | √                                                 | <b>√</b>                                                   | √                                                            |
| Security                         | Supports Kensington security lock                                                                               | √                                                 | √                                                          | √                                                            |
| Operating<br>system              | Preinstalled:                                                                                                   |                                                   |                                                            |                                                              |
|                                  | Windows Vista® Basic 32 with Office Ready                                                                       | <b>V</b>                                          | V                                                          | V                                                            |
|                                  | Windows Vista Basic 32 Japan with Office<br>Personal (in Japan only)                                            | V                                                 | V                                                          |                                                              |
|                                  | Windows Vista Basic 32 Japan with Office Personal with PowerPoint (in Japan only)                               | V                                                 | V                                                          |                                                              |
|                                  | Windows Vista Basic 32 Japan with Office<br>Professional (in Japan only)                                        | V                                                 | V                                                          |                                                              |
|                                  | Windows Vista Business 32                                                                                       | √                                                 | √                                                          | √                                                            |
|                                  | Windows Vista Business 32 with Office<br>Ready (in Japan only)                                                  | V                                                 | V                                                          |                                                              |
|                                  | Windows Vista Business 32 Japan with Office Personal (in Japan only)                                            | V                                                 | V                                                          |                                                              |
|                                  | Windows Vista Business 32 Japan with<br>Office Personal with PowerPoint (in Japan<br>only)                      | √                                                 | V                                                          |                                                              |
|                                  | Windows Vista Business 32 Japan with Office Professional (in Japan only)                                        |                                                   |                                                            |                                                              |
|                                  | Windows Vista Business with Windows® XP Professional with Office Ready                                          | √                                                 | √                                                          | √                                                            |

| Category       | Description                                                                                            | Computer models<br>equipped with<br>GLE960 system<br>board | Computer<br>models equipped<br>with GME965<br>system board | Computer<br>models<br>equipped with<br>PM965 system<br>board |
|----------------|----------------------------------------------------------------------------------------------------|------------------------------------------------------------|------------------------------------------------------------|--------------------------------------------------------------|
|                |                                                                                                    | HP 540                                                     | HP 540                                                     | HP 541                                                       |
|                | Windows Vista Business with XP<br>Professional (in Japan only)                                         | ٧                                                          | V                                                          |                                                              |
|                | Windows Vista Business with XP<br>Professional with Office Personal (in Japan<br>only)                 | <b>√</b>                                                   | V                                                          |                                                              |
|                | Windows Vista Business with XP<br>Professional with Office Personal with<br>PowerPoint (in Japan only) | V                                                          | V                                                          |                                                              |
|                | Windows Vista Business with XP<br>Professional with Office Professional (in<br>Japan only)             | <b>√</b>                                                   | V                                                          |                                                              |
|                | FreeDOS                                                                                                | √                                                          | √                                                          | <b>V</b>                                                     |
|                | Red Flag Linux (in the People's Republic of China only)                                                | <b>√</b>                                                   | <b>V</b>                                                   | V                                                            |
|                | Mandriva Linux                                                                                         | √                                                          | √                                                          |                                                              |
|                | Restore media:                                                                                         |                                                            |                                                            |                                                              |
|                | Windows Vista Basic 32                                                                                 | √                                                          | √                                                          | <b>√</b>                                                     |
|                | Windows Vista Business 32                                                                              | √                                                          | √                                                          | <b>√</b>                                                     |
|                | Office Ready DVD                                                                                       | √                                                          | $\sqrt{}$                                                  | <b>√</b>                                                     |
|                | Windows XP Professional                                                                                | √                                                          | $\sqrt{}$                                                  | <b>√</b>                                                     |
|                | Red Flag Linux (in the People's Republic of China only)                                                | <b>V</b>                                                   | V                                                          | V                                                            |
|                | DRDVD Windows Vista                                                                                    | √                                                          | √                                                          | <b>√</b>                                                     |
|                | DRDVD Windows XP Pro                                                                                   | √                                                          | $\checkmark$                                               | V                                                            |
|                | Web Support: Windows XP Professional                                                                   | √                                                          | √                                                          | √                                                            |
|                | Certified: Microsoft® WHQL                                                                             | √                                                          | $\checkmark$                                               | V                                                            |
| Serviceability | End-user replaceable parts:                                                                            |                                                            |                                                            |                                                              |
|                | AC adapter                                                                                             | √                                                          | √                                                          | √                                                            |
|                | Battery (system)                                                                                       | √                                                          | √                                                          | √                                                            |
|                | Hard drive                                                                                             | √                                                          | √                                                          | √                                                            |
|                | Memory module                                                                                          | √                                                          | √                                                          | √                                                            |
|                | Optical drive                                                                                          | √                                                          | √                                                          | √                                                            |
|                | WLAN module                                                                                            | √                                                          | √                                                          | <b>V</b>                                                     |

# 2 External component identification

#### **Top components**

#### **TouchPad**

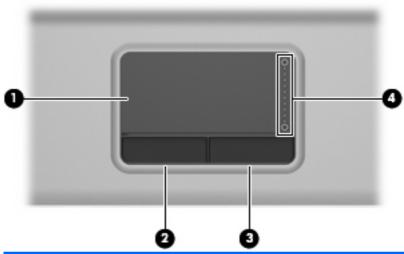

| (4) Touch Podit                                             |                             |
|-------------------------------------------------------------|-----------------------------|
| (1) TouchPad* Moves the pointer and selects screen.         | s or activates items on the |
| (2) Left TouchPad button* Functions like the left button of | on an external mouse.       |
| (3) Right TouchPad button* Functions like the right button  | on an external mouse.       |
| (4) TouchPad scroll zone Scrolls up or down.                |                             |

<sup>\*</sup>This table describes factory settings. View or change pointing device preferences as follows:

- In Windows Vista, select Start > Control Panel > Hardware and Sound > Mouse.
- In Windows XP, select Start > Control Panel > Printers and Other Hardware > Mouse.

#### Buttons, lights, and speaker

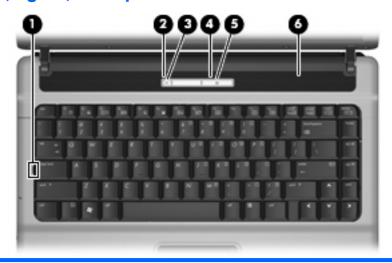

| Item | Component       | Function                                                                                                    |
|------|-----------------|----------------------------------------------------------------------------------------------------|
| (1)  | Caps lock light | On: Caps lock is on.                                                                                                    |
| (2)  | Wireless button | Turns the wireless feature on or off, but does not establish a wireless connection.                                                                                                    |
|      |                 | <b>NOTE:</b> You must set up or access a wireless network to establish a wireless connection.                                                                                                  |
| (3)  | Wireless light  | <ul> <li>Blue: An integrated wireless device, such as a<br/>wireless local area network (WLAN) device, the HP<br/>Broadband Wireless Module, and/or a Bluetooth®<br/>device, is on.</li> </ul> |
|      |                 | Amber: All wireless devices are off.                                                                                                    |
| (4)  | Power button    | When the computer is off, press the button to turn on the computer.                                                                                                    |
|      |                 | When the computer is on, press the button to initiate<br>Hibernation.                                                                                                    |
|      |                 | <ul> <li>When the computer is in the Sleep state (Windows<br/>Vista) or in Standby (Windows XP), press the button<br/>briefly to exit the Sleep state or Standby.</li> </ul>                   |
|      |                 | When the computer is in Hibernation, press the button<br>briefly to exit Hibernation.                                                                                                    |
|      |                 | If the computer has stopped responding and Windows® shutdown procedures are ineffective, press and hold the power button for at least 5 seconds to turn off the computer.                      |
|      |                 | To learn more about power settings, follow these steps:                                                                                                    |
|      |                 | <ul> <li>In Windows Vista, select Start &gt; Control Panel &gt;<br/>System and Maintenance &gt; Power Options.</li> </ul>                                                                      |
|      |                 | <ul> <li>In Windows XP, select Start &gt; Control Panel &gt;<br/>Performance and Maintenance &gt; Power Options.</li> </ul>                                                                    |

| Item | Component   | Function                                                                                                    |
|------|-------------|----------------------------------------------------------------------------------------------------|
| (5)  | Power light | On: The computer is on.                                                                                       |
|      |             | <ul> <li>Blinking: The computer is in the Sleep state (Windows<br/>Vista) or Standby (Windows XP).</li> </ul> |
|      |             | Off: The computer is off or in Hibernation.                                                                   |
| (6)  | Speaker     | Produces sound.                                                                                               |

### Keys

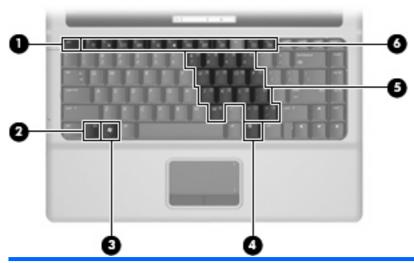

| Item | Component                    | Function                                                                                                  |
|------|------------------------------|----------------------------------------------------------------------------------------------------|
| (1)  | esc key                      | Displays system information when pressed in combination with the fn key.                                  |
| (2)  | fn key                       | Executes frequently used system functions when pressed in combination with a function key or the esc key. |
| (3)  | Windows logo key             | Displays the Windows Start menu.                                                                          |
| (4)  | Windows applications key     | Displays a shortcut menu for items beneath the pointer.                                                   |
| (5)  | Embedded numeric keypad keys | Can be used like the keys on an external numeric keypad.                                                  |
| (6)  | Function keys                | Execute frequently used system functions when pressed in combination with the fn key.                     |

### **Front components**

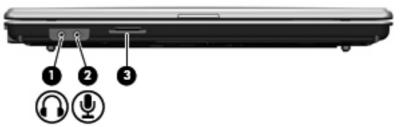

| Item | Component                  | Function                                                                                           |
|------|----------------------------|----------------------------------------------------------------------------------------------------|
| (1)  | Audio-out (headphone) jack | Connects optional powered stereo speakers, headphones, ear buds, a headset, or television audio.   |
| (2)  | Audio-in (microphone) jack | Connects an optional computer headset microphone, stereo array microphone, or monaural microphone. |
| (3)  | SD Card Reader             | Supports the following optional digital card formats:                                              |
|      |                            | Secure Digital (SD) Memory Card                                                                    |
|      |                            | MultiMediaCard (MMC)                                                                               |

## **Right-side components**

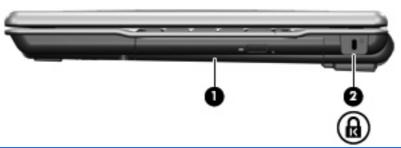

| Item | Component                                                              | Function                                                                                                    |
|------|------------------------------------------------------------------------|----------------------------------------------------------------------------------------------------|
| (1)  | Optical drive                                                          | Reads an optical disc.                                                                                                    |
| (2)  | Security cable slot Attaches an optional security cable to the compute |                                                                                                    |
|      |                                                                        | <b>NOTE:</b> The security cable is designed to act as a deterrent, but it may not prevent the computer from being mishandled or stolen. |

# **Left-side components**

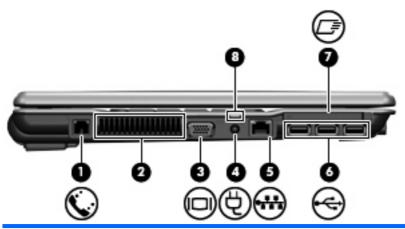

| Item | Component             | Function                                                                                                    |  |
|------|-----------------------|----------------------------------------------------------------------------------------------------|--|
| (1)  | RJ-11 (modem) jack    | Connects a modem cable.                                                                                                    |  |
| (2)  | Vent                  | Enables airflow to cool internal components.                                                                                                    |  |
|      |                       | <b>NOTE:</b> The computer fan starts up automatically to cool internal components and prevent overheating. It is normal for the internal fan to cycle on and off during routine operation.                                                                                                    |  |
| (3)  | External monitor port | Connects an external VGA monitor or projector.                                                                                                    |  |
| (4)  | Power connector       | Connects an AC adapter.                                                                                                    |  |
| (5)  | RJ-45 (network) jack  | Connects a network cable.                                                                                                    |  |
| (6)  | USB ports (3)         | Connect optional USB devices.                                                                                                    |  |
| (7)  | ExpressCard slot      | Supports optional ExpressCards.                                                                                                    |  |
| (8)  | Battery light         | Amber: A battery is charging.                                                                                                    |  |
|      |                       | Turquoise: A battery is close to full charge capacity.                                                                                                    |  |
|      |                       | <ul> <li>Blinking amber: A battery that is the only available<br/>power source has reached a low battery level. When<br/>the battery reaches a critical battery level, the battery<br/>light begins blinking rapidly.</li> </ul>                                                                              |  |
|      |                       | <ul> <li>Off: If the computer is plugged into an external power<br/>source, the light turns off when all batteries in the<br/>computer are fully charged. If the computer is not<br/>plugged into an external power source, the light stays<br/>off until the battery reaches a low battery level.</li> </ul> |  |

### **Bottom components**

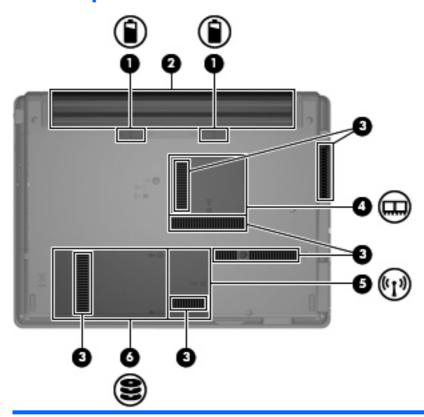

| Item | Component                                    | Function                                                                                                    |
|------|----------------------------------------------|----------------------------------------------------------------------------------------------------|
| (1)  | Battery release latches (2)                  | Release the battery from the battery bay.                                                                                                    |
| (2)  | Battery bay                                  | Holds the battery.                                                                                                    |
| (3)  | Vents (6)                                    | Enable airflow to cool internal components.                                                                                                    |
|      |                                              | <b>NOTE:</b> The computer fan starts up automatically to cool internal components and prevent overheating. It is normal for the internal fan to cycle on and off during routine operation.                                                                     |
| (4)  | Memory module compartment                    | Contains the memory module slots.                                                                                                    |
| (5)  | WLAN module compartment (select models only) | Contains a WLAN module slot.  NOTE: To prevent an unresponsive system, replace the wireless module only with a wireless module authorized for use in the computer by the governmental agency that regulates wireless devices in your country or region. If you |
|      |                                              | replace the module and then receive a warning message, remove the module to restore computer functionality, and then contact technical support through Help and Support.                                                                                       |
| (6)  | Hard drive bay                               | Holds the hard drive.                                                                                                    |

#### Wireless antennae (select models only)

On select computer models, at least 2 antennae send and receive signals from one or more wireless devices. These antennae are not visible from the outside of the computer.

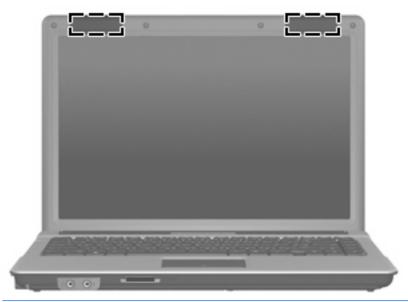

NOTE: For optimal transmission, keep the areas immediately around the antennae free from obstructions.

To see wireless regulatory notices, refer to the section of the *Regulatory, Safety and Environmental Notices* that applies to your country or region. These notices are located in Help and Support.

## 3 Illustrated parts catalog

#### **Serial number location**

When ordering parts or requesting information, provide the computer serial number and model number located on the bottom of the computer.

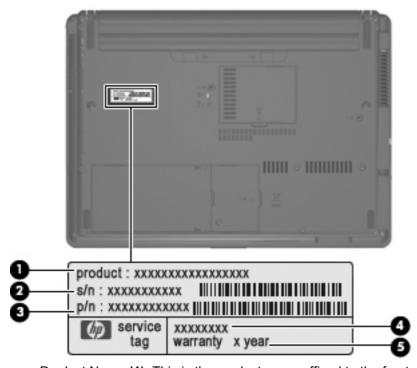

- Product Name (1). This is the product name affixed to the front of the computer.
- Serial Number (s/n) (2). This is an alphanumeric identifier that is unique to each product.
- Part Number/Product Number (p/n) (3). This number provides specific information about the product's hardware components. The part number helps a service technician to determine what components and parts are needed.
- Model Description **(4).** This is the number you use to locate documents, drivers, and support for your notebook.
- Warranty Period **(5)**. This number describes the duration (in years) of the warranty period for this computer.

## **Computer major components**

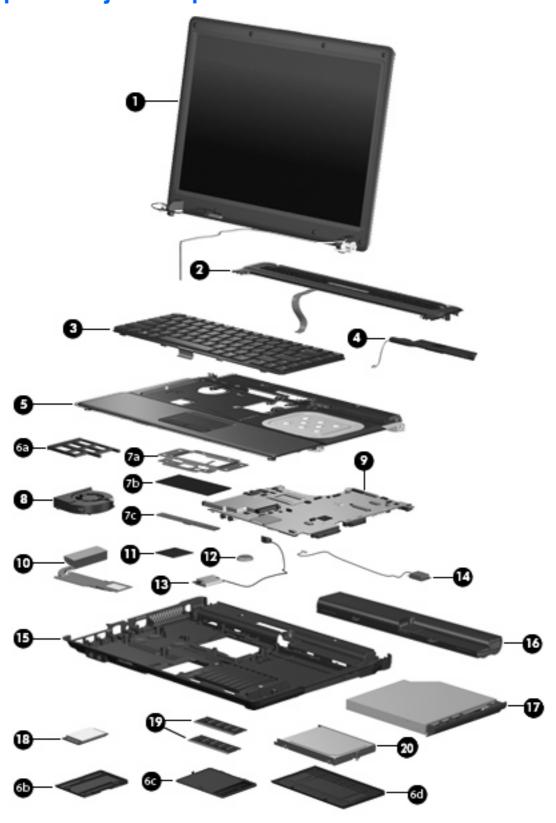

| Item | Description                                                                                                    | Spare part number |
|------|----------------------------------------------------------------------------------------------------|-------------------|
| (1)  | Display assemblies (include 2 WLAN antenna transceivers and cables)                                                           |                   |
|      | 14.1-inch, WXGA BrightView display assembly                                                                                   | 500004-001        |
|      | Display internal components:                                                                                                  |                   |
|      | Display bezel                                                                                                    | 500000-001        |
|      | Display enclosure (includes 2 WLAN antenna transceivers and cables)                                                           | 500001-001        |
|      | Display hinges (includes left and right hinges)                                                                               | 456619-001        |
|      | Display inverter                                                                                                    | 456618-001        |
| (2)  | Switch cover (includes LED board and cable)                                                                                   | 500001-001        |
| (3)  | Keyboards                                                                                                    |                   |
|      | For use in Brazil                                                                                                    | 499999-201        |
|      | For use in Japan                                                                                                    | 499999-291        |
|      | For use in Latin America                                                                                                    | 499999-161        |
|      | For use in South Korea                                                                                                    | 499999-AD1        |
|      | For use in Taiwan                                                                                                    | 499999-281        |
|      | For use in Thailand                                                                                                    | 499999-AB1        |
|      | For use in the United States                                                                                                  | 499999-001        |
| (4)  | Speaker                                                                                                    | 456593-001        |
| (5)  | Top cover (includes TouchPad board and cable, and TouchPad button board and cable)                                            | 500002-001        |
|      | Plastics Kit (see Plastics Kit on page 19 for more Plastics Kit spare part information):                                      | 456614-001        |
| (6a) | ExpressCard slot protective insert                                                                                            |                   |
| (6b) | WLAN module compartment cover                                                                                                 |                   |
| (6c) | Memory module compartment cover                                                                                               |                   |
| (6d) | Hard drive bay cover                                                                                                    |                   |
|      | TouchPad components (included with the top cover)                                                                             |                   |
| (7a) | TouchPad bracket                                                                                                    |                   |
| (7b) | TouchPad board (includes cable)                                                                                               |                   |
| (7c) | TouchPad button board (includes cable)                                                                                        |                   |
| (8)  | Fan                                                                                                    | 431312-001        |
| (9)  | System boards (include replacement thermal material and the ExpressCard assembly)                                             |                   |
|      | <ul> <li>For use only with computer models equipped with Intel Core2 Duo processors and UMA<br/>graphics subsystem</li> </ul> | 495410-001        |
|      | For use only with computer models equipped with Intel Celeron M processors and UMA graphics subsystem                         | 495395-001        |
| (10) | Heat sinks (include replacement thermal material)                                                                             |                   |
|      | For use only with computer models equipped with UMA graphics subsystem                                                        | 456605-001        |

| Item                         | Description                                                                                                    | Spare part number                                                                                                    |  |  |  |
|------------------------------|----------------------------------------------------------------------------------------------------|----------------------------------------------------------------------------------------------------|--|--|--|
|                              | For use only with computer models equipped with discrete graphics subsystem                                                                                                    | 456606-001                                                                                                    |  |  |  |
| (11)                         | Processors (includes replacement thermal material)                                                                                                    |                                                                                                    |  |  |  |
|                              | Intel Core2 Duo processors:                                                                                                    |                                                                                                    |  |  |  |
|                              | • T5670 1.8-GHz (2-MB L2 cache, 800-MHz FSB)                                                                                                    | 508756-001                                                                                                    |  |  |  |
|                              | • T5470 1.60-GHz (2-MB L2 cache, 800-MHz FSB)                                                                                                    | 500007-001                                                                                                    |  |  |  |
|                              | • T5270 1.40-GHz (2-MB L2 cache, 800-MHz FSB)                                                                                                    | 500005-001                                                                                                    |  |  |  |
|                              | Intel Celeron M processors:                                                                                                    |                                                                                                    |  |  |  |
|                              | <ul> <li>P550 2.0-GHz (1-MB L2 cache, 533-MHz FSB)</li> </ul>                                                                                                    | 508757-001                                                                                                    |  |  |  |
|                              | <ul> <li>P530 1.73-GHz (1-MB L2 cache, 533-MHz FSB)</li> </ul>                                                                                                    | 500006-001                                                                                                    |  |  |  |
|                              | Intel Celeron M Dual Core processors:                                                                                                    |                                                                                                    |  |  |  |
|                              | • T1400 1.73-GHz (1-MB L2 cache, 533-MHz FSB)                                                                                                    | 506448-001                                                                                                    |  |  |  |
| (12)                         | RTC battery                                                                                                    | 449137-001                                                                                                    |  |  |  |
| (13)                         | Broadcom Bluetooth modules (do not include Bluetooth module cable)                                                                                                    |                                                                                                    |  |  |  |
|                              | NOTE: The Bluetooth module spare part kits do not include a Bluetooth module cable. The Bluetooth module cable is included in the Cable Kit, spare part number 457400-001. See <u>Cable Kit on page 20</u> for more Cable Kit spare part number information.                                                                                                    |                                                                                                    |  |  |  |
|                              | For use in all countries and regions except Japan and Asia Pacific countries and regions 398393-002                                                                                                    |                                                                                                    |  |  |  |
|                              | For use only in Japan and Asia Pacific countries and regions 450066-001                                                                                                    |                                                                                                    |  |  |  |
|                              | For use only in Japan and Asia Pacific countries and regions                                                                                                    | 450066-001                                                                                                    |  |  |  |
| (14)                         | For use only in Japan and Asia Pacific countries and regions  Modem modules                                                                                                    | 450066-001                                                                                                    |  |  |  |
| (14)                         |                                                                                                    | lem module cable is                                                                                                    |  |  |  |
| (14)                         | Modem modules  NOTE: The modem module spare part kits do not include a modem module cable. The mod included in the Cable Kit, spare part number 457400-001. See Cable Kit on page 20 for more                                                                                                    | lem module cable is                                                                                                    |  |  |  |
| (14)                         | Modem modules  NOTE: The modem module spare part kits do not include a modem module cable. The mod included in the Cable Kit, spare part number 457400-001. See Cable Kit on page 20 for more number information.                                                                                                    | lem module cable is<br>Cable Kit spare part                                                                                      |  |  |  |
|                              | Modem modules  NOTE: The modem module spare part kits do not include a modem module cable. The mod included in the Cable Kit, spare part number 457400-001. See Cable Kit on page 20 for more number information.  For use only in the United States                                                                                                    | lem module cable is<br>Cable Kit spare part<br>461749-001                                                                        |  |  |  |
|                              | Modem modules  NOTE: The modem module spare part kits do not include a modem module cable. The mod included in the Cable Kit, spare part number 457400-001. See Cable Kit on page 20 for more number information.  For use only in the United States  For use only in Japan and Asia Pacific countries and regions  Base enclosure (includes rubber feet)                                                                                                    | lem module cable is<br>Cable Kit spare part<br>461749-001                                                                        |  |  |  |
|                              | Modem modules  NOTE: The modem module spare part kits do not include a modem module cable. The mod included in the Cable Kit, spare part number 457400-001. See Cable Kit on page 20 for more number information.  For use only in the United States  For use only in Japan and Asia Pacific countries and regions  Base enclosure (includes rubber feet)  For use only with computer models equipped with UMA graphics subsystem (includes rubber                                                                                                    | lem module cable is<br>Cable Kit spare part<br>461749-001<br>461749-011                                                          |  |  |  |
|                              | Modem modules  NOTE: The modem module spare part kits do not include a modem module cable. The mod included in the Cable Kit, spare part number 457400-001. See Cable Kit on page 20 for more number information.  For use only in the United States  For use only in Japan and Asia Pacific countries and regions  Base enclosure (includes rubber feet)  For use only with computer models equipped with UMA graphics subsystem (includes rubber feet)  For use only with computer models equipped with discrete graphics subsystem (includes                                                                                                    | lem module cable is<br>Cable Kit spare part<br>461749-001<br>461749-011<br>500003-001                                            |  |  |  |
| (15)                         | Modem modules  NOTE: The modem module spare part kits do not include a modem module cable. The mod included in the Cable Kit, spare part number 457400-001. See Cable Kit on page 20 for more number information.  For use only in the United States  For use only in Japan and Asia Pacific countries and regions  Base enclosure (includes rubber feet)  For use only with computer models equipped with UMA graphics subsystem (includes rubber feet)  For use only with computer models equipped with discrete graphics subsystem (includes rubber feet)                                                                                                    | lem module cable is<br>Cable Kit spare part<br>461749-001<br>461749-011<br>500003-001                                            |  |  |  |
| (15)                         | Modem modules  NOTE: The modem module spare part kits do not include a modem module cable. The modincluded in the Cable Kit, spare part number 457400-001. See Cable Kit on page 20 for more number information.  For use only in the United States  For use only in Japan and Asia Pacific countries and regions  Base enclosure (includes rubber feet)  For use only with computer models equipped with UMA graphics subsystem (includes rubber feet)  For use only with computer models equipped with discrete graphics subsystem (includes rubber feet)  Rubber Kit (not illustrated, contains 4 computer feet and 8 display bezel screw covers)                                                                                                    | lem module cable is<br>Cable Kit spare part<br>461749-001<br>461749-011<br>500003-001<br>460702-001                              |  |  |  |
| (15)                         | Modem modules  NOTE: The modem module spare part kits do not include a modem module cable. The mod included in the Cable Kit, spare part number 457400-001. See Cable Kit on page 20 for more number information.  For use only in the United States  For use only in Japan and Asia Pacific countries and regions  Base enclosure (includes rubber feet)  For use only with computer models equipped with UMA graphics subsystem (includes rubber feet)  For use only with computer models equipped with discrete graphics subsystem (includes rubber feet)  Rubber Kit (not illustrated, contains 4 computer feet and 8 display bezel screw covers)  6-cell, 47-Wh Li-ion battery                                                                                                    | lem module cable is<br>Cable Kit spare part<br>461749-001<br>461749-011<br>500003-001<br>460702-001                              |  |  |  |
| (15)                         | Modem modules  NOTE: The modem module spare part kits do not include a modem module cable. The mod included in the Cable Kit, spare part number 457400-001. See Cable Kit on page 20 for more number information.  For use only in the United States  For use only in Japan and Asia Pacific countries and regions  Base enclosure (includes rubber feet)  For use only with computer models equipped with UMA graphics subsystem (includes rubber feet)  For use only with computer models equipped with discrete graphics subsystem (includes rubber feet)  Rubber Kit (not illustrated, contains 4 computer feet and 8 display bezel screw covers)  6-cell, 47-Wh Li-ion battery  Optical drives (include bezel and bracket)                                                                        | lem module cable is<br>Cable Kit spare part<br>461749-001<br>461749-011<br>500003-001<br>460702-001<br>500132-001<br>500014-001  |  |  |  |
| (14)<br>(15)<br>(16)<br>(17) | Modem modules  NOTE: The modem module spare part kits do not include a modem module cable. The mod included in the Cable Kit, spare part number 457400-001. See Cable Kit on page 20 for more number information.  For use only in the United States  For use only in Japan and Asia Pacific countries and regions  Base enclosure (includes rubber feet)  For use only with computer models equipped with UMA graphics subsystem (includes rubber feet)  For use only with computer models equipped with discrete graphics subsystem (includes rubber feet)  Rubber Kit (not illustrated, contains 4 computer feet and 8 display bezel screw covers)  6-cell, 47-Wh Li-ion battery  Optical drives (include bezel and bracket)  DVD±RW and CD-RW SuperMulti Double-Layer Combo Drive with LightScribe | lem module cable is<br>Cable Kit spare part<br>461749-001<br>461749-011<br>500003-001<br>460702-001<br>5000132-001<br>500014-001 |  |  |  |

| Item | Des                                | scription                                                                                                    | Spare part number |  |
|------|------------------------------------|----------------------------------------------------------------------------------------------------|-------------------|--|
| (18) | WL                                 | AN modules                                                                                                    |                   |  |
|      | Intel 802.11 a/b/g/n WLAN modules: |                                                                                                    |                   |  |
|      | •                                  | For use in Antigua and Barbuda, Argentina, Aruba, the Bahamas, Barbados, Bermuda, Brunei, Canada, the Cayman Islands, Chile, Colombia, Costa Rica, the Dominican Republic, Ecuador, El Salvador, Guam, Guatemala, Haiti, Honduras, Hong Kong, India, Indonesia, Malaysia, Mexico, Panama, Paraguay, Peru, Saudi Arabia, Taiwan, Uruguay, the United States, Venezuela, and Vietnam                                                                                                    | 441086-001        |  |
|      | •                                  | For use in Azerbaijan, Bahrain, Belgium, Brazil, Bulgaria, Croatia, Cyprus, the Czech Republic, Denmark, Egypt, Estonia, Finland, France, Georgia, Germany, Greece, Hungary, Iceland, Ireland, Israel, Italy, Latvia, Lebanon, Liechtenstein, Lithuania, Luxembourg, Malta, Monaco, the Netherlands, Norway, Oman, the Philippines, Poland, Portugal, Qatar, Romania, Russia, Serbia and Montenegro, Singapore, Slovakia, Slovenia, South Africa, Spain, Sri Lanka, Sweden, Switzerland, Turkey, Ukraine, the United Kingdom, and Uzbekistan          | 441086-002        |  |
|      | •                                  | For use in Australia, New Zealand, Pakistan, the People's Republic of China, and South Korea                                                                                                    | 441086-003        |  |
|      | Inte                               | el 802.11 a/b/g WLAN modules:                                                                                                    |                   |  |
|      | •                                  | For use in Antigua & Barbuda, Argentina, Aruba, the Bahamas, Barbados, Bermuda, Brunei, Canada, the Cayman Islands, Chile, Colombia, Costa Rica, the Dominican Republic, Ecuador, El Salvador, Guam, Guatemala, Haiti, Honduras, Hong Kong, India, Indonesia, Malaysia, Mexico, Panama, Paraguay, Peru, Saudi Arabia, Taiwan, the United States, Uruguay, Venezuela, and Vietnam                                                                                                    | 451861-001        |  |
|      | •                                  | For use in Austria, Azerbaijan, Bahrain, Belgium, Brazil, Bulgaria, Croatia, Cyprus, the Czech Republic, Denmark, Egypt, Estonia, Finland, France, Georgia, Germany, Greece, Hungary, Iceland, Ireland, Israel, Italy, Latvia, Lebanon, Liechtenstein, Lithuania, Luxembourg, Malta, Monaco, the Netherlands, Norway, Oman, the Philippines, Poland, Portugal, Qatar, Romania, Russia, Serbia and Montenegro, Singapore, Slovakia, Slovenia, South Africa, Spain, Sri Lanka, Sweden, Switzerland, Turkey, Ukraine, the United Kingdom, and Uzbekistan | 451861-002        |  |
|      | •                                  | For use in Australia, New Zealand, Pakistan, the People's Republic of China, and South Korea                                                                                                    | 451861-003        |  |
|      | •                                  | For use in Japan                                                                                                    | 451861–291        |  |
|      | •                                  | For use in South Korea                                                                                                    | 456576-AD1        |  |
| (19) | Me                                 | mory modules (PC2-5300, 667-MHz, DDR2)                                                                                                    |                   |  |
|      | 2-0                                | GB                                                                                                    | 500009-001        |  |
|      | 1-0                                | GB                                                                                                    | 500008-001        |  |
|      | 512                                | 2-MB                                                                                                    | 500010-001        |  |
| (20) | Hai                                | rd drives (include hard drive bracket)                                                                                                    |                   |  |
|      | 250                                | O-GB, 5400-rpm                                                                                                    | 500013-001        |  |
|      | 160                                | O-GB, 5400-rpm                                                                                                    | 500012-001        |  |
|      | 120                                | O-GB, 5400-rpm                                                                                                    | 500011-001        |  |

#### **Plastics Kit**

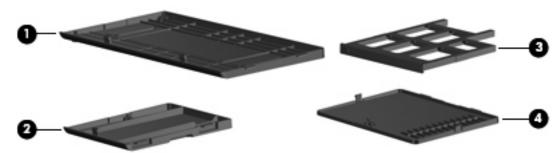

| Item | Description                                                                       | Spare part number |
|------|-----------------------------------------------------------------------------------|-------------------|
|      | Plastics Kit:                                                                     | 456614-001        |
| (1)  | Hard drive bay cover (includes 2 captive screws, secured by C-clips)              |                   |
| (2)  | WLAN module compartment cover (includes one captive screw, secured by a C-clip)   |                   |
| (3)  | ExpressCard slot protective insert                                                |                   |
| (4)  | Memory module compartment cover (includes one captive screw, secured by a C-clip) |                   |

#### **Cable Kit**

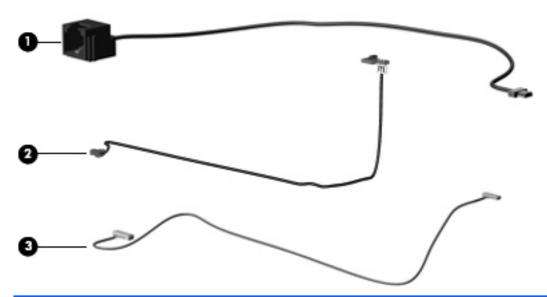

| Item | Description                         | Spare part number |
|------|-------------------------------------|-------------------|
|      | Cable Kit:                          | 457400-001        |
| (1)  | RJ-11 jack cable                    |                   |
| (2)  | Display lid switch module and cable |                   |
| (3)  | Bluetooth module cable              |                   |

# **Mass storage devices**

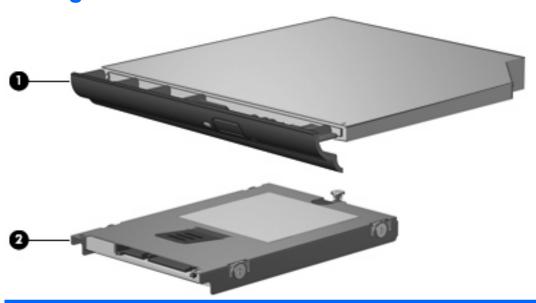

| Item | Description                                                                   | Spare part number |
|------|-------------------------------------------------------------------------------|-------------------|
| (1)  | Optical drives (include bezel and bracket)                                    |                   |
|      | DVD±RW and CD-RW Super Multi Double-Layer Combo Drive with LightScribe (PATA) | 500018-001        |
|      | DVD CD-RW Combo Drive (PATA)                                                  | 500017-001        |
|      | DVD-ROM Drive (PATA)                                                          | 500016-001        |
|      | DVD±RW and CD-RW Super Multi Double-Layer Combo Drive with LightScribe (SATA) | 506010-011        |
|      | DVD CD-RW Combo Drive (SATA)                                                  | 506011-011        |
|      | DVD-ROM Drive (SATA)                                                          | 495387-001        |
| (2)  | Hard drives (include bracket)                                                 |                   |
|      | 250-GB, 5400-rpm                                                              | 500013-001        |
|      | 160-GB, 5400-rpm                                                              | 500012-001        |
|      | 120-GB, 5400-rpm                                                              | 500011-001        |

## **Miscellaneous parts**

| Description                                                                                                    | Spare part number |
|----------------------------------------------------------------------------------------------------|-------------------|
| AC adapters                                                                                                    |                   |
| 65-W AC adapter (for use only with computer models with UMA graphics system memory)                                      | 417220-001        |
| 90-W slim AC adapter (for use only with computer models with discrete graphics system memory) for use in Asia and China. | 374791-001        |
| Logo Kit                                                                                                    | 495408-001        |
| Nylon carrying case                                                                                                    | 325814-001        |
| USB 1.1 diskette drive                                                                                                   | 359118-001        |
| Power cords:                                                                                                    |                   |
| For use in Australia                                                                                                    | 490371–011        |
| For use in the United States                                                                                             | 490371-001        |
| For use in the United Kingdom and Singapore                                                                              | 490371-011        |
| For use in Brazil                                                                                                    | 490371-201        |
| For use in Japan                                                                                                    | 490371-291        |
| For use in the People's Republic of China                                                                                | 490371-AA1        |
| For use in Taiwan                                                                                                    | 490371-AB1        |

| Description Spare p |            |
|---------------------|------------|
| For use in Korea    | 490371-AD1 |
| Screw Kit           | 500130-001 |

- Phillips PM3.0×4.0 screw
- Phillips PM2.5×12.0 captive screw
- Phillips PM2.5×10.0 captive screw
- Phillips PM2.5×7.0 captive screw
- Phillips PM2.5×7.0 screw
- Phillips PM2.5×4.0 screw
- Phillips PM2.0×8.0 screw
- Phillips PM2.0×6.0 screw
- Phillips PM2.0×5.0 captive screw
- Phillips PM2.0×4.0 screw
- Phillips PM2.0×2.0 broad-head screw
- Torx T8M2.5×9.0 screw
- Slotted Torx ST8M2.5×7.0 screw
- Torx T8M2.5×6.0 screw
- Torx T8M2.5×4.0 screw
- Torx T8M2.5×3.0 broad-head screw
- Torx T8M2.0×4.0 screw

## **Sequential part number listing**

| Spare part number | Description                                                                                                    |
|-------------------|----------------------------------------------------------------------------------------------------|
| 374791-001        | 90-W slimline AC adapter (for use only with computer models with discrete graphics system memory) for use in Asia and China.                                                                                                    |
| 398393-002        | Bluetooth module for use in North America                                                                                                    |
|                   | <b>NOTE:</b> The Bluetooth module spare part kits do not include a Bluetooth module cable. The Bluetooth module cable is included in the Cable Kit, spare part number 457400-001. See <u>Cable Kit on page 20</u> for more Cable Kit spare part number information.                                                                                                    |
| 417220-001        | 65-W AC adapter (for use only with computer models with UMA graphics system memory)                                                                                                    |
| 431312-001        | Fan                                                                                                    |
| 441082-001        | Intel 802.11 a/b/g WLAN module for use in Antigua & Barbuda, Argentina, Aruba, the Bahamas, Barbados, Bermuda, Brunei, Canada, the Cayman Islands, Chile, Colombia, Costa Rica, the Dominican Republic, Ecuador, El Salvador, Guam, Guatemala, Haiti, Honduras, Hong Kong, India, Indonesia, Malaysia, Mexico, Panama, Paraguay, Peru, Saudi Arabia, Taiwan, the United States, Uruguay, Venezuela, and Vietnam                                                                                                    |
| 441082-002        | Intel 802.11 a/b/g WLAN module for use in Austria, Azerbaijan, Bahrain, Belgium, Brazil, Bulgaria, Croatia, Cyprus, the Czech Republic, Denmark, Egypt, Estonia, Finland, France, Georgia, Germany, Greece, Hungary, Iceland, Ireland, Israel, Italy, Latvia, Lebanon, Liechtenstein, Lithuania, Luxembourg, Malta, Monaco, the Netherlands, Norway, Oman, the Philippines, Poland, Portugal, Qatar, Romania, Russia, Serbia and Montenegro, Singapore, Slovakia, Slovenia, South Africa, Spain, Sri Lanka, Sweden, Switzerland, Turkey, Ukraine, the United Kingdom, and Uzbekistan   |
| 441082-003        | Intel 802.11 a/b/g WLAN module for use in Australia, New Zealand, Pakistan, the People's Republic of China, and South Korea                                                                                                    |
| 441082-292        | Intel 802.11 a/b/g WLAN module for use in Japan                                                                                                    |
| 441086-001        | Intel 802.11 a/b/g/n WLAN module for use in Antigua & Barbuda, Argentina, Aruba, the Bahamas, Barbados, Bermuda, Brunei, Canada, the Cayman Islands, Chile, Colombia, Costa Rica, the Dominican Republic, Ecuador, El Salvador, Guam, Guatemala, Haiti, Honduras, Hong Kong, India, Indonesia, Malaysia, Mexico, Panama, Paraguay, Peru, Saudi Arabia, Taiwan, the United States, Uruguay, Venezuela, and Vietnam                                                                                                    |
| 441086-002        | Intel 802.11 a/b/g/n WLAN module for use in Austria, Azerbaijan, Bahrain, Belgium, Brazil, Bulgaria, Croatia, Cyprus, the Czech Republic, Denmark, Egypt, Estonia, Finland, France, Georgia, Germany, Greece, Hungary, Iceland, Ireland, Israel, Italy, Latvia, Lebanon, Liechtenstein, Lithuania, Luxembourg, Malta, Monaco, the Netherlands, Norway, Oman, the Philippines, Poland, Portugal, Qatar, Romania, Russia, Serbia and Montenegro, Singapore, Slovakia, Slovenia, South Africa, Spain, Sri Lanka, Sweden, Switzerland, Turkey, Ukraine, the United Kingdom, and Uzbekistan |
| 441086-003        | Intel 802.11 a/b/g/n WLAN module for use in Australia, New Zealand, Pakistan, the People's Republic of China, and South Korea                                                                                                    |
| 441086-291        | Intel 802.11 a/b/g/n WLAN module for use in Japan                                                                                                    |
| 449137-001        | RTC battery                                                                                                    |
| 450066-001        | Bluetooth module for use in Japan and Asia Pacific countries and regions                                                                                                    |
|                   | <b>NOTE:</b> The Bluetooth module spare part kits do not include a Bluetooth module cable. The Bluetooth module cable is included in the Cable Kit, spare part number 457400-001. See <u>Cable Kit on page 20</u> for more Cable Kit spare part number information.                                                                                                    |
| 451861-001        | Intel 802.11 a/b/g WLAN module for use in Antigua & Barbuda, Argentina, Aruba, the Bahamas, Barbados, Bermuda, Brunei, Canada, the Cayman Islands, Chile, Colombia, Costa Rica, the Dominican Republic, Ecuador, El Salvador, Guam, Guatemala, Haiti, Honduras, Hong Kong, India, Indonesia, Malaysia, Mexico, Panama, Paraguay, Peru, Saudi Arabia, Taiwan, the United States, Uruguay, Venezuela, and Vietnam                                                                                                    |

| Spare part number | <b>Description</b>                                                                                                    |
|-------------------|----------------------------------------------------------------------------------------------------|
| 451861-002        | Intel 802.11 a/b/g WLAN module for use in Austria, Azerbaijan, Bahrain, Belgium, Brazil, Bulgaria, Croatia, Cyprus, the Czech Republic, Denmark, Egypt, Estonia, Finland, France, Georgia, Germany, Greece, Hungary Iceland, Ireland, Israel, Italy, Latvia, Lebanon, Liechtenstein, Lithuania, Luxembourg, Malta, Monaco, the Netherlands, Norway, Oman, the Philippines, Poland, Portugal, Qatar, Romania, Russia, Serbia and Montenegro, Singapore, Slovakia, Slovenia, South Africa, Spain, Sri Lanka, Sweden, Switzerland, Turkey, Ukraine, the United Kingdom, and Uzbekistan                                                                                                    |
| 451861-003        | Intel 802.11 a/b/g WLAN module for use in Australia, New Zealand, Pakistan, the People's Republic of China and South Korea                                                                                                    |
| 451861-291        | Intel 802.11 a/b/g WLAN module for use in Japan                                                                                                    |
| 456576-AD1        | Intel 802.11 a/b/g/n WLAN module for use in South Korea                                                                                                    |
| 456593-001        | Speaker                                                                                                    |
| 456605-001        | Heat sink for use only with computer models equipped with UMA graphics subsystem (includes replacement thermal material)                                                                                                    |
| 456606-001        | Heat sink for use only with computer models equipped with discrete graphics subsystem (includes replacement thermal material)                                                                                                    |
| 456614-001        | Plastics Kit (see Plastics Kit on page 19 for more Plastics Kit spare part information)                                                                                                    |
| 456618-001        | Display inverter                                                                                                    |
| 456619-001        | Display hinges (includes left and right hinges)                                                                                                    |
| 457400-001        | Cable Kit (see Cable Kit on page 20 for more Cable Kit spare part information)                                                                                                    |
| 459263-001        | Broadcom 802.11b/g WLAN module                                                                                                    |
| 459263-002        | Broadcom 802.11b/g WLAN module for use in Afghanistan, Albania, Algeria, Andorra, Angola, Antigua and Barbuda, Argentina, Armenia, Aruba, Australia, Austria, Azerbaijan, the Bahamas, Bahrain, Bangladesh, Barbados, Belarus, Belgium, Belize, Benin, Bermuda, Bhutan, Bolivia, Bosnia and Herzegovina, Botswana, Brazil, the British Virgin Islands, Brunei, Bulgaria, Burkina Faso, Burundi, Cameroon, Cape Verde, the Centra African Republic, Chad, Chile, the People's Republic of China, Colombia, Comoros, the Congo, Costa Rica, Croatia, Cyprus, the Czech Republic, Denmark, Djibouti, Dominica, the Dominican Republic, East Timor, Ecuador, Egypt, El Salvador, Equitorial Guinea, Eritrea, Estonia, Ethiopia, Fiji, Finland, France, French Guiana, Gabon, Gambia, Georgia, Germany, Ghana, Gibraltar, Greece, Grenada, Guadeloupe, Guatemala, Guinea, Guinea-Bissa, Guyana, Haiti, Honduras, Hong Kong, Hungary, Iceland, India, Ireland, Israel, Italy, the Ivory Coast, Jamaica, Jordan, Kazakhstan, Kenya, Kiribati, Kyrgyzstan, Laos, Latvia, Lebanon, Lesotho Liberia, Liechtenstein, Lithuania, Luxembourg, Macedonia, Madagascar, Malawi, Malaysia, the Maldives, Mali Malta, the Marshall Islands, Martinique, Mauritania, Mauritius, Mexico, Micronesia, Monaco, Mongolia, Montenegro, Morocco, Mozambique, Namibia, Nauru, Nepal, the Nether Antilles, the Netherlands, New Zealand, Nicaragua, Niger, Nigeria, Norway, Oman, Pakistan, Palau, Panama, Papua New Guinea, Paraguay Peru, the Philippines, Poland, Portugal, the Republic of Moldova, Romania, Russia, Rwanda, Samoa, San Marino, Sao Tome & Principe, Saudi Arabia, Senegal, Serbia and Montenegro, the Seychelles, Sierra Leone Singapore, Slovakia, Slovenia, the Solomon Islands, Somalia, South Africa, South Korea, Spain, Sri Lanka, St. Kitts & Nevis, St. Lucia, St. Vincent & Grenada, Suriname, Swaziland, Sweden, Switzerland, Taiwan, Tajikistan, Tanzania, Togo, Tonga, Trinidad and Tobago, Tunisia, Turkey, Turkmenistan, Tuvalu, Uganda, Ukraine, the United Arab Emirates, the United Kingdom, Uruguay, Uzbekistan, V |
| 460702-001        | Base enclosure for use only with computer models equipped with discrete graphics subsystem (includes rubber feet)                                                                                                    |
| 461749-001        | Modem module for use in the United States (includes modem module cable)                                                                                                    |
|                   | <b>NOTE:</b> The modem module spare part kits do not include a modem module cable. The modem module cable is included in the Cable Kit, spare part number 457400-001. See <u>Cable Kit on page 20</u> for more Cable Kit spare part number information.                                                                                                    |

| Spare part number | Description                                                                                                    |
|-------------------|----------------------------------------------------------------------------------------------------|
| 461749-011        | Modem module or use only in Japan and Asia Pacific countries and regions (includes modem module cable)                                                                                                    |
|                   | <b>NOTE:</b> The modem module spare part kits do not include a modem module cable. The modem module cable is included in the Cable Kit, spare part number 457400-001. See <u>Cable Kit on page 20</u> for more Cable Kit spare part number information.                                                                                                    |
| 487330-001        | 802.11 a/b/g/n WLAN module                                                                                                    |
| 487330-002        | 802.11 a/b/g/n WLAN module for use in Afghanistan, Albania, Algeria, Andorra, Angola, Antigua and Barbuda, Argentina, Armenia, Aruba, Australia, Austria, Azerbaijan, the Bahamas, Bahrain, Bangladesh, Barbados, Belarus, Belgium, Belize, Benin, Bermuda, Bhutan, Bolivia, Bosnia and Herzegovina, Botswana, Brazil, the British Virgin Islands, Brunei, Bulgaria, Burkina Faso, Burundi, Cameroon, Cape Verde, the Central African Republic, Chad, Chile, the People's Republic of China, Colombia, Comoros, the Congo, Costa Rica, Croatia, Cyprus, the Czech Republic, Denmark, Djibouti, Dominica, the Dominican Republic, East Timor, Ecuador, Egypt, El Salvador, Equitorial Guinea, Eritrea, Estonia, Ethiopia, Fiji, Finland, France, French Guiana, Gabon, Gambia, Georgia, Germany, Ghana, Gibraltar, Greece, Grenada, Guadeloupe, Guatemala, Guinea, Guinea, Bissa, Guyana, Haiti, Honduras, Hong Kong, Hungary, Iceland, India, Ireland, Israel, Italy, the Ivory Coast, Jamaica, Jordan, Kazakhstan, Kenya, Kiribati, Kyrgyzstan, Laos, Latvia, Lebanon, Lesotho, Liberia, Liechtenstein, Lithuania, Luxembourg, Macedonia, Madagascar, Malawi, Malaysia, the Maldives, Mali, Malta, the Marshall Islands, Martinique, Mauritania, Mauritius, Mexico, Micronesia, Monaco, Mongolia, Montenegro, Morocco, Mozambique, Namibia, Nauru, Nepal, the Nether Antilles, the Netherlands, New Zealand, Nicaragua, Niger, Nigeria, Norway, Oman, Pakistan, Palau, Panama, Papua New Guinea, Paraguay, Peru, the Philippines, Poland, Portugal, the Republic of Moldova, Romania, Russia, Rwanda, Samoa, San Marino, Sao Tome & Principe, Saudi Arabia, Senegal, Serbia and Montenegro, the Seychelles, Sierra Leone, Singapore, Slovakia, Slovenia, the Solomon Islands, Somalia, South Africa, South Korea, Spain, Sri Lanka, St. Kitts & Nevis, St. Lucia, St. Vincent & Grenada, Suriname, Swaziland, Sweden, Switzerland, Taiwan, Tajikistan, Tanzania, Togo, Tonga, Trinidad and Tobago, Tunisia, Turkey, Turkmenistan, Tuvalu, Uganda, Ukraine, the United Arab Emirates, the United Kingdom, Uruguay, Uzbekistan, |
| 490371-001        | Power cord for use in the United States                                                                                                    |
| 490371-011        | Power cord for use in Australia and New Zealand                                                                                                    |
| 490371-031        | Power cord for use in the United Kingdom and Singapore                                                                                                    |
| 490371-201        | Power cord for use in Brazil                                                                                                    |
| 490371-291        | Power cord for use in Japan                                                                                                    |
| 490371-AA1        | Power cord for use in the People's Republic of China                                                                                                    |
| 490371-AB1        | Power cord for use in Taiwan                                                                                                    |
| 490371-AD1        | Power cord for use in Korea                                                                                                    |
| 490371-D01        | Power cord for use in Argentina                                                                                                    |
| 490371-D611       | Power cord for use in India                                                                                                    |
| 495386-001        |                                                                                                    |
| 495387-001        | DVD-ROM Drive (SATA)                                                                                                    |
| 495395-001        | System board for use only with computer models equipped with Intel Celeron M processors and UMA graphics subsystem (includes replacement thermal material and the ExpressCard assembly)                                                                                                    |
| 495408-001        | Logo Kit                                                                                                    |
| 495410-001        | System board for use only with computer models equipped with Intel Core2 Duo processors and UMA graphics subsystem (includes replacement thermal material and the ExpressCard assembly)                                                                                                    |
| 499999-001        | Keyboard for use in the United States                                                                                                    |

| Spare part number | Description                                                                                                  |
|-------------------|----------------------------------------------------------------------------------------------------|
| 499999-161        | Keyboard for use in Latin America                                                                            |
| 499999-201        | Keyboard for use in Brazil                                                                                   |
| 499999-281        | Keyboard for use in Thailand                                                                                 |
| 499999-291        | Keyboard for use in Japan                                                                                    |
| 499999-AB1        | Keyboard for use in Taiwan                                                                                   |
| 499999-AD1        | Keyboard for use in South Korea                                                                              |
| 500000-001        | Display enclosure (includes 2 wireless antenna transceivers and cables)                                      |
| 500001-001        | Switch cover (includes LED board and cable)                                                                  |
| 500002-001        | Top cover (includes TouchPad board and cable, and TouchPad button board and cable)                           |
| 500003-001        | Base enclosure for use with UMA graphics subsystem (includes rubber feet)                                    |
| 500004-001        | 14.1-inch, WXGA display assembly (includes 2 WLAN antenna transceivers and cables)                           |
| 500005-001        | Intel Core2 Duo T5270 1.40-GHz processor (2-MB L2 cache, 800-MHz FSB, includes replacement thermal material) |
| 500006-001        | Intel Celeron M P530 1.73-GHz processor (1-MB L2 cache, 533-MHz FSB, includes replacement thermal material)  |
| 500007-001        | Intel Core2 Duo T5470 1.60-GHz processor (2-MB L2 cache, 800-MHz FSB, includes replacement thermal material) |
| 500008-001        | 1-GB memory module (PC2-5300, 667-MHz, DDR2)                                                                 |
| 500009-001        | 2-GB memory module (PC2-5300, 667-MHz, DDR2)                                                                 |
| 500010-001        | 512-MB memory module (PC2-5300, 667-MHz, DDR2)                                                               |
| 500011-001        | 120-GB, 5400-rpm hard drive (includes bracket)                                                               |
| 500012-001        | 160-GB, 5400-rpm hard drive (includes bracket)                                                               |
| 500013-001        | 250-GB, 5400-rpm hard drive (includes bracket)                                                               |
| 500014-001        | 6-cell, 47-Wh Li-ion battery                                                                                 |
| 500016-001        | DVD-ROM Drive (includes bezel and bracket) (PATA)                                                            |
| 500017-001        | DVD/CD-RW Combo Drive (includes bezel and bracket) (PATA)                                                    |
| 500018-001        | DVD±RW and CD-RW Super Multi Double-Layer Combo Drive with LightScribe (includes bezel and bracket) (PATA)   |
| 500130-001        | Screw Kit                                                                                                    |
| 500132-001        | Rubber Kit (contains 4 computer feet and 8 display bezel screw covers)                                       |
| 506010-001        | DVD±RW and CD-RW Super Multi Double-Layer Combo Drive with LightScribe (includes bezel and bracket) (SATA)   |
| 506011-001        | DVD/CD-RW Combo Drive (includes bezel and bracket) (SATA)                                                    |
| 506448-001        | Intel Celeron M T1400 1.73-GHz (1-MB L2 cache, 533-MHz FSB)                                                  |
| 508756-001        | Intel Core2 Duo T5670 2.0-GHz processor (2-MB L2 cache, 800-MHz FSB, includes replacement thermal material)  |

| Spare part number | Description                                                              |
|-------------------|--------------------------------------------------------------------------|
| 508757-001        | Intel Celeron M P550 2.0-GHz (1-MB L2 cache, 533-MHz FSB)                |
| 508815-001        | LCD cable kit                                                            |
| 509115-001        | System board for use with computer models with discrete memory subsystem |
| 509116-001        | System board for use with computer models with discrete memory subsystem |
| 511030-001        | Logo kit for computer models with discrete memory subsystem              |

# 4 Removal and replacement procedures

# **Preliminary replacement requirements**

### **Tools required**

You will need the following tools to complete the removal and replacement procedures:

- Flat-bladed screwdriver
- Magnetic screwdriver
- Phillips P0 and P1 screwdrivers
- Torx T8 screwdriver

### **Service considerations**

The following sections include some of the considerations that you must keep in mind during disassembly and assembly procedures.

NOTE: As you remove each subassembly from the computer, place the subassembly (and all accompanying screws) away from the work area to prevent damage.

### **Plastic parts**

Using excessive force during disassembly and reassembly can damage plastic parts. Use care when handling the plastic parts. Apply pressure only at the points designated in the maintenance instructions.

### **Cables and connectors**

△ **CAUTION:** When servicing the computer, be sure that cables are placed in their proper locations during the reassembly process. Improper cable placement can damage the computer.

Cables must be handled with extreme care to avoid damage. Apply only the tension required to unseat or seat the cables during removal and insertion. Handle cables by the connector whenever possible. In all cases, avoid bending, twisting, or tearing cables. Be sure that cables are routed in such a way that they cannot be caught or snagged by parts being removed or replaced. Handle flex cables with extreme care; these cables tear easily.

### **Drive handling**

△ **CAUTION:** Drives are fragile components that must be handled with care. To prevent damage to the computer, damage to a drive, or loss of information, observe these precautions:

Before removing or inserting a hard drive, shut down the computer. If you are unsure whether the computer is off or in Hibernation, turn the computer on, and then shut it down through the operating system.

Before handling a drive, be sure that you are discharged of static electricity. While handling a drive, avoid touching the connector.

Before removing a diskette drive or optical drive, be sure that a diskette or disc is not in the drive and be sure that the optical drive tray is closed.

Handle drives on surfaces covered with at least one inch of shock-proof foam.

Avoid dropping drives from any height onto any surface.

After removing a hard drive, an optical drive, or a diskette drive, place it in a static-proof bag.

Avoid exposing a hard drive to products that have magnetic fields, such as monitors or speakers.

Avoid exposing a drive to temperature extremes or liquids.

If a drive must be mailed, place the drive in a bubble pack mailer or other suitable form of protective packaging and label the package "FRAGILE."

### **Grounding guidelines**

### **Electrostatic discharge damage**

Electronic components are sensitive to electrostatic discharge (ESD). Circuitry design and structure determine the degree of sensitivity. Networks built into many integrated circuits provide some protection, but in many cases, ESD contains enough power to alter device parameters or melt silicon junctions.

A discharge of static electricity from a finger or other conductor can destroy static-sensitive devices or microcircuitry. Even if the spark is neither felt nor heard, damage may have occurred.

An electronic device exposed to ESD may not be affected at all and can work perfectly throughout a normal cycle. Or the device may function normally for a while, then degrade in the internal layers, reducing its life expectancy.

△ CAUTION: To prevent damage to the computer when you are removing or installing internal components, observe these precautions:

Keep components in their electrostatic-safe containers until you are ready to install them.

Use nonmagnetic tools.

Before touching an electronic component, discharge static electricity by using the guidelines described in this section.

Avoid touching pins, leads, and circuitry. Handle electronic components as little as possible.

If you remove a component, place it in an electrostatic-safe container.

The following table shows how humidity affects the electrostatic voltage levels generated by different activities.

△ CAUTION: A product can be degraded by as little as 700 V.

| Typical electrostatic voltage levels |                   |          |         |  |
|--------------------------------------|-------------------|----------|---------|--|
|                                      | Relative humidity |          |         |  |
| Event                                | 10%               | 40%      | 55%     |  |
| Walking across carpet                | 35,000 V          | 15,000 V | 7,500 V |  |
| Walking across vinyl floor           | 12,000 V          | 5,000 V  | 3,000 V |  |
| Motions of bench worker              | 6,000 V           | 800 V    | 400 V   |  |
| Removing DIPS from plastic tube      | 2,000 V           | 700 V    | 400 V   |  |
| Removing DIPS from vinyl tray        | 11,500 V          | 4,000 V  | 2,000 V |  |
| Removing DIPS from Styrofoam         | 14,500 V          | 5,000 V  | 3,500 V |  |
| Removing bubble pack from PCB        | 26,500 V          | 20,000 V | 7,000 V |  |
| Packing PCBs in foam-lined box       | 21,000 V          | 11,000 V | 5,000 V |  |

#### Packaging and transporting guidelines

Follow these grounding guidelines when packaging and transporting equipment:

- To avoid hand contact, transport products in static-safe tubes, bags, or boxes.
- Protect ESD-sensitive parts and assemblies with conductive or approved containers or packaging.
- Keep ESD-sensitive parts in their containers until the parts arrive at static-free workstations.
- Place items on a grounded surface before removing items from their containers.
- Always be properly grounded when touching a component or assembly.
- Store reusable ESD-sensitive parts from assemblies in protective packaging or nonconductive foam.
- Use transporters and conveyors made of antistatic belts and roller bushings. Be sure that
  mechanized equipment used for moving materials is wired to ground and that proper materials are
  selected to avoid static charging. When grounding is not possible, use an ionizer to dissipate
  electric charges.

#### Workstation guidelines

Follow these grounding workstation guidelines:

- Cover the workstation with approved static-shielding material.
- Use a wrist strap connected to a properly grounded work surface and use properly grounded tools and equipment.
- Use conductive field service tools, such as cutters, screwdrivers, and vacuums.
- When fixtures must directly contact dissipative surfaces, use fixtures made only of static-safe materials.
- Keep the work area free of nonconductive materials, such as ordinary plastic assembly aids and Styrofoam.
- Handle ESD-sensitive components, parts, and assemblies by the case or PCM laminate. Handle these items only at static-free workstations.
- Avoid contact with pins, leads, or circuitry.
- Turn off power and input signals before inserting or removing connectors or test equipment.

### **Equipment guidelines**

Grounding equipment must include either a wrist strap or a foot strap at a grounded workstation.

- When seated, wear a wrist strap connected to a grounded system. Wrist straps are flexible straps
  with a minimum of one megohm ±10% resistance in the ground cords. To provide proper ground,
  wear a strap snugly against the skin at all times. On grounded mats with banana-plug connectors,
  use alligator clips to connect a wrist strap.
- When standing, use foot straps and a grounded floor mat. Foot straps (heel, toe, or boot straps)
  can be used at standing workstations and are compatible with most types of shoes or boots. On
  conductive floors or dissipative floor mats, use foot straps on both feet with a minimum of one
  megohm resistance between the operator and ground. To be effective, the conductive strips must
  be worn in contact with the skin.

The following grounding equipment is recommended to prevent electrostatic damage:

- Antistatic tape
- Antistatic smocks, aprons, and sleeve protectors
- Conductive bins and other assembly or soldering aids
- Nonconductive foam
- Conductive tabletop workstations with ground cords of one megohm resistance
- Static-dissipative tables or floor mats with hard ties to the ground
- Field service kits
- Static awareness labels
- Material-handling packages
- Nonconductive plastic bags, tubes, or boxes
- Metal tote boxes
- Electrostatic voltage levels and protective materials

The following table lists the shielding protection provided by antistatic bags and floor mats.

| Material              | Use        | Voltage protection level |
|-----------------------|------------|--------------------------|
| Antistatic plastic    | Bags       | 1,500 V                  |
| Carbon-loaded plastic | Floor mats | 7,500 V                  |
| Metallized laminate   | Floor mats | 5,000 V                  |

### Unknown user password

If the computer you are servicing has an unknown user password, follow these steps to clear the password:

### NOTE: These steps also clear CMOS.

- 1. Shut down the computer. If you are unsure whether the computer is off or in Hibernation, turn the computer on, and then shut it down through the operating system.
- 2. Disconnect all external devices connected to the computer.
- 3. Disconnect the power from the computer by first unplugging the power cord from the AC outlet and then unplugging the AC adapter from the computer.
- 4. Remove the battery (see <u>Battery on page 37</u>).
- 5. Remove the real-time clock (RTC) battery (see RTC battery on page 78).
- 6. Wait approximately 5 minutes.
- 7. Replace the RTC battery and reassemble the computer.
- 8. Connect AC power to the computer. Do not reinsert any batteries at this time.
- 9. Turn on the computer.

All passwords and all CMOS settings have been cleared.

# **Component replacement procedures**

This chapter provides removal and replacement procedures.

There are as many as 76 screws, in 16 different sizes, that must be removed, replaced, or loosened when servicing the computer. Make special note of each screw size and location during removal and replacement.

### Serial number

Report the computer serial number to HP when requesting information or ordering spare parts. The serial number is located on the bottom of the computer.

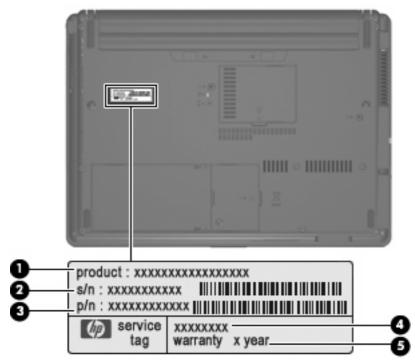

- Product Name (1). This is the product name affixed to the front of the computer.
- Serial Number (s/n) (2). This is an alphanumeric identifier that is unique to each product.
- Part Number/Product Number (p/n) (3). This number provides specific information about the product's hardware components. The part number helps a service technician to determine what components and parts are needed.
- Model Description (4). This is the number you use to locate documents, drivers, and support for your notebook.
- Warranty Period (5). This number describes the duration (in years) of the warranty period for this computer.

# **Computer feet**

The computer feet are adhesive-backed rubber pads. The feet are included in the Rubber Kit, spare part number 500132-001. There are 4 rubber feet that attach to the base enclosure in the locations illustrated below.

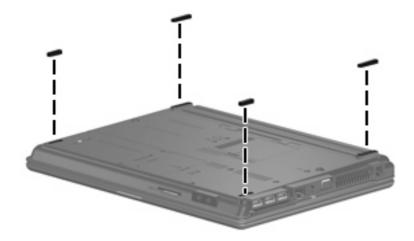

### **Battery**

| Description                  | Spare part number |
|------------------------------|-------------------|
| 6-cell, 47-Wh Li-ion battery | 456623-001        |

Before disassembling the computer, follow these steps:

- 1. Shut down the computer. If you are unsure whether the computer is off or in Hibernation, turn the computer on, and then shut it down through the operating system.
- Disconnect all external devices connected to the computer.
- 3. Disconnect the power from the computer by first unplugging the power cord from the AC outlet and then unplugging the AC adapter from the computer.

#### Remove the battery:

- 1. Turn the computer upside down on a flat surface, with the battery bay toward you.
- 2. Slide the battery release latches (1) to release the battery.
- 3. Remove the battery (2) from the computer.

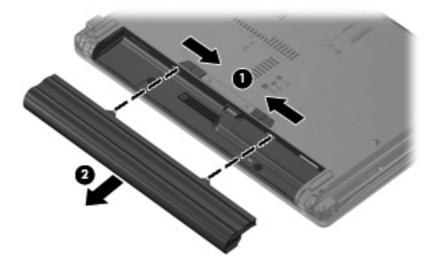

Insert the battery into the battery bay until it is seated. The battery release latches automatically lock the battery into place.

### **Hard drive**

NOTE: All hard drive spare part kits include a hard drive bracket.

| Description                 | Spare part number |
|-----------------------------|-------------------|
| 250-GB, 5400-rpm hard drive | 500012-001        |
| 160-GB, 5400-rpm hard drive | 500011-001        |
| 120-GB, 5400-rpm hard drive | 500010-001        |

Before disassembling the computer, follow these steps:

- 1. Shut down the computer. If you are unsure whether the computer is off or in Hibernation, turn the computer on, and then shut it down through the operating system.
- Disconnect all external devices connected to the computer.
- 3. Disconnect the power from the computer by first unplugging the power cord from the AC outlet and then unplugging the AC adapter from the computer.
- 4. Remove the battery (see <u>Battery on page 37</u>).

#### Remove the hard drive:

- 1. Position the computer with the front toward you.
- Loosen the two Phillips PM2.0×5.0 captive screws (1) that secure the hard drive bay cover to the computer.
- 3. Lift the right side of the hard drive bay cover (2), swing it to left, and remove the cover. The hard drive bay cover is included in the Plastics Kit, spare part number 456614-001.

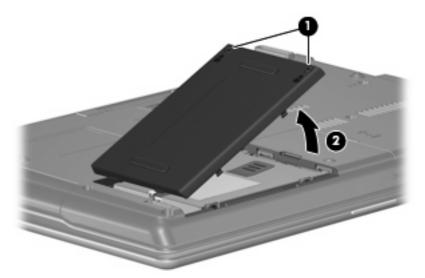

- 4. Loosen the Phillips PM2.5×12.0 captive screw (1) that secures the hard drive to the computer.
- 5. Grasp the Mylar tab (2) on the hard drive and slide the hard drive (3) to the left to disconnect it from the system board.

6. Remove the hard drive (4) from the hard drive bay.

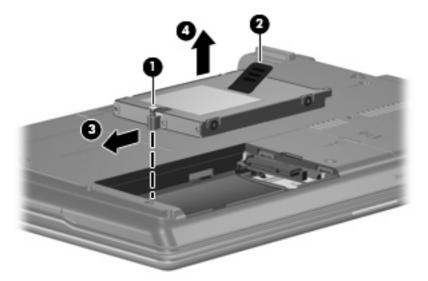

- 7. If it is necessary to replace the hard drive bracket, remove the two Phillips PM3.0×4.0 hard drive bracket screws (1) from each side of the hard drive.
- 8. Lift the bracket (2) straight up to remove it from the hard drive.

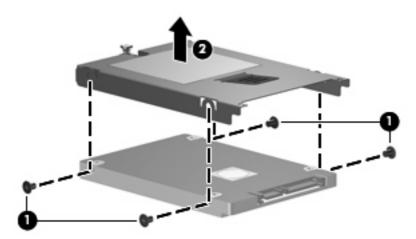

Reverse this procedure to reassemble and install the hard drive.

### **WLAN** module

| De   | scription                                                                                                    | spare part numbers |
|------|----------------------------------------------------------------------------------------------------|--------------------|
| Inte | el 802.11 a/b/g/n WLAN modules:                                                                                                    |                    |
| •    | For use in Antigua and Barbuda, Argentina, Aruba, the Bahamas, Barbados, Bermuda, Brunei, Canada, the Cayman Islands, Chile, Colombia, Costa Rica, the Dominican Republic, Ecuador, El Salvador, Guam, Guatemala, Haiti, Honduras, Hong Kong, India, Indonesia, Malaysia, Mexico, Panama, Paraguay, Peru, Saudi Arabia, Taiwan, Uruguay, the United States, Venezuela, and Vietnam.                                                                                                    | 441086-001         |
| •    | For use in Austria, Azerbaijan, Bahrain, Belgium, Brazil, Bulgaria, Croatia, Cyprus, the Czech Republic, Denmark, Egypt, Estonia, Finland, France, Georgia, Germany, Greece, Hungary, Iceland, Ireland, Israel, Italy, Latvia, Lebanon, Liechtenstein, Lithuania, Luxembourg, Malta, Monaco, the Netherlands, Norway, Oman, the Philippines, Poland, Portugal, Qatar, Romania, Russia, Serbia and Montenegro, Singapore, Slovakia, Slovenia, South Africa, Spain, Sri Lanka, Sweden, Switzerland, Turkey, Ukraine, the United Kingdom, and Uzbekistan.                                                                                                    | 441086-002         |
| •    | For use in Australia, New Zealand, Pakistan, the People's Republic of China, and South Korea.                                                                                                    | 441086-003         |
| •    | For use in Japan.                                                                                                    | 441086-291         |
| •    | For use in South Korea:                                                                                                    | 456576-AD1         |
| Bro  | padcom 802.11 a/b/g/n/ WLAN module                                                                                                    |                    |
| •    | For use in the United States.                                                                                                    | 487330-001         |
| •    | 802.11 a/b/g/n WLAN module for use in Afghanistan, Albania, Algeria, Andorra, Angola, Antigua and Barbuda, Argentina, Armenia, Aruba, Australia, Austria, Azerbaijan, the Bahamas, Bahrain, Bangladesh, Barbados, Belarus, Belgium, Belize, Benin, Bermuda, Bhutan, Bolivia, Bosnia and Herzegovina, Botswana, Brazil, the British Virgin Islands, Brunei, Bulgaria, Burkina Faso, Burundi, Cameroon, Cape Verde, the Central African Republic, Chad, Chile, the People's Republic of China, Colombia, Comoros, the Congo, Costa Rica, Croatia, Cyprus, the Czech Republic, Denmark, Djibouti, Dominica, the Dominican Republic, East Timor, Ecuador, Egypt, El Salvador, Equitorial Guinea, Eritrea, Estonia, Ethiopia, Fiji, Finland, France, French Guiana, Gabon, Gambia, Georgia, Germany, Ghana, Gibraltar, Greece, Grenada, Guadeloupe, Guatemala, Guinea, Guinea-Bissa, Guyana, Haiti, Honduras, Hong Kong, Hungary, Iceland, India, Ireland, Israel, Italy, the Ivory Coast, Jamaica, Jordan, Kazakhstan, Kenya, Kiribati, Kyrgyzstan, Laos, Latvia, Lebanon, Lesotho, Liberia, Liechtenstein, Lithuania, Luxembourg, Macedonia, Madagascar, Malawi, Malaysia, the Maldives, Mali, Malta, the Marshall Islands, Martinique, Mauritania, Mauritius, Mexico, Micronesia, Monaco, Mongolia, Montenegro, Morocco, Mozambique, Namibia, Nauru, Nepal, the Nether Antilles, the Netherlands, New Zealand, Nicaragua, Niger, Nigeria, Norway, Oman, Pakistan, Palau, Panama, Papua New Guinea, Paraguay, Peru, the Philippines, Poland, Portugal, the Republic of Moldova, Romania, Russia, Rwanda, Samoa, San Marino, Sao Tome & Principe, Saudi Arabia, Senegal, Serbia and Montenegro, the Seychelles, Sierra Leone, Singapore, Slovakia, Slovenia, the Solomon Islands, Somalia, South Africa, South Korea, Spain, Sri Lanka, St. Kits & Nevis, St. Lucia, St. Vincent & Grenada, Suriname, Swaziland, Sweden, Switzerland, Taiwan, Tajikistan, Tanzania, Togo, Tonga, Trinidad and Tobago, Tunisia, Turkey, Turkmenistan, Vanuatu, Venezuela, Vietnam, Yemen, Zaire, Zambia, and Zimbabwe. | 487330-002         |
| Inte | el 802.11 a/b/g WLAN module                                                                                                    |                    |
| •    | For use in Antigua & Barbuda, Argentina, Aruba, the Bahamas, Barbados, Bermuda, Brunei, Canada, the Cayman Islands, Chile, Colombia, Costa Rica, the Dominican Republic, Ecuador, El Salvador, Guam, Guatemala, Haiti, Honduras, Hong Kong, India, Indonesia, Malaysia, Mexico, Panama, Paraguay, Peru, Saudi Arabia, Taiwan, the United States, Uruguay, Venezuela, and Vietnam.                                                                                                    | 441082-001         |

| Des  | cription                                                                                                    | spare part numbers |
|------|----------------------------------------------------------------------------------------------------|--------------------|
| •    | For use in Austria, Azerbaijan, Bahrain, Belgium, Brazil, Bulgaria, Croatia, Cyprus, the Czech Republic, Denmark, Egypt, Estonia, Finland, France, Georgia, Germany, Greece, Hungary, Iceland, Ireland, Israel, Italy, Latvia, Lebanon, Liechtenstein, Lithuania, Luxembourg, Malta, Monaco, the Netherlands, Norway, Oman, the Philippines, Poland, Portugal, Qatar, Romania, Russia, Serbia and Montenegro, Singapore, Slovakia, Slovenia, South Africa, Spain, Sri Lanka, Sweden, Switzerland, Turkey, Ukraine, the United Kingdom, and Uzbekistan.                                                                                                    | 441082-002         |
| •    | For use in Australia, New Zealand, Pakistan, the People's Republic of China, and South Korea.                                                                                                    | 441082-003         |
| •    | For use in Japan.                                                                                                    | 441082-292         |
| Inte | 802.11 b/g WLAN modules:                                                                                                    |                    |
| •    | For use in Antigua & Barbuda, Argentina, Aruba, the Bahamas, Barbados, Bermuda, Brunei, Canada, the Cayman Islands, Chile, Colombia, Costa Rica, the Dominican Republic, Ecuador, El Salvador, Guam, Guatemala, Haiti, Honduras, Hong Kong, India, Indonesia, Malaysia, Mexico, Panama, Paraguay, Peru, Saudi Arabia, Taiwan, the United States, Uruguay, Venezuela, and Vietnam                                                                                                    | 451861-001         |
| •    | For use in Austria, Azerbaijan, Bahrain, Belgium, Brazil, Bulgaria, Croatia, Cyprus, the Czech Republic, Denmark, Egypt, Estonia, Finland, France, Georgia, Germany, Greece, Hungary, Iceland, Ireland, Israel, Italy, Latvia, Lebanon, Liechtenstein, Lithuania, Luxembourg, Malta, Monaco, the Netherlands, Norway, Oman, the Philippines, Poland, Portugal, Qatar, Romania, Russia, Serbia and Montenegro, Singapore, Slovakia, Slovenia, South Africa, Spain, Sri Lanka, Sweden, Switzerland, Turkey, Ukraine, the United Kingdom, and Uzbekistan                                                                                                    | 451861-002         |
| •    | For use in Australia, New Zealand, Pakistan, the People's Republic of China, and South Korea                                                                                                    | 451861-003         |
| •    | For use in Japan                                                                                                    | 451861-291         |
| Broa | adcom 802.11 b/g WLAN modules:                                                                                                    |                    |
| •    | For use in the United States.                                                                                                    | 459263-001         |
| •    | For use in Afghanistan, Albania, Algeria, Andorra, Angola, Antigua & Barbuda, Argentina, Armenia, Aruba, Australia, Austria, Azerbaijan, the Bahamas, Bahrain, Bangladesh, Barbados, Belarus, Belgium, Belize, Benin, Bermuda, Bhutan, Bolivia, Bosnia & Herzegovina, Botswana, Brazil, the British Virgin Islands, Brunei, Bulgaria, Burkina Faso, Burundi, Cambodia, Cameroon, Cape Verde, the Central African Republic, Chad, Chile, Colombia, Comoros, the Congo, Costa Rica, Croatia, Cyprus, the Czech Republic, Denmark, Djibouti, Dominica, the Dominican Republic, East Timor, Ecuador, Egypt, El Salvador, Equitorial Guinea, Eritrea, Estonia, Ethiopia, Fiji, Finland, France, French Guiana, Gabon, Gambia, Georgia, Germany, Ghana, Gibraltar, Greece, Grenada, Guadeloupe, Guatemala, Guinea, Guinea-Bissa, Guyana, Haiti, Honduras, Hong Kong, Hungary, Iceland, India, Indonesia, Ireland, Israel, Italy, the Ivory Coast, Jamaica, Jordan, Kazakhstan, Kenya, Kiribati, Kuwait, Kyrgyzstan, Laos, Latvia, Lebanon, Lesotho, Liberia, Liechtenstein, Lithuania, Luxembourg, Macedonia, Madagascar, Malawi, Malaysia, the Maldives, Mali, Malta, the Marshall Islands, Martinique, Mauritania, Mauritius, Mexico, Micronesia, Monaco, Mongolia, Montenegro, Morocco, Mozambique, Namibia, Nauru, Nepal, the Nether Antilles, the Netherlands, New Zealand, Nicaragua, Niger, Nigeria, Norway, Oman, Palau, Panama, Papua New Guinea, Paraguay, the People's Republic of China, Peru, the Philippines, Poland, Portugal, Qatar, the Republic of Moldova, Romania, Russia, Rwanda, Samoa, San Marino, Sao Tome & Principe, Saudi Arabia, Senegal, Serbia and Montenegro, the Seychelles, Sierra Leone, Singapore, Slovakia, Slovenia, the Solomon Islands, Somalia, South Africa, South Korea, Spain, Sri Lanka, St. Kitts & Nevis, St. Lucia, St. Vincent & Grenada, Suriname, Swaziland, Sweden, Switzerland, Taiwan, Tajikistan, Tanzania, Thailand, Togo, Tonga, Trinidad & Tobago, Tunisia, Turkey, Turkmenistan, Tuvalu, Uganda, Ukraine, the United Arab Emirates, the United Kingdom, Uruguay, Uzbekista | 459263-002         |

Before removing the WLAN module, follow these steps:

- Shut down the computer. If you are unsure whether the computer is off or in Hibernation, turn the computer on, and then shut it down through the operating system.
- Disconnect all external devices connected to the computer.
- Disconnect the power from the computer by first unplugging the power cord from the AC outlet and then unplugging the AC adapter from the computer.
- 4. Remove the battery (see <u>Battery on page 37</u>).

#### Remove the WLAN module:

- Position the computer with the front toward you.
- 2. Loosen the Phillips PM2.0×5.0 captive screw (1) that secures the WLAN module compartment cover to the computer.
- 3. Lift the right side of the WLAN module compartment cover (2), swing it to left, and remove the cover. The WLAN module compartment cover is included in the Plastics Kit, spare part number 456614-001.

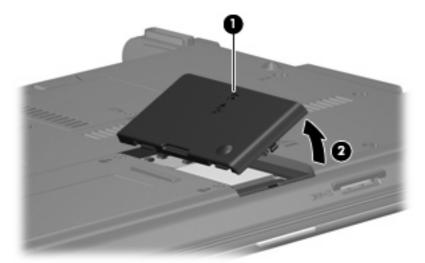

- 4. Disconnect the WLAN antenna cables (1) from the terminals on the WLAN module.
- NOTE: The black WLAN antenna cable is connected to the WLAN module "Main" terminal. The white WLAN antenna cable is connected to the WLAN module "Aux" terminal.
- 5. Remove the two Phillips PM2.5×4.0 screws (2) that secure the WLAN module to the computer. (The edge of the module opposite the slot rises away from the computer.)

- 6. Remove the WLAN module (3) by pulling the module away from the slot at an angle.
- NOTE: WLAN modules are designed with a notch (4) to prevent incorrect insertion.

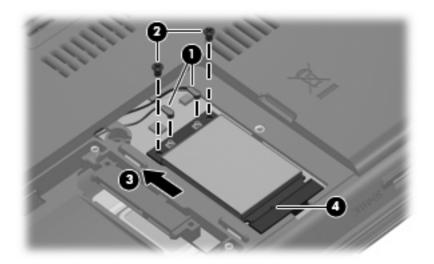

Reverse this procedure to install the WLAN module.

### **Memory module**

| Description                      | spare part numbers |
|----------------------------------|--------------------|
| 2-GB (PC2-5300, 667-MHz, DDR2)   | 500009-001         |
| 1-GB (PC2-5300, 667-MHz, DDR2)   | 500008-001         |
| 512-MB (PC2-5300, 667-MHz, DDR2) | 500010-001         |

Before removing the memory module, follow these steps:

- 1. Shut down the computer. If you are unsure whether the computer is off or in Hibernation, turn the computer on, and then shut it down through the operating system.
- 2. Disconnect all external devices connected to the computer.
- 3. Disconnect the power from the computer by first unplugging the power cord from the AC outlet and then unplugging the AC adapter from the computer.
- Remove the battery (see <u>Battery on page 37</u>).

Remove the memory module:

1. Loosen the Phillips PM2.0×5.0 captive screw (1) that secures the memory module compartment cover to the computer.

 Lift the front edge of the cover (2), swing it up and back, and remove the cover. The memory module compartment cover is included in the Plastics Kit, spare part number 456614-001.

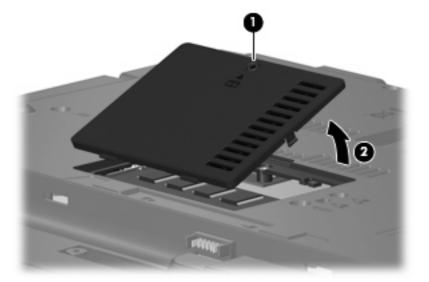

- 3. Spread the retaining tabs (1) on each side of the memory module slot to release the memory module. (The edge of the module opposite the slot rises away from the computer.)
- 4. Remove the memory module (2) by pulling the module away from the slot at an angle.
  - NOTE: Memory modules are designed with a notch (3) to prevent incorrect insertion into the memory module slot.

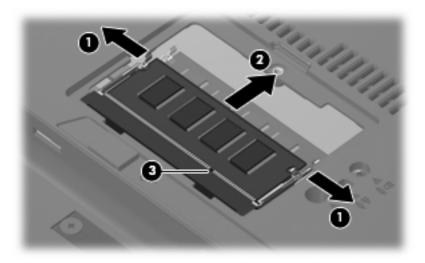

Reverse this procedure to install a memory module.

### **Optical drive**

NOTE: All optical drive spare part kits include an optical drive bezel.

| Description                                                                  | spare part numbers |
|------------------------------------------------------------------------------|--------------------|
| DVD±RW and CD-RW SuperMulti Double-Layer Combo Drive with LightScribe (PATA) | 500018-001         |
| DVD/CD-RW Combo Drive (PATA)                                                 | 500017-001         |
| DVD-ROM Drive (PATA)                                                         | 500016-001         |
| DVD±RW and CD-RW SuperMulti Double-Layer Combo Drive with LightScribe (SATA  | 506010-001         |
| DVD/CD-RW Combo Drive (SATA)                                                 | 506011-001         |
| DVD-ROM Drive (SATA)                                                         | 495387-001         |

Before removing the optical drive, follow these steps:

- 1. Shut down the computer. If you are unsure whether the computer is off or in Hibernation, turn the computer on, and then shut it down through the operating system.
- 2. Disconnect all external devices connected to the computer.
- 3. Disconnect the power from the computer by first unplugging the power cord from the AC outlet and then unplugging the AC adapter from the computer.
- 4. Remove the battery (see <u>Battery on page 37</u>).

#### Remove the optical drive:

- 1. Position the computer with the right side toward you.
- 2. Remove the slotted Torx ST8M2.5×7.0 screw (1) that secures the optical drive to the computer.
- 3. Insert a flat-bladed screwdriver or similar tool into the optical drive tab access (2) and press the tab to the left to release the optical drive from the computer.
- 4. Remove the optical drive (3) from the computer.

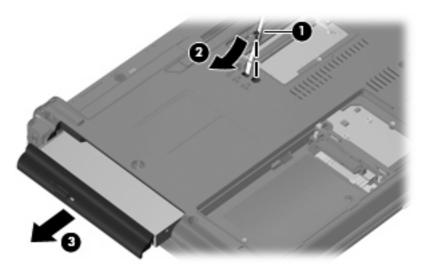

- 5. If it is necessary to replace the optical drive bracket, position the optical drive with the rear toward you.
- 6. Remove the two Phillips PM2.0×4.0 screws (1) that secure the optical drive bracket to the optical drive.
- 7. Remove the optical drive bracket (2).

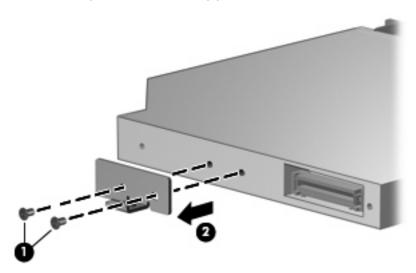

Reverse this procedure to reassemble and install an optical drive.

# Switch cover and keyboard

| Description                                    |                         |                   | spare part numbers |
|------------------------------------------------|-------------------------|-------------------|--------------------|
| Switch cover (includes button board and cable) |                         | 500001-001        |                    |
| Keyboards for use in the follow                | wing countries or regio | ns:               |                    |
| Brazil                                         | 499999-201              | Taiwan            | 49999-AB1          |
| Japan                                          | 499999-291              | Thailand          | 499999-281         |
| Korea                                          | 499999-AD1              | The United States | 49999-001          |
| Latin America                                  | 499999–161              |                   |                    |

Before removing the switch cover and keyboard, follow these steps:

- 1. Shut down the computer. If you are unsure whether the computer is off or in Hibernation, turn the computer on, and then shut it down through the operating system.
- 2. Disconnect all external devices connected to the computer.
- 3. Disconnect the power from the computer by first unplugging the power cord from the AC outlet and then unplugging the AC adapter from the computer.
- Remove the battery (see <u>Battery on page 37</u>).

Remove the switch cover and keyboard:

- 1. Remove the following screws:
  - (1) Two slotted Torx ST8M2.5×7.0 screws
  - (2) Two Torx T8M2.5×3.0 broad-head screws

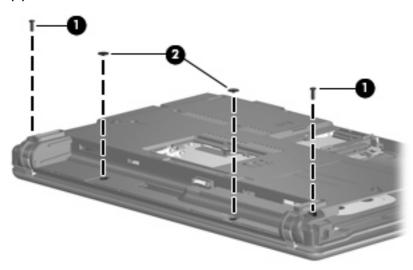

2. Remove the two slotted Torx ST8M2.5×7.0 screws that secure the keyboard to the computer.

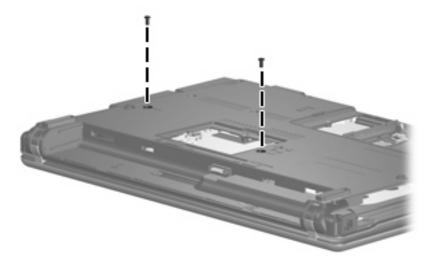

- 3. Turn the computer display-side up, with the front toward you.
- 4. Open the computer as far as possible.
- 5. Lift the switch cover (1) straight up until it disengages from the computer, and slide it back (2) until it rests on the display assembly.

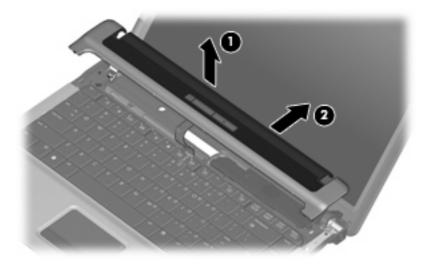

6. Lift the rear edge of the keyboard (1) until it rests at an angle, and slide it back (2) until it rests on the display assembly and switch cover.

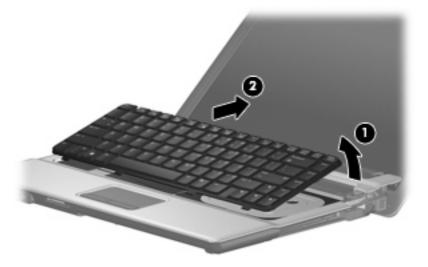

7. Release the zero insertion force (ZIF) connector (1) to which the keyboard cable is attached, and disconnect the keyboard cable (2) from the system board.

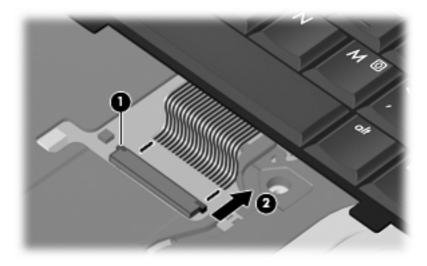

8. Remove the keyboard.

9. Release the ZIF connector (1) to which the button board cable is attached, and disconnect the button board cable (2) from the system board.

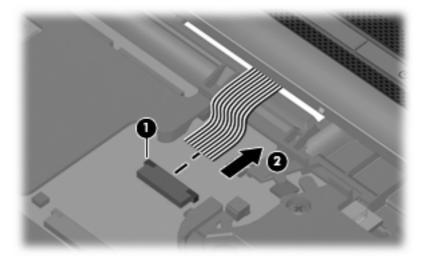

**10.** Remove the switch cover.

Reverse this procedure to install the switch cover and keyboard.

### **Speaker**

| Description | Spare part number |
|-------------|-------------------|
| Speaker     | 456593-001        |

Before removing the speaker, follow these steps:

- 1. Shut down the computer. If you are unsure whether the computer is off or in Hibernation, turn the computer on, and then shut it down through the operating system.
- 2. Disconnect all external devices connected to the computer.
- 3. Disconnect the power from the computer by first unplugging the power cord from the AC outlet and then unplugging the AC adapter from the computer.
- **4.** Remove the battery (see <u>Battery on page 37</u>).
- 5. Remove the keyboard (see Switch cover and keyboard on page 47).
- 6. Remove the switch cover (see Switch cover and keyboard on page 47).

#### Remove the speaker:

- 1. Disconnect the speaker cable (1) from the system board.
- 2. Remove the two Torx T8M2.5×4.0 screws (2) that secure the speaker to the top cover.
- 3. Remove the speaker (3) from the top cover.

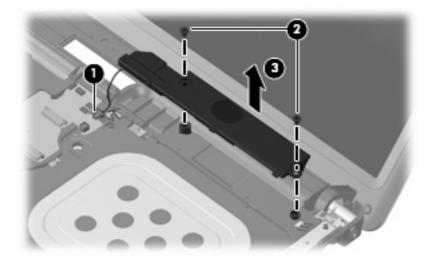

Reverse this procedure to install the speaker.

### Display lid switch module

NOTE: The display lid switch module is included in the Cable Kit, spare part number 457400-001.

Before removing the display lid switch module, follow these steps:

- 1. Shut down the computer. If you are unsure whether the computer is off or in Hibernation, turn the computer on, and then shut it down through the operating system.
- Disconnect all external devices connected to the computer.
- 3. Disconnect the power from the computer by first unplugging the power cord from the AC outlet and then unplugging the AC adapter from the computer.
- 4. Remove the battery (see <u>Battery on page 37</u>).
- 5. Remove the keyboard (see Switch cover and keyboard on page 47).
- 6. Remove the switch cover (see Switch cover and keyboard on page 47).

Remove the display lid switch module:

- 1. Disconnect the display lid switch module cable (1) from the system board.
- 2. Remove the display lid switch module (2) from the clip built into the top cover.
- 3. Remove the display lid switch module cable from the clips (3) built into the top cover.

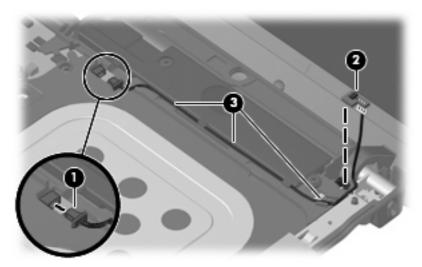

Reverse this procedure to install the display lid switch module.

### **Display assembly**

NOTE: All display assembly spare part kits include 2 WLAN antenna transceivers and cables.

| Description                                 | Spare part number |
|---------------------------------------------|-------------------|
| 14.1-inch, WXGA BrightView display assembly | 500004-001        |

Before removing the display assembly, follow these steps:

- 1. Shut down the computer. If you are unsure whether the computer is off or in Hibernation, turn the computer on, and then shut it down through the operating system.
- 2. Disconnect all external devices connected to the computer.
- 3. Disconnect the power from the computer by first unplugging the power cord from the AC outlet and then unplugging the AC adapter from the computer.
- 4. Remove the battery (see Battery on page 37).
- 5. Disconnect the wireless antenna cables from the WLAN module (see WLAN module on page 40).
- 6. Remove the following components:
  - a. Keyboard (see Switch cover and keyboard on page 47)
  - Switch cover (see <u>Switch cover and keyboard on page 47</u>)
  - **c.** Speaker (see Speaker on page 51)
  - **d.** Display lid switch module (see Display lid switch module on page 52)

### Remove the display assembly:

- 1. Close the computer and turn it upside down, with the rear panel toward you.
- Remove the two slotted Torx ST8M2.5×7.0 screws that secure the display assembly to the computer.

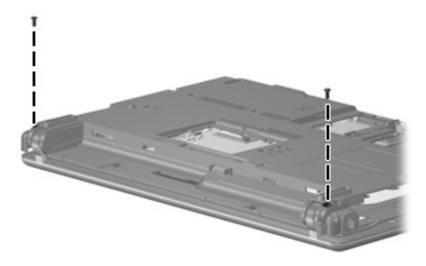

3. Turn the computer right-side up, with the front toward you.

- 4. Open the computer as far as possible.
- 5. Disconnect the display panel cables (1) and (2) from the system board.
- 6. Remove the wireless antenna cables (3) from the clips and routing channels built into the top cover.

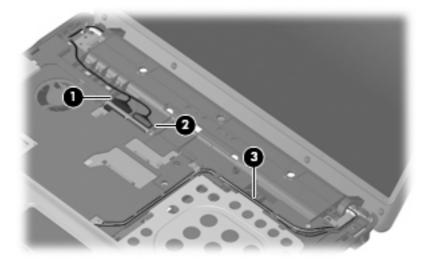

- 7. Remove the two T8M2.5×7.0 screws (1) that secure the display assembly to the computer.
- △ CAUTION: Support the display assembly when removing the following screws. Failure to support the display assembly can result in damage to the display assembly and other computer components.
- 8. Lift the display assembly (2) straight up and remove it.

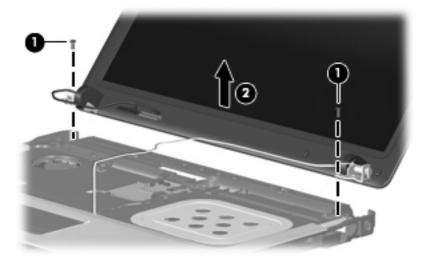

9. If it is necessary to replace the display bezel, display inverter, or display hinges, remove the eight rubber screw covers (1) and the eight Torx T8M2.5×6.0 screws (2) that secure the display bezel to the display assembly. The rubber screw covers are available in the Rubber Kit, spare part number 500132-001.

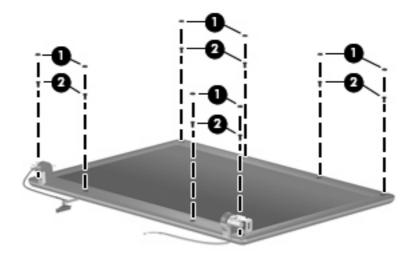

- 10. Flex the inside edges of the left and right sides (1) and the top and bottom sides (2) of the display bezel until the bezel disengages from the display enclosure.
- **11.** Remove the display bezel **(3)**. The display bezel is available using spare part number 500000-001.

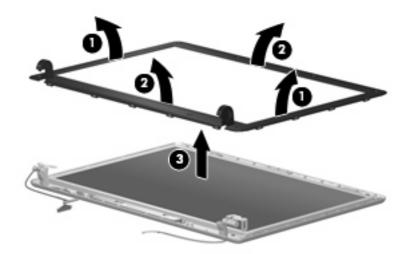

12. If it is necessary to replace the display inverter, remove the inverter (1) from the display enclosure as far as the display panel cable and the backlight cable will allow.

13. Disconnect the display panel cable (2) and the backlight cable (3) from the display inverter.

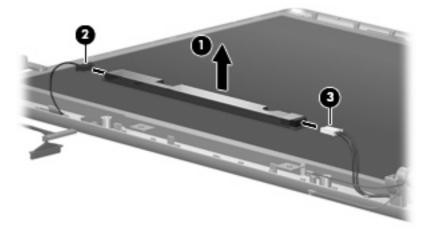

- **14.** Remove the display inverter. The display inverter is available using spare part number 456618-001.
- **15.** If it is necessary to replace the display hinges, remove the two Torx T8M2.5×6.0 screws **(1)** that secure the display panel to the display enclosure.
- 16. Remove the display panel (2).

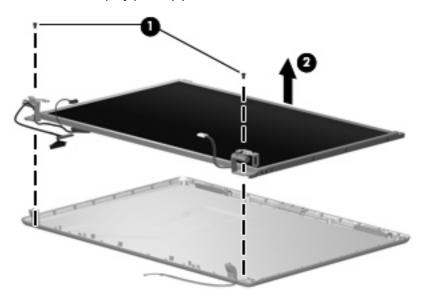

17. Remove the four Phillips PM2.0×4.0 screws (1) that secure each display hinge to the display panel.

18. Remove the display hinges (2). The left and right display hinges are available using spare part number 456619-001.

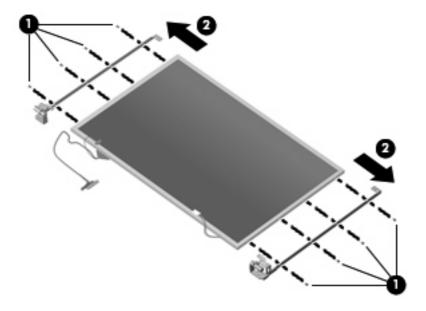

Reverse this procedure to reassemble and install the display assembly.

### Top cover

NOTE: The top cover includes the TouchPad board and cable, and the TouchPad button board and cable.

| Description | Spare part number |
|-------------|-------------------|
| Top cover   | 500002-001        |

#### Before removing the top cover, follow these steps:

- 1. Shut down the computer. If you are unsure whether the computer is off or in Hibernation, turn the computer on, and then shut it down through the operating system.
- 2. Disconnect all external devices connected to the computer.
- 3. Disconnect the power from the computer by first unplugging the power cord from the AC outlet and then unplugging the AC adapter from the computer.
- 4. Remove the battery (see <u>Battery on page 37</u>).
- 5. Remove the following components:
  - a. Hard drive (see Hard drive on page 38)
  - b. Optical drive (see Optical drive on page 45)
  - c. Keyboard (see Switch cover and keyboard on page 47)
  - d. Switch cover (see Switch cover and keyboard on page 47)
  - e. Speaker (see Speaker on page 51)
  - f. Display lid switch module (see Display lid switch module on page 52)
  - g. Display assembly (see Display assembly on page 53)

### Remove the top cover:

1. Turn the computer upside down, with the front toward you.

- 2. Remove the following screws:
  - (1) Three Phillips PM2.0×2.0 broad-head screws
  - (2) Seven slotted Torx ST8M2.5×7.0 screws
  - (3) One Torx T8m2.5×4.0 screw

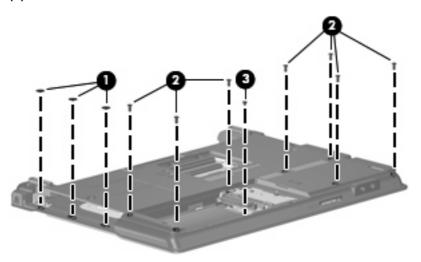

- 3. Turn the computer right-side up, with the left side toward you.
- 4. Press in on the ExpressCard slot eject button (1) two times. The first press releases the ExpressCard slot eject button. The second press releases the ExpressCard slot protective insert from the ExpressCard slot.
- 5. Remove the ExpressCard slot insert (2).
- 6. Remove the two slotted Torx ST8M2.5×7.0 screws (3) that secure the top cover to the computer.

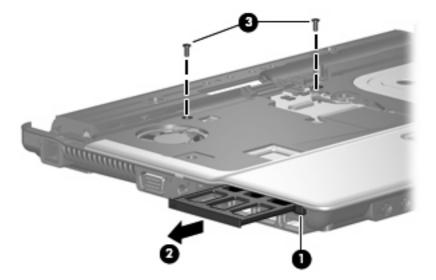

- 7. Lift the rear edge of the top cover (1) and swing it up and forward until it rests at an angle.
- 8. Lift the front edge of the top cover (2) until it disengages from the base enclosure.
- 9. Tilt the top cover (3) back until the TouchPad cable is accessible.

**10.** Release the ZIF connector **(4)** to which the TouchPad cable is connected and disconnect the TouchPad cable **(5)** from the system board.

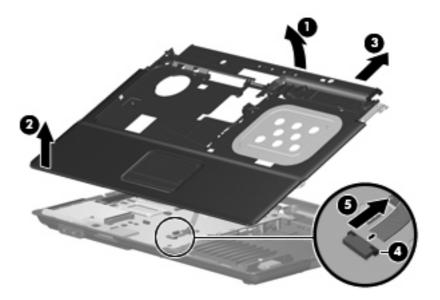

**11.** Remove the top cover.

Reverse this procedure to install the top cover.

### TouchPad board and TouchPad button board

NOTE: The top cover, spare part number 500002-001, includes the TouchPad board and cable, and the TouchPad button board and cable.

Before removing the TouchPad board and TouchPad button board, follow these steps:

- 1. Shut down the computer. If you are unsure whether the computer is off or in Hibernation, turn the computer on, and then shut it down through the operating system.
- 2. Disconnect all external devices connected to the computer.
- 3. Disconnect the power from the computer by first unplugging the power cord from the AC outlet and then unplugging the AC adapter from the computer.
- 4. Remove the battery (see <u>Battery on page 37</u>).
- **5.** Remove the following components:
  - **a.** Hard drive (see <u>Hard drive on page 38</u>)
  - **b.** Optical drive (see Optical drive on page 45)
  - **c.** Keyboard (see Switch cover and keyboard on page 47)
  - **d.** Switch cover (see Switch cover and keyboard on page 47)
  - e. Speaker (see <u>Speaker on page 51</u>)
  - **f.** Display lid switch module (see <u>Display lid switch module on page 52</u>)
  - **g.** Display assembly (see <u>Display assembly on page 53</u>)
  - **h.** Top cover (see <u>Top cover on page 58</u>)

Remove the TouchPad board and TouchPad button board:

- 1. Turn the top cover upside down, with the front toward you.
- 2. Release the ZIF connectors on the TouchPad button board (1) and TouchPad board (2) to which the TouchPad board cable is connected.
- 3. Disconnect and remove the TouchPad board cable (3).

4. Remove the two Phillips PM2.0×4.0 screws (4) that secure the TouchPad bracket to the computer.

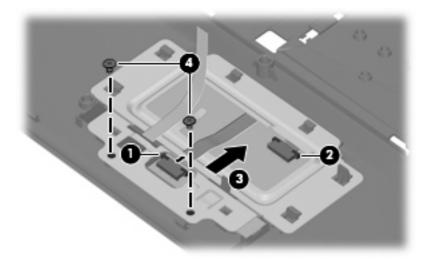

- 5. Release the TouchPad bracket (1) by sliding it back.
- 6. Remove the TouchPad bracket (2) by lifting it straight up.
- 7. Remove the TouchPad button board (3).
- 8. Remove the TouchPad button board cable (4) from the opening in the TouchPad bracket.

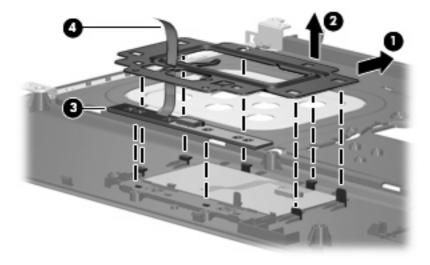

- 9. Remove the TouchPad board (1) from the top cover.
- NOTE: When replacing the TouchPad board and TouchPad button board, be sure the TouchPad button actuators (2) are installed in the top cover.

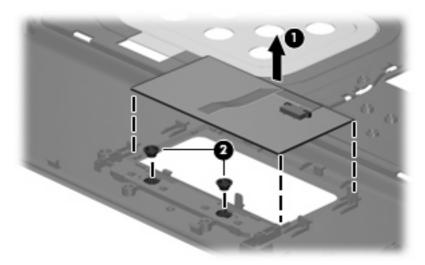

Reverse this procedure to install the TouchPad board and TouchPad button board.

### **Bluetooth module**

NOTE: The Bluetooth module spare part kits do not include a Bluetooth module cable. The Bluetooth module cable is included in the Cable Kit, spare part number 457400-001. See <u>Cable Kit on page 20</u> for more Cable Kit spare part number information.

| Description                                                                              | Spare part number |
|------------------------------------------------------------------------------------------|-------------------|
| For use in all countries and regions except Japan and Asia Pacific countries and regions | 398393-001        |
| For use only in Japan and Asia Pacific countries and regions                             | 450066-001        |

#### Before removing the Bluetooth module, follow these steps:

- 1. Shut down the computer. If you are unsure whether the computer is off or in Hibernation, turn the computer on, and then shut it down through the operating system.
- Disconnect all external devices connected to the computer.
- Disconnect the power from the computer by first unplugging the power cord from the AC outlet and then unplugging the AC adapter from the computer.
- 4. Remove the battery (see <u>Battery on page 37</u>).
- 5. Remove the following components:
  - **a.** Hard drive (see <u>Hard drive on page 38</u>)
  - b. Optical drive (see Optical drive on page 45)
  - **c.** Keyboard (see Switch cover and keyboard on page 47)
  - d. Switch cover (see Switch cover and keyboard on page 47)
  - e. Speaker (see Speaker on page 51)
  - f. Display lid switch module (see <u>Display lid switch module on page 52</u>)
  - g. Display assembly (see Display assembly on page 53)
  - **h.** Top cover (see <u>Top cover on page 58</u>)

#### Remove the Bluetooth module:

- Disconnect the Bluetooth module cable (1) from the system board.
- 2. Remove the two Phillips PM2.0×4.0 screws (2) that secure the Bluetooth module to the base enclosure.

3. Remove the Bluetooth module (3) from the base enclosure.

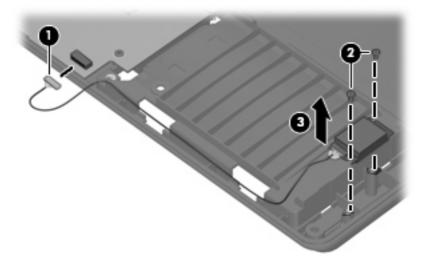

Reverse this procedure to install the Bluetooth module.

## System board

NOTE: All system board spare part kits include the ExpressCard assembly.

**NOTE:** All system board spare part kits include replacement thermal material. Replacement thermal material is also available in the Thermal Material Kit, spare part numbers 456605-001 and 456606-001.

| Description                                                                                           | Spare part number |
|----------------------------------------------------------------------------------------------------|-------------------|
| For use only with computer models equipped with Intel Core2 Duo processors and UMA graphics subsystem | 495410-001        |
| For use only with computer models equipped with Intel Celeron M processors and UMA graphics subsystem | 495395-001        |
| For use only with computer models equipped with discrete graphics subsystem                           | 509115-001        |
| For use only with computer models equipped with discrete graphics subsystem                           | 509116-001        |

Before removing the system board, follow these steps:

- 1. Shut down the computer. If you are unsure whether the computer is off or in Hibernation, turn the computer on, and then shut it down through the operating system.
- 2. Disconnect all external devices connected to the computer.
- Disconnect the power from the computer by first unplugging the power cord from the AC outlet and then unplugging the AC adapter from the computer.
- 4. Remove the battery (see <u>Battery on page 37</u>).
- 5. Remove the following components:
  - a. Hard drive (see <u>Hard drive on page 38</u>)
  - **b.** Optical drive (see Optical drive on page 45)
  - c. Keyboard (see Switch cover and keyboard on page 47)
  - **d.** Switch cover (see Switch cover and keyboard on page 47)
  - e. Speaker (see Speaker on page 51)
  - f. Display lid switch module (see <u>Display lid switch module on page 52</u>)
  - g. Display assembly (see <u>Display assembly on page 53</u>)
  - **h.** Top cover (see <u>Top cover on page 58</u>)

When replacing the system board, be sure that the following components are removed from the defective system board and installed on the replacement system board:

- Memory module (see <u>Memory module on page 43</u>)
- WLAN module (see <u>WLAN module on page 40</u>)
- Processor (see <u>Processor on page 74</u>)

## Remove the system board:

- 1. Remove the RJ-11 jack (1) from the clip built into the base enclosure and remove the RJ-11 jack cable from the hook (2) built into the base enclosure.
- 2. Disconnect the fan cable (3) and the Bluetooth module cable (4) from the system board.

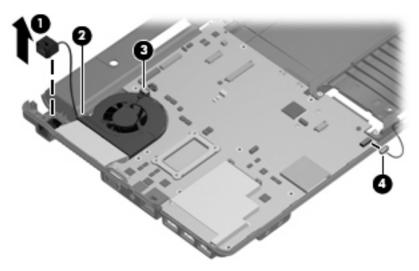

3. Remove the two Phillips PM2.0×6.0 screws (1) and the Torx T8M2.5×4.0 screw (2) that secure the system board to the base enclosure.

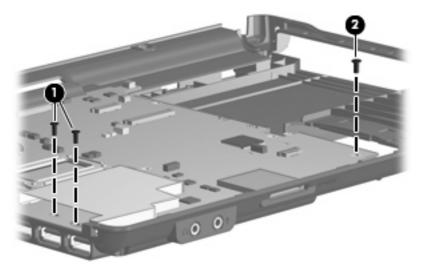

- 4. Flex the left side of the base enclosure (1) until the external monitor connector (2) is clear of the opening in the base enclosure.
- 5. Lift the rear edge of the system board (3) until it rests at an angle.

6. Remove the system board (4) from the base enclosure by sliding it back.

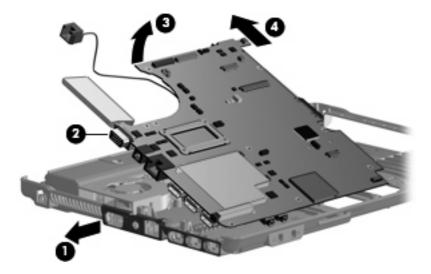

Reverse the preceding procedure to install the system board.

## Fan

| Description | Spare part number |
|-------------|-------------------|
| Fan         | 431312-001        |

## Before removing the fan, follow these steps:

- 1. Shut down the computer. If you are unsure whether the computer is off or in Hibernation, turn the computer on, and then shut it down through the operating system.
- 2. Disconnect all external devices connected to the computer.
- 3. Disconnect the power from the computer by first unplugging the power cord from the AC outlet and then unplugging the AC adapter from the computer.
- 4. Remove the battery (see <u>Battery on page 37</u>).
- **5.** Remove the following components:
  - **a.** Hard drive (see <u>Hard drive on page 38</u>)
  - **b.** Optical drive (see Optical drive on page 45)
  - c. Keyboard (see Switch cover and keyboard on page 47)
  - **d.** Switch cover (see Switch cover and keyboard on page 47)
  - e. Speaker (see <u>Speaker on page 51</u>)
  - f. Display lid switch module (see <u>Display lid switch module on page 52</u>)
  - **g.** Display assembly (see <u>Display assembly on page 53</u>)
  - **h.** Top cover (see <u>Top cover on page 58</u>)
  - i. System board (see System board on page 66)

#### Remove the fan:

1. Remove the two Phillips PM2.5×7.0 screws (1) that secure the fan to the base enclosure.

## 2. Remove the fan (2) from the base enclosure.

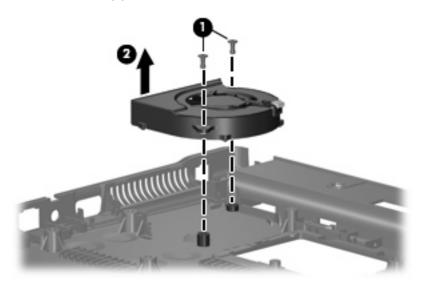

Reverse this procedure to install the fan.

NOTE: To properly ventilate the computer, allow at least a 7.6-cm (3-inch) clearance on the left side of the computer.

The computer uses an electric fan for ventilation. The fan is controlled by a temperature sensor and is designed to turn on automatically when high temperature conditions exist. These conditions are affected by high external temperatures, system power consumption, power management/battery conservation configurations, battery fast charging, and software requirements. Exhaust air is displaced through the ventilation grill located on the left side of the computer.

## **Heat sink**

NOTE: The heat sink spare part kits include replacement thermal material. Replacement thermal material is also available in the Thermal Material Kit, spare part numbers 456605-001 and 456606-001.

| Description                                                                 | Spare part number |
|-----------------------------------------------------------------------------|-------------------|
| For use only with computer models equipped with UMA graphics subsystem      | 456605-001        |
| For use only with computer models equipped with discrete graphics subsystem | 456606-001        |

#### Before removing the heat sink, follow these steps:

- 1. Shut down the computer. If you are unsure whether the computer is off or in Hibernation, turn the computer on, and then shut it down through the operating system.
- 2. Disconnect all external devices connected to the computer.
- 3. Disconnect the power from the computer by first unplugging the power cord from the AC outlet and then unplugging the AC adapter from the computer.
- Remove the battery (see <u>Battery on page 37</u>).
- 5. Remove the following components:
  - a. Hard drive (see Hard drive on page 38)
  - **b.** Optical drive (see Optical drive on page 45)
  - c. Keyboard (see Switch cover and keyboard on page 47)
  - d. Switch cover (see Switch cover and keyboard on page 47)
  - e. Speaker (see Speaker on page 51)
  - f. Display lid switch module (see Display lid switch module on page 52)
  - g. Display assembly (see <u>Display assembly on page 53</u>)
  - **h.** Top cover (see <u>Top cover on page 58</u>)
  - i. System board (see System board on page 66)

#### Remove the heat sink:

- 1. Turn the system board upside down, with the USB connectors toward you.
  - NOTE: Steps 2 and 3 apply only to computer models equipped with graphics subsystems having discrete memory. See steps 4 and 5 for removing the heat sink on computer models with graphics subsystems having UMA memory.
- 2. Following the 1, 2, 3, 4, 5, 6 sequence stamped into the heat sink, loosen the six Phillips PM2.5×10.0 screws (1) that secure the heat sink to the system board.

3. Remove the heat sink (2).

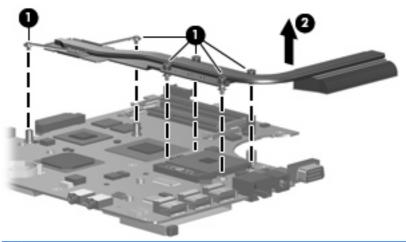

NOTE: The thermal material must be thoroughly cleaned from the surfaces of the heat sink (1), (2), and (3), and the system board components (4), (5), and (6) each time the heat sink is removed. Thermal pads and thermal paste must be installed on all surfaces before the heat sink assembly is reinstalled. Replacement thermal material is included with all heat sink, system board, and processor spare part kits.

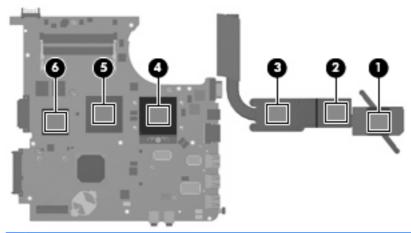

- NOTE: Steps 4 and 5 apply only to computer models equipped with graphics subsystems with UMA memory.
- 4. Following the 1, 2, 3, 4, sequence stamped into the heat sink, loosen the four Phillips PM2.5×10.0 screws (1) that secure the heat sink to the system board.

## 5. Remove the heat sink (2).

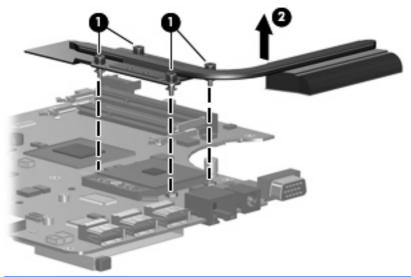

NOTE: The thermal material must be thoroughly cleaned from the surfaces of the heat sink (1) and (2), and the system board (3) and (4) each time the heat sink is removed. Thermal pads and thermal paste must be installed on all surfaces before the heat sink assembly is reinstalled. Replacement thermal material is included with all heat sink, system board, and processor spare part kits.

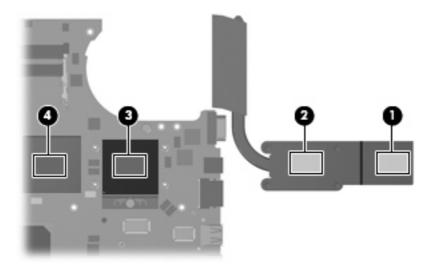

Reverse this procedure to install the heat sink.

## **Processor**

NOTE: All processor spare part kits include replacement thermal material. Replacement thermal material is also available in the Thermal Material Kit, spare part numbers 456605-001 and 456606-001.

| Description                                             | Spare part number |
|---------------------------------------------------------|-------------------|
| Intel Core2 Duo processors                              |                   |
| • T5470 1.60-GHz processor (2-MB L2 cache, 800-MHz FSB) | 500007-001        |
| • T5270 1.40-GHz processor (2-MB L2 cache, 800-MHz FSB) | 500005-001        |
| Intel Celeron M processors                              |                   |
| • P550 2.0-GHz (1-MB L2 cache, 533-MHz FSB)             | 508757-001        |
| P530 1.73-GHz processor (1-MB L2 cache, 533-MHz FSB)    | 500006-001        |
| Intel Celeron M Dual Core processors                    |                   |
| • T1400 1.73-GHz (1-MB L2 cache, 533-MHz FSB)           | 506448-001        |

#### Before removing the processor, follow these steps:

- 1. Shut down the computer. If you are unsure whether the computer is off or in Hibernation, turn the computer on, and then shut it down through the operating system.
- Disconnect all external devices connected to the computer.
- Disconnect the power from the computer by first unplugging the power cord from the AC outlet and then unplugging the AC adapter from the computer.
- 4. Remove the battery (see <u>Battery on page 37</u>).
- 5. Remove the following components:
  - a. Hard drive (see <u>Hard drive on page 38</u>)
  - **b.** Optical drive (see Optical drive on page 45)
  - **c.** Keyboard (see Switch cover and keyboard on page 47)
  - d. Switch cover (see Switch cover and keyboard on page 47)
  - e. Speaker (see Speaker on page 51)
  - f. Display lid switch module (see <u>Display lid switch module on page 52</u>)
  - g. Display assembly (see <u>Display assembly on page 53</u>)
  - **h.** Top cover (see <u>Top cover on page 58</u>)
  - i. System board (see System board on page 66)

#### Remove the processor:

- Turn the system board upside down, with the USB connectors toward you.
- Use a flat-bladed screwdriver to turn the processor locking screw (1) one-half turn counterclockwise until you hear a click.

- 3. Lift the processor (2) straight up and remove it.
- NOTE: When you install the processor, the gold triangle (3) on the processor must be aligned with the triangle (4) embossed on the processor socket.

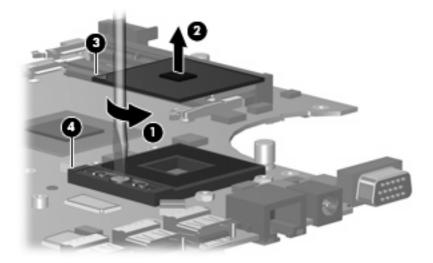

Reverse this procedure to install the processor.

## Modem module

NOTE: The modem module spare part kits do not include a modem module cable. The modem module cable is included in the Cable Kit, spare part number 457400-001. See <a href="Cable Kit on page 20">Cable Kit on page 20</a> for more Cable Kit spare part number information.

| Description                                                  | Spare part number |
|--------------------------------------------------------------|-------------------|
| For use only in the United States                            | 461749-001        |
| For use only in Japan and Asia Pacific countries and regions | 461749-011        |

#### Before removing the modem module, follow these steps:

- 1. Shut down the computer. If you are unsure whether the computer is off or in Hibernation, turn the computer on, and then shut it down through the operating system.
- Disconnect all external devices connected to the computer.
- Disconnect the power from the computer by first unplugging the power cord from the AC outlet and then unplugging the AC adapter from the computer.
- 4. Remove the battery (see <u>Battery on page 37</u>).
- 5. Remove the following components:
  - a. Hard drive (see <u>Hard drive on page 38</u>)
  - **b.** Optical drive (see Optical drive on page 45)
  - **c.** Keyboard (see Switch cover and keyboard on page 47)
  - d. Switch cover (see Switch cover and keyboard on page 47)
  - e. Speaker (see Speaker on page 51)
  - f. Display lid switch module (see <u>Display lid switch module on page 52</u>)
  - g. Display assembly (see Display assembly on page 53)
  - **h.** Top cover (see <u>Top cover on page 58</u>)
  - i. System board (see System board on page 66)

#### Remove the modem module:

- 1. Turn the system board upside down, with the USB connectors toward you.
- 2. Remove the two Phillips PM2.5×4.0 screws (1) that secure the modern module to the system board.

Lift the modem module (2) straight up to disconnect it from the system board.

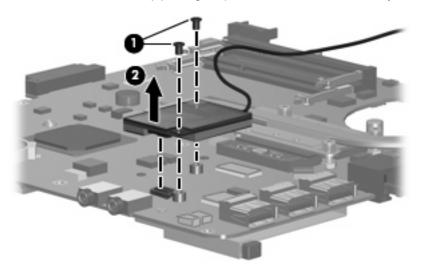

Remove the modem module.

Reverse this procedure to install the modem module.

## **RTC** battery

NOTE: Removing the RTC battery and leaving it uninstalled for 5 or more minutes causes all passwords and CMOS settings to be cleared.

| Description | Spare part number |
|-------------|-------------------|
| RTC battery | 449137-001        |

#### Before removing the RTC battery, follow these steps:

- Shut down the computer. If you are unsure whether the computer is off or in Hibernation, turn the computer on, and then shut it down through the operating system.
- 2. Disconnect all external devices connected to the computer.
- Disconnect the power from the computer by first unplugging the power cord from the AC outlet and then unplugging the AC adapter from the computer.
- 4. Remove the battery (see <u>Battery on page 37</u>).
- 5. Remove the following components:
  - a. Hard drive (see Hard drive on page 38)
  - **b.** Optical drive (see Optical drive on page 45)
  - c. Keyboard (see Switch cover and keyboard on page 47)
  - d. Switch cover (see Switch cover and keyboard on page 47)
  - e. Speaker (see Speaker on page 51)
  - f. Display lid switch module (see Display lid switch module on page 52)
  - g. Display assembly (see Display assembly on page 53)
  - h. Top cover (see Top cover on page 58)
  - i. System board (see System board on page 66)

## Remove the RTC battery:

1. Turn the system board upside down, with the audio connectors toward you.

2. Remove the RTC battery from the socket on the system board.

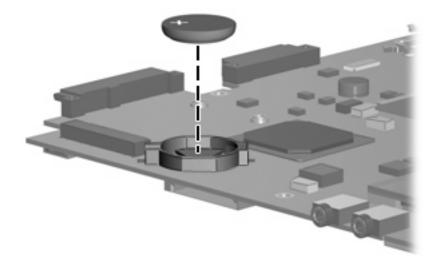

Reverse this procedure to install the RTC battery.

## **ExpressCard assembly**

NOTE: All system board spare part kits include the ExpressCard assembly.

Before removing the ExpressCard assembly, follow these steps:

- 1. Shut down the computer. If you are unsure whether the computer is off or in Hibernation, turn the computer on, and then shut it down through the operating system.
- 2. Disconnect all external devices connected to the computer.
- 3. Disconnect the power from the computer by first unplugging the power cord from the AC outlet and then unplugging the AC adapter from the computer.
- 4. Remove the battery (see <u>Battery on page 37</u>).
- 5. Remove the following components:
  - a. Hard drive (see <u>Hard drive on page 38</u>)
  - **b.** Optical drive (see Optical drive on page 45)
  - **c.** Keyboard (see Switch cover and keyboard on page 47)
  - **d.** Switch cover (see Switch cover and keyboard on page 47)
  - e. Speaker (see Speaker on page 51)
  - **f.** Display lid switch module (see <u>Display lid switch module on page 52</u>)
  - **g.** Display assembly (see <u>Display assembly on page 53</u>)
  - **h.** Top cover (see Top cover on page 58)
  - i. System board (see System board on page 66)

Remove the ExpressCard assembly:

- 1. Turn the system board upside down, with the USB connectors toward you.
- 2. Remove the two Phillips PM2.0×8.0 screws (1) and the two Phillips PM2.0×4.0 screws (2) that secure the ExpressCard assembly to the system board.

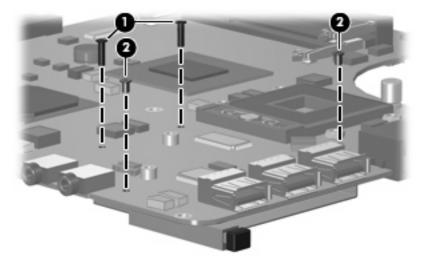

- 3. Turn the system board right-side up, with the USB connectors toward you.
- 4. Remove the ExpressCard assembly from the system board.

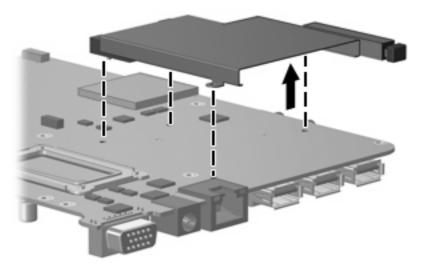

Reverse this procedure to install the ExpressCard assembly.

# **5** Computer Setup

# **Starting Computer Setup**

Computer Setup is a preinstalled, ROM-based utility that can be used even when the operating system is not working or will not load.

NOTE: Some of the Computer Setup menu items listed in this guide may not be supported by your computer.

**NOTE:** Pointing devices are not supported in Computer Setup. You must use the keyboard to navigate and make selections.

**NOTE:** An external keyboard connected by USB can be used with Computer Setup only if USB legacy support is enabled.

To start Computer Setup, follow these steps:

- Turn on or restart the computer.
- Before Windows opens and while the "F10=ROM Based Setup" message is displayed in the lower-left corner of the screen, press f10.

# **Using Computer Setup**

## **Navigating and selecting in Computer Setup**

The information and settings in Computer Setup are accessed from the File, Security, Diagnostics, and System Configuration menus.

1. Open Computer Setup by turning on or restarting the computer, and then pressing f10 while the "F10 = ROM Based Setup" message is displayed in the lower-left corner of the screen.

Because Computer Setup is not Windows-based, it does not support the TouchPad. Navigation and selection are by keystroke:

- To choose a menu or a menu item, use the arrow keys.
- To select an item, press enter.
- To close open dialog boxes and return to the main Computer Setup screen, press esc.
- To view navigation information, press f1.
- To change the language, press f2.
- 2. Select the File, Security, Diagnostics, or System Configuration menu.
- **3.** To exit Computer Setup, choose one of the following methods:
  - To exit Computer Setup without saving your preferences, use the arrow keys to select File > Ignore Changes and Exit. Then follow the instructions on the screen.
  - To save your preferences and exit Computer Setup, use the arrow keys to select **File > Save Changes and Exit**. Then follow the instructions on the screen.

Your preferences go into effect when the computer restarts.

# **Restoring factory settings in Computer Setup**

To return all settings in Computer Setup to the values that were set at the factory, follow these steps:

- 1. Open Computer Setup by turning on or restarting the computer, and then pressing f10 while the "F10 = ROM Based Setup" message is displayed in the lower-left corner of the screen.
- 2. Use the arrow keys to select **File > Restore defaults**, and then press enter.
- 3. When the confirmation dialog box opens, press f10.
- To save your preferences and exit Computer Setup, use the arrow keys to select File > Save Changes and Exit. Then follow the instructions on the screen.

Your preferences go into effect when the computer restarts.

NOTE: Your password settings and security settings are not changed when you restore the factory settings.

# **Computer Setup menus**

The menu tables in this section provide an overview of Computer Setup options.

NOTE: Some of the Computer Setup menu items listed in this chapter may not be supported by your computer.

## File menu

| Select                  | To do this                                                                                                    |
|-------------------------|----------------------------------------------------------------------------------------------------|
| System information      | <ul> <li>View identification information for the computer and the batteries in the system.</li> <li>View specification information for the processor, cache and memory size, system ROM, video revision, and keyboard controller version.</li> </ul> |
| Restore defaults        | Replace the configuration settings in Computer Setup with the original factory settings. (Password settings and security settings are not changed when you restore the factory settings.)                                                            |
| Ignore changes and exit | Cancel any changes entered during the current session. Then exit and restart the computer.                                                                                                    |
| Save changes and exit   | Save any changes entered during the current session. Then exit and restart the computer. Your changes go into effect when the computer restarts.                                                                                                    |

# **Security menu**

| Select              | To do this                                                                                                    |  |
|---------------------|----------------------------------------------------------------------------------------------------|--|
| Setup password      | Enter, change, or delete a setup password.                                                                                     |  |
| Power-On password   | Enter, change, or delete a power-on password.                                                                                  |  |
| Password options    | Enable/disable stringent security.                                                                                             |  |
|                     | <ul> <li>Enable/disable password requirement on computer restart.</li> </ul>                                                   |  |
| DriveLock passwords | <ul> <li>Enable/disable DriveLock on any computer hard drive<br/>and on optional MultiBay hard drives.</li> </ul>              |  |
|                     | Change a DriveLock user password or master password.                                                                           |  |
|                     | <b>NOTE:</b> DriveLock settings are accessible only when you enter Computer Setup by turning on (not restarting) the computer. |  |
| System IDs          | Enter user-defined computer asset tracking number and ownership tag.                                                           |  |
| Disk Sanitizer      | Run Disk Sanitizer to destroy all existing data on the primary hard drive. The following options are available:                |  |
|                     | Fast: Runs the Disk Sanitizer erase cycle once.                                                                                |  |
|                     | Optimum: Runs the Disk Sanitizer erase cycle 3 times.                                                                          |  |
|                     | <ul> <li>Custom: Allows you to select the desired number of Disk<br/>Sanitizer erase cycles from a list.</li> </ul>            |  |
|                     | <b>CAUTION:</b> If you run Disk Sanitizer, the data on the primary hard drive is destroyed permanently.                        |  |

# **Diagnostics menu**

| Select                             | To do this                                                                                            |
|------------------------------------|----------------------------------------------------------------------------------------------------|
| Hard Drive Self-Test options       | Run a comprehensive self-test on any hard drive in the system or on any optional MultiBay hard drive. |
| Memory Check                       | Run a comprehensive check on system memory.                                                           |
| Startup Check (select models only) | Verify the system components needed for starting the computer.                                        |

# **System Configuration menu**

NOTE: Some of the listed System Configuration options may not be supported by your computer.

| Select                 | To do this                                                                                                    |
|------------------------|----------------------------------------------------------------------------------------------------|
| Language (or press f2) | Change the Computer Setup language.                                                                                                    |
| Boot options           | Set f9, f10, and f12 delay when starting up.                                                                                                    |
|                        | <ul> <li>Enable/disable CD-ROM boot.</li> </ul>                                                                                                    |
|                        | <ul> <li>Enable/disable floppy boot.</li> </ul>                                                                                                    |
|                        | <ul> <li>Enable/disable internal network adapter boot and set the<br/>boot mode (PXE or RPL).</li> </ul>                                                                                                    |
|                        | <ul> <li>Enable/disable MultiBoot, which sets a boot order that<br/>can include most boot devices in the system.</li> </ul>                                                                                    |
|                        | <ul> <li>Set the Express Boot Popup delay in seconds.</li> </ul>                                                                                                    |
|                        | Set the boot order.                                                                                                    |
| Device configurations  | <ul> <li>Swap the functions of the fn key and left ctrl key.</li> </ul>                                                                                                    |
|                        | <ul> <li>Enable/disable multiple standard pointing devices at<br/>startup. (To set the computer to support only a single,<br/>usually nonstandard, pointing device at startup, select<br/>Disable.)</li> </ul> |
|                        | <ul> <li>Enable/disable USB legacy support. When enabled, USB legacy support allows the following:</li> </ul>                                                                                                  |
|                        | <ul> <li>Use of a USB keyboard, mouse, and hub in<br/>Computer Setup even when a Windows operating<br/>system is not running.</li> </ul>                                                                       |
|                        | <ul> <li>Startup from bootable USB devices, including a hard<br/>drive, diskette drive, or optical drive connected by a</li> </ul>                                                                             |

Select To do this

USB port to the computer or to an optional docking device (select models only).

- Select a parallel port mode: EPP (Enhanced Parallel Port), standard, bidirectional, or ECP (Enhanced Capabilities Port).
- Enable/disable BIOS DMA data transfers.
- Enable/disable fan always on while connected to an AC outlet.
- Enable/disable Intel Data Execution Prevention or AMD® PSAE Execution Disable. When enabled, the processor can disable some virus code execution, which helps to improve computer security.
- Enable/disable LAN Power Save. When enabled, saves power by turning off the LAN when not in use.
- Enable/disable SATA Native Mode.
- Enable/disable Dual Core CPU.
- Enable/disable Secondary Battery Fast Charge.
- Choose Bit-shift or LBA assisted HDD Translation Mode.
- Enable/disable Windows direct application launcher.
- Enable/disable HP Lockout.

| Select                  | To do this                                                                                                    |  |
|-------------------------|----------------------------------------------------------------------------------------------------|--|
| Built-In Device Options | Enable/disable embedded WWAN Device Radio.                                                                                                    |  |
|                         | Enable/disable embedded WLAN Device Radio.                                                                                                    |  |
|                         | Enable/disable embedded Bluetooth® Device Radio.                                                                                                  |  |
|                         | <ul> <li>Enable/disable LAN/WLAN Switching. When enabled,<br/>switches to a WLAN when a LAN is either unavailable or<br/>disconnected.</li> </ul> |  |
|                         | Enable/disable Wake on LAN from Off.                                                                                                    |  |
|                         | Enable/disable the ambient light sensor.                                                                                                    |  |
| Port Options            | Enable/disable the serial port.                                                                                                    |  |
|                         | Enable/disable the parallel port.                                                                                                    |  |
|                         | Enable/disable the flash media reader.                                                                                                    |  |
|                         | Enable/disable the USB port.                                                                                                    |  |
|                         | <b>CAUTION:</b> Disabling the USB port also disables MultiBay devices and ExpressCard devices on the advanced port replicator.                    |  |
|                         | Enable/disable the 1394 port.                                                                                                    |  |
|                         | Enable/disable the cardbus slot.                                                                                                    |  |
|                         | Enable/disable the ExpressCard slot.                                                                                                    |  |
|                         | Enable/disable the infrared port.                                                                                                    |  |
|                         | Enable/disable the optical disk drive.                                                                                                    |  |
|                         | Enable/disable the network controller.                                                                                                    |  |

# **6** Specifications

# **Computer specifications**

|                                                               | Metric                        | U.S.                            |
|---------------------------------------------------------------|-------------------------------|---------------------------------|
| Dimensions                                                    |                               |                                 |
| Depth                                                         | 24.64 cm                      | 9.70 in                         |
| Width                                                         | 33.80 cm                      | 13.31 in                        |
| Height (front to rear)                                        | 3.08 to 3.43 cm               | 1.21 to 1.35 in                 |
| Weight (equipped with optical drive, hard drive, and battery) | 2.20 kg                       | 4.85 lbs                        |
| Input power                                                   |                               |                                 |
| Operating voltage                                             | 19.0 V dc @ 4.74 A – 90 W     |                                 |
| Operating current                                             | 4.74 A                        |                                 |
| Temperature                                                   |                               |                                 |
| Operating (not writing to optical disc)                       | 0°C to 35°C                   | 32°F to 95°F                    |
| Operating (writing to optical disc)                           | 5°C to 35°C                   | 41°F to 95°F                    |
| Nonoperating                                                  | -20°C to 60°C                 | -4°F to 140°F                   |
| Relative humidity                                             |                               |                                 |
| Operating                                                     | 10% to 90%                    |                                 |
| Nonoperating                                                  | 5% to 95%                     |                                 |
| Maximum altitude (unpressurized)                              |                               |                                 |
| Operating                                                     | -15 m to 3,048 m              | -50 ft to 10,000 ft             |
| Nonoperating                                                  | -15 m to 12,192 m             | -50 ft to 40,000 ft             |
| Shock                                                         |                               |                                 |
| Operating                                                     | 125 g, 2 ms, half-sine        |                                 |
| Nonoperating                                                  | 200 g, 2 ms, half-sine        |                                 |
| Random vibration                                              |                               |                                 |
| Operating                                                     | 0.75 g zero-to-peak, 10 Hz to | 500 Hz, 0.25 oct/min sweep rate |

|                                                                                                    | Metric             | U.S.                                       |  |
|----------------------------------------------------------------------------------------------------|--------------------|--------------------------------------------|--|
| Nonoperating                                                                                                    | 1.50 g zero-to-pea | k, 10 Hz to 500 Hz, 0.5 oct/min sweep rate |  |
| NOTE: Applicable product safety standards specify thermal limits for plastic surfaces. The computer operates well within this range of temperatures. |                    |                                            |  |

# 14.1-inch, WXGA display specifications

|                         | Metric                                        | U.S.    |  |
|-------------------------|-----------------------------------------------|---------|--|
| Dimensions              |                                               |         |  |
| Height                  | 27.94 cm 11.0 in                              |         |  |
| Width                   | 20.83 cm                                      | 8.2 in  |  |
| Diagonal                | 35.56 cm                                      | 14.1 in |  |
| Number of colors        | Up to 16.8 million                            |         |  |
| Contrast ratio          | 250:1 (typical)                               |         |  |
| Brightness              | 180 nits (typical)                            |         |  |
| Pixel resolution        |                                               |         |  |
| Pitch                   | 0.279 × 0.279 mm                              |         |  |
| Format                  | 1280 × 800                                    |         |  |
| Configuration           | RGB vertical stripe                           |         |  |
| Backlight               | Edge lit                                      |         |  |
| Character display       | 80 × 25                                       |         |  |
| Total power consumption | 4.0 W                                         |         |  |
| Viewing angle           | +/-40 horizontal, +20/-40° vertical (typical) |         |  |

# **Hard drive specifications**

|                                              | 250-GB*                     | 120-GB*      | 80-GB*       |
|----------------------------------------------|-----------------------------|--------------|--------------|
| Dimensions                                   |                             |              |              |
| Height                                       | 9.5 mm                      | 9.5 mm       | 9.5 mm       |
| Width                                        | 70 mm                       | 70 mm        | 70 mm        |
| Weight                                       | 101 g                       | 101 g        | 101 g        |
| Interface type                               | SATA                        | SATA         | SATA         |
| Transfer rate                                | 100 MB/sec                  | 100 MB/sec   | 100 MB/sec   |
| Security                                     | ATA security                | ATA security | ATA security |
| Seek times (typical read, including setting) |                             |              |              |
| Single track                                 | 3 ms                        | 3 ms         | 3 ms         |
| Average                                      | 13 ms                       | 13 ms        | 13 ms        |
| Maximum                                      | 24 ms                       | 24 ms        | 24 ms        |
| Logical blocks                               | 488,397,168                 | 234,420,480  | 156,280,320  |
| Disc rotational speed                        | 5400 rpm                    | 5400 rpm     | 5400 rpm     |
| Operating temperature                        | 5°C to 55°C (41°F to 131°F) |              |              |

<sup>\*1</sup> GB = 1 billion bytes when referring to hard drive storage capacity. Actual accessible capacity is less. Actual drive specifications may differ slightly.

NOTE: Certain restrictions and exclusions apply. Contact technical support for details.

# **DVD±RW** and **CD-RW** Double-Layer Combo Drive specifications

| Applicable disc    | Read:                                                                                                    | Write:                                    |  |
|--------------------|----------------------------------------------------------------------------------------------------|-------------------------------------------|--|
|                    | CD-DA, CD+(E)G, CD-MIDI, CD-TEXT, CD-                                                                                                    | CD-R and CD-RW                            |  |
|                    | ROM, CD-ROM XA, MIXED MODE CD, CD-I, CD-I Bridge (Photo-CD, Video CD), Multisession CD (Photo-CD, CD-EXTRA, Portfolio, CD-R, CD-RW), CD-R, CD-RW, DVD-ROM (DVD-5, DVD-9, DVD-10, DVD-18), DVD-R, DVD-RW, DVD+R, DVD+RW, DVD-RAM | DVD+R, DVD+RW, DVD-R, DVD-<br>RW, DVD-RAM |  |
| Access time        | CD                                                                                                    | DVD                                       |  |
| Random             | < 175 ms                                                                                                    | < 230 ms                                  |  |
| Cache buffer       | 2 MB                                                                                                    |                                           |  |
| Data transfer rate |                                                                                                    |                                           |  |
| 24X CD-ROM         | 3,600 KB/sec                                                                                                    |                                           |  |
| 8X DVD-ROM         | 10,800 KB/sec                                                                                                    | 10,800 KB/sec                             |  |
| 24X CD-R           | 3,600 KB/sec                                                                                                    |                                           |  |
| 16X CD-RW          | 2,400 KB/sec                                                                                                    |                                           |  |
| 8X DVD+R           | 10,800 KB/sec                                                                                                    |                                           |  |
| 4X DVD+RW          | 5,400 KB/sec                                                                                                    |                                           |  |
| 8X DVD-R           | 10,800 KB/sec                                                                                                    |                                           |  |
| 4X DVD-RW          | 5,400 KB/sec                                                                                                    |                                           |  |
| 2.4X DVD+R(9)      | 2,700 KB/sec                                                                                                    | 2,700 KB/sec                              |  |
| 5X DVD-RAM         | 6,750 KB/sec                                                                                                    | 6,750 KB/sec                              |  |
| Transfer mode      | Multiword DMA Mode                                                                                                    |                                           |  |

# **DVD/CD-RW Combo Drive specifications**

| Applicable disc    | Read:                                                                                                    | Write:   |
|--------------------|----------------------------------------------------------------------------------------------------|----------|
|                    | CD-DA, CD+(E)G, CD-MIDI, CD-TEXT, CD-CD-R and CD-RW ROM, CD-ROM XA, MIXED MODE CD, CD-I, CD-I Bridge (Photo-CD, Video CD), Multisession CD (Photo-CD, CD-EXTRA, Portfolio, CD-R, CD-RW), CD-R, CD-RW, DVD-ROM (DVD-5, DVD-9, DVD-10, DVD-18), DVD-R, DVD-RW, DVD+R, DVD+RW, DVD-RAM |          |
| Access time        | CD                                                                                                    | DVD      |
| Random             | < 110 ms                                                                                                    | < 130 ms |
| Cache buffer       | 2 MB                                                                                                    |          |
| Data transfer rate |                                                                                                    |          |
| 24X CD-ROM         | 3,600 KB/sec                                                                                                    |          |
| 8X DVD             | 3,600 KB/sec                                                                                                    |          |
| 24X CD-R           | 3,600 KB/sec                                                                                                    |          |
| 24X CD-RW          | 3,600 KB/sec                                                                                                    |          |
| Transfer mode      | Multiword DMA mode 2                                                                                                    |          |

# **System DMA specifications**

| Hardware DMA                                    | System function                 |  |
|-------------------------------------------------|---------------------------------|--|
| DMA0                                            | Not applicable                  |  |
| DMA1*                                           | Not applicable                  |  |
| DMA2*                                           | Not applicable                  |  |
| DMA3                                            | Not applicable                  |  |
| DMA4                                            | Direct memory access controller |  |
| DMA5*                                           | Available for ExpressCard       |  |
| DMA6                                            | Not assigned                    |  |
| DMA7                                            | Not assigned                    |  |
| *ExpressCard controller can use DMA 1, 2, or 5. |                                 |  |

# **System interrupt specifications**

| Hardware IRQ                      | System function                                                                            |  |
|-----------------------------------|--------------------------------------------------------------------------------------------|--|
| IRQ0                              | System timer                                                                               |  |
| IRQ1                              | Standard 101-/102-Key or Microsoft Natural Keyboard                                        |  |
| IRQ2                              | Cascaded                                                                                   |  |
| IRQ3                              | Intel 82801DB/DBM USB2 Enhanced Host Controller—24CD                                       |  |
| IRQ4                              | COM1                                                                                       |  |
| IRQ5*                             | Conexant AC—Link Audio Intel 82801DB/DBM SMBus Controller—24C3 Data Fax Modem with SmartCP |  |
| IRQ6                              | Diskette drive                                                                             |  |
| IRQ7*                             | Parallel port                                                                              |  |
| IRQ8                              | System CMOS/real-time clock                                                                |  |
| IRQ9*                             | Microsoft ACPI-compliant system                                                            |  |
| IRQ10*                            | Intel USB UHCl controller—24C2                                                             |  |
|                                   | Intel 82852/82855 GM/GME Graphic Controller                                                |  |
|                                   | Realtek RTL8139 Family PCI Fast Ethernet Controller                                        |  |
| IRQ11                             | Intel USB EHCl controller—24CD                                                             |  |
|                                   | Intel USB UHCl controller—24C4                                                             |  |
|                                   | Intel USB UHCl controller—24C7                                                             |  |
|                                   | Intel Pro/Wireless 2200BG                                                                  |  |
|                                   | TI OHCI 1394 host controller                                                               |  |
|                                   | TI PCI1410 CardBus controller                                                              |  |
| IRQ12                             | Synaptics PS/2 TouchPad                                                                    |  |
| IRQ13                             | Numeric data processor                                                                     |  |
| IRQ14                             | Primary IDE channel                                                                        |  |
| IRQ15                             | Secondary IDE channel                                                                      |  |
| *Default configuration; audio pos | sible configurations are IRQ5, IRQ7, IRQ9, IRQ10, or none.                                 |  |

NOTE: ExpressCards may assert IRQ3, IRQ4, IRQ5, IRQ7, IRQ9, IRQ10, IRQ11, or IRQ15. Either the infrared or the serial port may assert IRQ3 or IRQ4.

# **System I/O address specifications**

| 000 - 00F         DMA controller no. 1           010 - 01F         Unused           020 - 021         Interrupt controller no. 1           022 - 024         Opti chipset configuration registers           025 - 03F         Unused           02E - 02F         87334 "Super I/O" configuration for CPU           040 - 05F         Counterfitmer registers           044 - 05F         Unused           060         Keyboard controller           061         Port B           062 - 063         Unused           064         Keyboard controller           065 - 06F         Unused           070 - 071         NMI enable/RTC           072 - 07F         Unused           080 - 08F         DMA page registers           090 - 091         Unused           092 - 091         Unused           093 - 09F         Unused           040 - 0A1         Interrupt controller no. 2           I/O Address (hex)         System Function (shipping configuration)           0A2 - 0BF         Unused           0C0 - 0DF         DMA controller no. 2           0E0 - 0EF         Unused           0F2 - 0FF         Unused           0F0 - 0FF         Unused <t< th=""><th>I/O address (hex)</th><th>System function (shipping configuration)</th></t<> | I/O address (hex) | System function (shipping configuration) |  |
|----------------------------------------------------------------------------------------------------|-------------------|------------------------------------------|--|
| 020 - 021         Interrupt controller no. 1           022 - 024         Opti chipset configuration registers           025 - 03F         Unused           02E - 02F         87334 "Super I/O" configuration for CPU           040 - 05F         Counter/timer registers           044 - 05F         Unused           060         Keyboard controller           061         Port B           062 - 063         Unused           064 - 06F         Unused           070 - 071         NMI enable/RTC           072 - 07F         Unused           080 - 08F         DMA page registers           090 - 091         Unused           092         Port A           093 - 09F         Unused           0A0 - 0A1         Interrupt controller no. 2           0A0 - 0A1         Interrupt controller no. 2           0C0 - 0DF         DMA controller no. 2           0C0 - 0DF         DMA controller no. 2           0E0 - 0EF         Unused           0F0 - 0F1         Coprocessor busy clear/reset           0F2 - 0FF         Unused           0F0 - 0F1         Coprocessor busy clear/reset           0F2 - 0FF         Unused           0F0 - 1F7         Primary fixed disk                                                                       | 000 - 00F         | DMA controller no. 1                     |  |
| 022 - 024         Opti chipset configuration registers           025 - 03F         Unused           02E - 02F         87334 "Super I/O" configuration for CPU           040 - 05F         Counter/timer registers           044 - 05F         Unused           060         Keyboard controller           061         Port B           062 - 063         Unused           064         Keyboard controller           065 - 06F         Unused           070 - 071         NMI enable/RTC           072 - 07F         Unused           080 - 08F         DMA page registers           090 - 091         Unused           092         Port A           093 - 09F         Unused           0A0 - 0A1         Interrupt controller no. 2           I/O Address (hex)         System Function (shipping configuration)           0A2 - 08F         Unused           0C0 - 0DF         DMA controller no. 2           0E0 - 0EF         Unused           0F0 - 0F1         Coprocessor busy clear/reset           0F2 - 0FF         Unused           170 - 177         Secondary fixed disk controller           178 - 1EF         Unused           1F0 - 1F7         Primary fixed disk co                                                                      | 010 - 01F         | Unused                                   |  |
| 025 - 03F         Unused           02E - 02F         87334 "Super I/O" configuration for CPU           040 - 05F         Counter/timer registers           044 - 05F         Unused           060         Keyboard controller           061         Port B           062 - 063         Unused           064         Keyboard controller           065 - 06F         Unused           070 - 071         NMI enable/RTC           072 - 07F         Unused           080 - 08F         DMA page registers           090 - 091         Unused           092         Port A           093 - 09F         Unused           0A0 - 0A1         Interrupt controller no. 2           I/O Address (hex)         System Function (shipping configuration)           0A2 - 0BF         Unused           0C0 - 0DF         DMA controller no. 2           0E0 - 0EF         Unused           0F0 - 0F1         Coprocessor busy clear/reset           0F2 - 0FF         Unused           170 - 177         Secondary fixed disk controller           178 - 1EF         Unused           1F0 - 1F7         Primary fixed disk controller           1F0 - 1F7         Primary fixed disk controlle                                                                      | 020 - 021         | Interrupt controller no. 1               |  |
| 02E - 02F         87334 "Super I/O" configuration for CPU           040 - 05F         Counter/timer registers           044 - 05F         Unused           060         Keyboard controller           061         Port B           062 - 063         Unused           064         Keyboard controller           065 - 06F         Unused           070 - 071         NMI enable/RTC           072 - 07F         Unused           080 - 08F         DMA page registers           090 - 091         Unused           092         Port A           093 - 09F         Unused           0A0 - 0A1         Interrupt controller no. 2           I/O Address (hex)         System Function (shipping configuration)           0A2 - 08F         Unused           0C0 - 0DF         DMA controller no. 2           0E0 - 0EF         Unused           0F0 - 0F1         Coprocessor busy clear/reset           0F2 - 0FF         Unused           100 - 16F         Unused           170 - 177         Secondary fixed disk controller           178 - 1EF         Unused           1F0 - 1F7         Primary fixed disk controller           1F8 - 200         Unused <t< td=""><td>022 - 024</td><td>Opti chipset configuration registers</td></t<>             | 022 - 024         | Opti chipset configuration registers     |  |
| 040 - 05F         Counter/timer registers           044 - 05F         Unused           060         Keyboard controller           061         Port B           062 - 063         Unused           064         Keyboard controller           065 - 06F         Unused           070 - 071         NMI enable/RTC           072 - 07F         Unused           080 - 08F         DMA page registers           090 - 091         Unused           092         Port A           093 - 09F         Unused           0A0 - 0A1         Interrupt controller no. 2           I/O Address (hex)         System Function (shipping configuration)           0A2 - 08F         Unused           0C0 - 0DF         DMA controller no. 2           0E0 - 0EF         Unused           0F0 - 0F1         Coprocessor busy clear/reset           0F2 - 0FF         Unused           100 - 16F         Unused           170 - 177         Secondary fixed disk controller           178 - 1EF         Unused           1F0 - 1F7         Primary fixed disk controller           1F8 - 200         Unused                                                                                                    | 025 - 03F         | Unused                                   |  |
| 044 - 05F         Unused           060         Keyboard controller           061         Port B           062 - 063         Unused           064         Keyboard controller           065 - 06F         Unused           070 - 071         NMI enable/RTC           072 - 07F         Unused           080 - 08F         DMA page registers           090 - 091         Unused           092         Port A           093 - 09F         Unused           0A0 - 0A1         Interrupt controller no. 2           I/O Address (hex)         System Function (shipping configuration)           0A2 - 0BF         Unused           0C0 - 0DF         DMA controller no. 2           0E0 - 0EF         Unused           0F0 - 0F1         Coprocessor busy clear/reset           0F2 - 0FF         Unused           100 - 16F         Unused           170 - 177         Secondary fixed disk controller           178 - 1EF         Unused           1F0 - 1F7         Primary fixed disk controller           1F8 - 200         Unused           201         Unused                                                                                                    | 02E - 02F         | 87334 "Super I/O" configuration for CPU  |  |
| 060         Keyboard controller           061         Port B           062 - 063         Unused           064         Keyboard controller           065 - 06F         Unused           070 - 071         NMI enable/RTC           072 - 07F         Unused           080 - 08F         DMA page registers           090 - 091         Unused           092         Port A           093 - 09F         Unused           0A0 - 0A1         Interrupt controller no. 2           I/O Address (hex)         System Function (shipping configuration)           0A2 - 0BF         Unused           0C0 - 0DF         DMA controller no. 2           0E0 - 0EF         Unused           0F0 - 0F1         Coprocessor busy clear/reset           0F2 - 0FF         Unused           100 - 16F         Unused           170 - 177         Secondary fixed disk controller           178 - 1EF         Unused           1F0 - 1F7         Primary fixed disk controller           1F8 - 200         Unused           201         Unused                                                                                                    | 040 - 05F         | Counter/timer registers                  |  |
| 061         Port B           062 - 063         Unused           064         Keyboard controller           065 - 06F         Unused           070 - 071         NMI enable/RTC           072 - 07F         Unused           080 - 08F         DMA page registers           090 - 091         Unused           092         Port A           093 - 09F         Unused           0A0 - 0A1         Interrupt controller no. 2           I/O Address (hex)         System Function (shipping configuration)           0A2 - 0BF         Unused           0C0 - 0DF         DMA controller no. 2           0E0 - 0EF         Unused           0F0 - 0F1         Coprocessor busy clear/reset           0F2 - 0FF         Unused           100 - 16F         Unused           170 - 177         Secondary fixed disk controller           1F0 - 1F7         Primary fixed disk controller           1F8 - 200         Unused           201         JoyStick (decoded in ESS1688)                                                                                                    | 044 - 05F         | Unused                                   |  |
| 062 - 063         Unused           064         Keyboard controller           065 - 06F         Unused           070 - 071         NMI enable/RTC           072 - 07F         Unused           080 - 08F         DMA page registers           090 - 091         Unused           092         Port A           093 - 09F         Unused           0A0 - 0A1         Interrupt controller no. 2           I/O Address (hex)         System Function (shipping configuration)           0A2 - 0BF         Unused           0C0 - 0DF         DMA controller no. 2           0EO - 0EF         Unused           0F0 - 0F1         Coprocessor busy clear/reset           0F2 - 0FF         Unused           100 - 16F         Unused           170 - 177         Secondary fixed disk controller           178 - 1EF         Unused           1F0 - 1F7         Primary fixed disk controller           1F8 - 200         Unused           201         JoyStick (decoded in ESS1688)                                                                                                    | 060               | Keyboard controller                      |  |
| 064         Keyboard controller           065 - 06F         Unused           070 - 071         NMI enable/RTC           082 - 08F         Unused           080 - 08F         DMA page registers           090 - 091         Unused           093 - 09F         Unused           0A0 - 0A1         Interrupt controller no. 2           I/O Address (hex)         System Function (shipping configuration)           0A2 - 0BF         Unused           0C0 - 0DF         DMA controller no. 2           0E0 - 0EF         Unused           0F0 - 0F1         Coprocessor busy clear/reset           0F2 - 0FF         Unused           100 - 16F         Unused           170 - 177         Secondary fixed disk controller           178 - 1EF         Unused           1F0 - 1F7         Primary fixed disk controller           1F8 - 200         Unused           201         JoyStick (decoded in ESS1688)                                                                                                    | 061               | Port B                                   |  |
| 065 - 06F         Unused           070 - 071         NMI enable/RTC           072 - 07F         Unused           080 - 08F         DMA page registers           090 - 091         Unused           092         Port A           093 - 09F         Unused           0A0 - 0A1         Interrupt controller no. 2           I/O Address (hex)         System Function (shipping configuration)           0A2 - 0BF         Unused           0C0 - 0DF         DMA controller no. 2           0E0 - 0EF         Unused           0F0 - 0F1         Coprocessor busy clear/reset           0F2 - 0FF         Unused           100 - 16F         Unused           170 - 177         Secondary fixed disk controller           178 - 1EF         Unused           1F0 - 1F7         Primary fixed disk controller           1F8 - 200         Unused           201         JoyStick (decoded in ESS1688)                                                                                                    | 062 - 063         | Unused                                   |  |
| 070 - 071         NMI enable/RTC           072 - 07F         Unused           080 - 08F         DMA page registers           090 - 091         Unused           092         Port A           093 - 09F         Unused           0A0 - 0A1         Interrupt controller no. 2           I/O Address (hex)         System Function (shipping configuration)           0A2 - 0BF         Unused           0C0 - 0DF         DMA controller no. 2           0E0 - 0EF         Unused           0F0 - 0F1         Coprocessor busy clear/reset           0F2 - 0FF         Unused           100 - 16F         Unused           170 - 177         Secondary fixed disk controller           178 - 1EF         Unused           1F0 - 1F7         Primary fixed disk controller           1F8 - 200         Unused           201         Unused                                                                                                    | 064               | Keyboard controller                      |  |
| 072 - 07F         Unused           080 - 08F         DMA page registers           090 - 091         Unused           092         Port A           093 - 09F         Unused           0A0 - 0A1         Interrupt controller no. 2           I/O Address (hex)         System Function (shipping configuration)           0A2 - 0BF         Unused           0C0 - 0DF         DMA controller no. 2           0E0 - 0EF         Unused           0F0 - 0F1         Coprocessor busy clear/reset           0F2 - 0FF         Unused           100 - 16F         Unused           170 - 177         Secondary fixed disk controller           178 - 1EF         Unused           1F0 - 1F7         Primary fixed disk controller           1F8 - 200         Unused           201         JoyStick (decoded in ESS1688)                                                                                                    | 065 - 06F         | Unused                                   |  |
| 080 - 08F         DMA page registers           090 - 091         Unused           092         Port A           093 - 09F         Unused           0A0 - 0A1         Interrupt controller no. 2           I/O Address (hex)         System Function (shipping configuration)           0A2 - 0BF         Unused           0C0 - 0DF         DMA controller no. 2           0E0 - 0EF         Unused           0F0 - 0F1         Coprocessor busy clear/reset           0F2 - 0FF         Unused           170 - 177         Secondary fixed disk controller           178 - 1EF         Unused           1F0 - 1F7         Primary fixed disk controller           1F8 - 200         Unused           201         JoyStick (decoded in ESS1688)                                                                                                    | 070 - 071         | NMI enable/RTC                           |  |
| 090 - 091         Unused           092         Port A           093 - 09F         Unused           0A0 - 0A1         Interrupt controller no. 2           I/O Address (hex)         System Function (shipping configuration)           0A2 - 0BF         Unused           0C0 - 0DF         DMA controller no. 2           0E0 - 0EF         Unused           0F0 - 0F1         Coprocessor busy clear/reset           0F2 - 0FF         Unused           100 - 16F         Unused           170 - 177         Secondary fixed disk controller           178 - 1EF         Unused           1F0 - 1F7         Primary fixed disk controller           1F8 - 200         Unused           201         JoyStick (decoded in ESS1688)                                                                                                    | 072 - 07F         | Unused                                   |  |
| 092         Port A           093 - 09F         Unused           0A0 - 0A1         Interrupt controller no. 2           I/O Address (hex)         System Function (shipping configuration)           0A2 - 0BF         Unused           0C0 - 0DF         DMA controller no. 2           0E0 - 0EF         Unused           0F0 - 0F1         Coprocessor busy clear/reset           0F2 - 0FF         Unused           170 - 16F         Unused           170 - 177         Secondary fixed disk controller           178 - 1EF         Unused           1F0 - 1F7         Primary fixed disk controller           1F8 - 200         Unused           201         JoyStick (decoded in ESS1688)                                                                                                    | 080 - 08F         | DMA page registers                       |  |
| 093 - 09F         Unused           0A0 - 0A1         Interrupt controller no. 2           I/O Address (hex)         System Function (shipping configuration)           0A2 - 0BF         Unused           0C0 - 0DF         DMA controller no. 2           0E0 - 0EF         Unused           0F0 - 0F1         Coprocessor busy clear/reset           0F2 - 0FF         Unused           100 - 16F         Unused           170 - 177         Secondary fixed disk controller           178 - 1EF         Unused           1F0 - 1F7         Primary fixed disk controller           1F8 - 200         Unused           201         JoyStick (decoded in ESS1688)                                                                                                    | 090 - 091         | Unused                                   |  |
| 0A0 - 0A1Interrupt controller no. 2I/O Address (hex)System Function (shipping configuration)0A2 - 0BFUnused0C0 - 0DFDMA controller no. 20E0 - 0EFUnused0F0 - 0F1Coprocessor busy clear/reset0F2 - 0FFUnused100 - 16FUnused170 - 177Secondary fixed disk controller178 - 1EFUnused1F0 - 1F7Primary fixed disk controller1F8 - 200Unused201JoyStick (decoded in ESS1688)                                                                                                    | 092               | Port A                                   |  |
| I/O Address (hex)  System Function (shipping configuration)  0A2 - 0BF  Unused  0C0 - 0DF  DMA controller no. 2  0E0 - 0EF  Unused  0F0 - 0F1  Coprocessor busy clear/reset  0F2 - 0FF  Unused  100 - 16F  Unused  170 - 177  Secondary fixed disk controller  178 - 1EF  Unused  1F0 - 1F7  Primary fixed disk controller  1F8 - 200  Unused  JoyStick (decoded in ESS1688)                                                                                                    | 093 - 09F         | Unused                                   |  |
| 0A2 - 0BF         Unused           0C0 - 0DF         DMA controller no. 2           0E0 - 0EF         Unused           0F0 - 0F1         Coprocessor busy clear/reset           0F2 - 0FF         Unused           100 - 16F         Unused           170 - 177         Secondary fixed disk controller           178 - 1EF         Unused           1F0 - 1F7         Primary fixed disk controller           1F8 - 200         Unused           201         JoyStick (decoded in ESS1688)                                                                                                    | 0A0 - 0A1         | Interrupt controller no. 2               |  |
| 0C0 - 0DF         DMA controller no. 2           0E0 - 0EF         Unused           0F0 - 0F1         Coprocessor busy clear/reset           0F2 - 0FF         Unused           100 - 16F         Unused           170 - 177         Secondary fixed disk controller           178 - 1EF         Unused           1F0 - 1F7         Primary fixed disk controller           1F8 - 200         Unused           201         JoyStick (decoded in ESS1688)                                                                                                    | I/O Address (hex) | System Function (shipping configuration) |  |
| 0E0 - 0EF         Unused           0F0 - 0F1         Coprocessor busy clear/reset           0F2 - 0FF         Unused           100 - 16F         Unused           170 - 177         Secondary fixed disk controller           178 - 1EF         Unused           1F0 - 1F7         Primary fixed disk controller           1F8 - 200         Unused           201         JoyStick (decoded in ESS1688)                                                                                                    | 0A2 - 0BF         | Unused                                   |  |
| 0F0 - 0F1       Coprocessor busy clear/reset         0F2 - 0FF       Unused         100 - 16F       Unused         170 - 177       Secondary fixed disk controller         178 - 1EF       Unused         1F0 - 1F7       Primary fixed disk controller         1F8 - 200       Unused         201       JoyStick (decoded in ESS1688)                                                                                                    | 0C0 - 0DF         | DMA controller no. 2                     |  |
| 0F2 - 0FF       Unused         100 - 16F       Unused         170 - 177       Secondary fixed disk controller         178 - 1EF       Unused         1F0 - 1F7       Primary fixed disk controller         1F8 - 200       Unused         201       JoyStick (decoded in ESS1688)                                                                                                    | 0E0 - 0EF         | Unused                                   |  |
| 100 - 16F       Unused         170 - 177       Secondary fixed disk controller         178 - 1EF       Unused         1F0 - 1F7       Primary fixed disk controller         1F8 - 200       Unused         201       JoyStick (decoded in ESS1688)                                                                                                    | 0F0 - 0F1         | Coprocessor busy clear/reset             |  |
| 170 - 177Secondary fixed disk controller178 - 1EFUnused1F0 - 1F7Primary fixed disk controller1F8 - 200Unused201JoyStick (decoded in ESS1688)                                                                                                    | 0F2 - 0FF         | Unused                                   |  |
| 178 - 1EF       Unused         1F0 - 1F7       Primary fixed disk controller         1F8 - 200       Unused         201       JoyStick (decoded in ESS1688)                                                                                                    | 100 - 16F         | Unused                                   |  |
| 1F0 - 1F7 Primary fixed disk controller  1F8 - 200 Unused  201 JoyStick (decoded in ESS1688)                                                                                                    | 170 - 177         | Secondary fixed disk controller          |  |
| 1F8 - 200     Unused       201     JoyStick (decoded in ESS1688)                                                                                                    | 178 - 1EF         | Unused                                   |  |
| 201 JoyStick (decoded in ESS1688)                                                                                                    | 1F0 - 1F7         | Primary fixed disk controller            |  |
|                                                                                                    | 1F8 - 200         | Unused                                   |  |
| 202 - 21F Unused                                                                                                    | 201               | JoyStick (decoded in ESS1688)            |  |
|                                                                                                    | 202 - 21F         | Unused                                   |  |

| I/O address (hex) | System function (shipping configuration)     |  |
|-------------------|----------------------------------------------|--|
| 220 - 22F         | Entertainment audio                          |  |
| 230 - 26D         | Unused                                       |  |
| 26E - 26          | Unused                                       |  |
| 278 - 27F         | Unused                                       |  |
| 280 - 2AB         | Unused                                       |  |
| 2A0 - 2A7         | Unused                                       |  |
| 2A8 - 2E7         | Unused                                       |  |
| 2E8 - 2EF         | Reserved serial port                         |  |
| 2F0 - 2F7         | Unused                                       |  |
| 2F8 - 2FF         | Infrared port                                |  |
| 300 - 31F         | Unused                                       |  |
| 320 - 36F         | Unused                                       |  |
| 370 - 377         | Secondary diskette drive controller          |  |
| 378 - 37F         | Parallel port (LPT1/default)                 |  |
| 380 - 387         | Unused                                       |  |
| 388 - 38B         | FM synthesizer—OPL3                          |  |
| 38C - 3AF         | Unused                                       |  |
| 3B0 - 3BB         | VGA                                          |  |
| 3BC - 3BF         | Reserved (parallel port/no EPP support)      |  |
| 3C0 - 3DF         | VGA                                          |  |
| 3E0 - 3E1         | ExpressCard controller in CPU                |  |
| 3E2 - 3E3         | Unused                                       |  |
| 3E8 - 3EF         | Internal modem                               |  |
| 3F0 - 3F7         | "A" diskette controller                      |  |
| 3F8 - 3FF         | Serial port (COM1/default)                   |  |
| CF8 - CFB         | PCI configuration index register (PCIDIVO-1) |  |
| CFC - CFF         | PCI configuration data register (PCIDIVO-1)  |  |

# **System memory map specifications**

| Size   | Memory address    | System function              |  |
|--------|-------------------|------------------------------|--|
| 640 KB | 0000000-0009FFFF  | Base memory                  |  |
| 128 KB | 000A0000-000BFFFF | Video memory                 |  |
| 48 KB  | 000C0000-000CBFFF | Video BIOS                   |  |
| 160 KB | 000C8000-000E7FFF | Unused                       |  |
| 64 KB  | 000E8000-000FFFFF | System BIOS                  |  |
| 15 MB  | 00100000-00FFFFFF | Extended memory              |  |
| 58 MB  | 04800000-07FFFFFF | Super extended memory        |  |
| 58 MB  | 04800000-07FFFFFF | Unused                       |  |
| 2 MB   | 08000000-080FFFFF | Video memory (direct access) |  |
| 4 GB   | 08200000-FFFEFFFF | Unused                       |  |
| 64 KB  | FFFF0000-FFFFFFF  | System BIOS                  |  |

# 7 Screw listing

This section provides specification and reference information for the screws and screw locks used in the computer. All screws listed in this section are available in the Screw Kit, spare part number 500130-001.

# Phillips PM2.0×5.0 captive screw

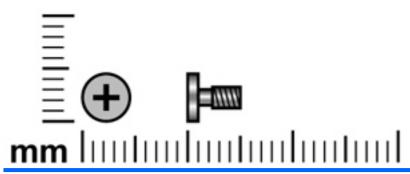

| Color | Quantity | Length | Thread | Head diameter |
|-------|----------|--------|--------|---------------|
| Black | 4        | 5.0 mm | 2.0 mm | 5.0 mm        |

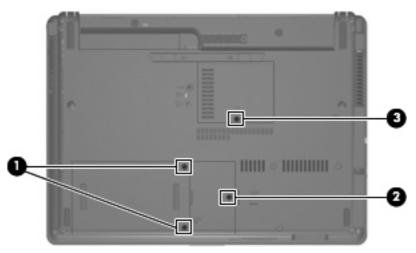

## Where used:

- (1) Two captive screws that secure the hard drive bay cover to the computer (screws are captured on the cover by C-clips)
- (2) One captive screw that secures the WLAN module compartment cover to the computer (screw is captured on the cover by a C-clip)
- (3) One captive screw that secures the memory module compartment cover to the computer (screw is captured on the cover by a C-clip)

# Phillips PM2.5×12.0 captive screw

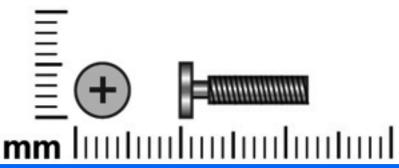

| Color  | Quantity | Length  | Thread | Head diameter |
|--------|----------|---------|--------|---------------|
| Silver | 1        | 12.0 mm | 2.5 mm | 5.0 mm        |

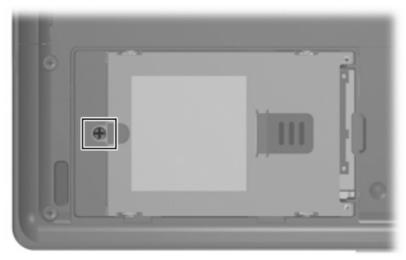

Where used: One captive screw that secures the hard drive to the computer (screw is secured to the hard drive bracket)

# Phillips PM3.0×4.0 screw

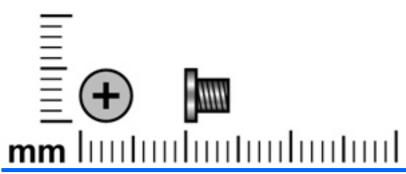

| Color  | Quantity | Length | Thread | Head diameter |
|--------|----------|--------|--------|---------------|
| Silver | 4        | 4.0 mm | 3.0 mm | 5.0 mm        |

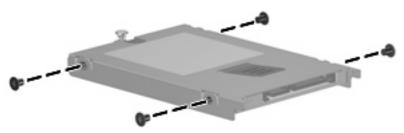

Where used: 4 screws that secure the hard drive bracket to the hard drive

# Phillips PM2.5×4.0 screw

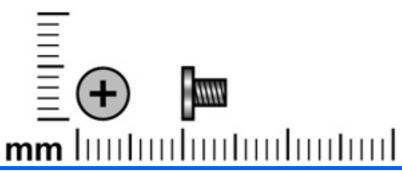

| Color | Quantity | Length | Thread | Head diameter |
|-------|----------|--------|--------|---------------|
| Black | 4        | 4.0 mm | 2.5 mm | 5.0 mm        |

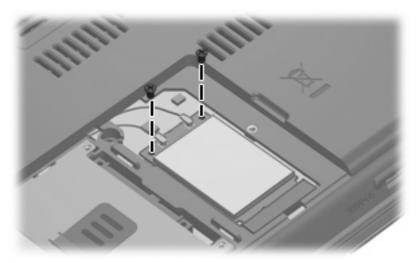

Where used: 2 screws that secure the WLAN module to the system board

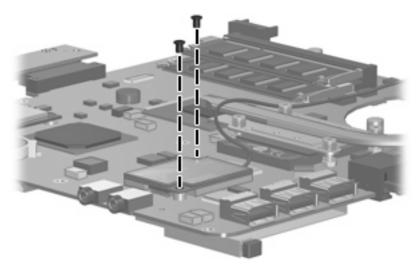

Where used: 2 screws that secure the modem module to the system board

### Slotted Torx ST8M2.5×7.0 screw

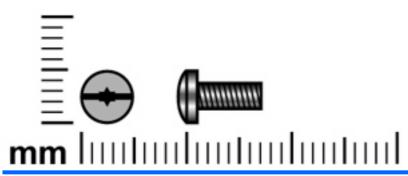

| Color | Quantity | Length | Thread | Head diameter |
|-------|----------|--------|--------|---------------|
| Black | 18       | 7.0 mm | 2.5 mm | 5.0 mm        |

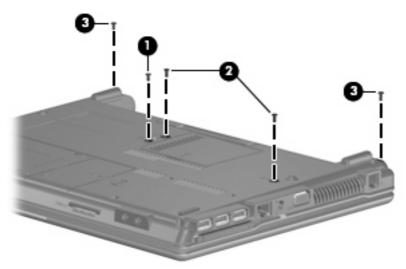

#### Where used:

- (1) One screw that secures the optical drive to the computer
- (2) Two screws that secure the keyboard to the computer
- (3) Two screws that secure the switch cover to the computer

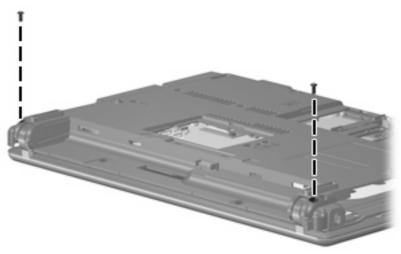

Where used: 2 screws that secure the display assembly to the computer

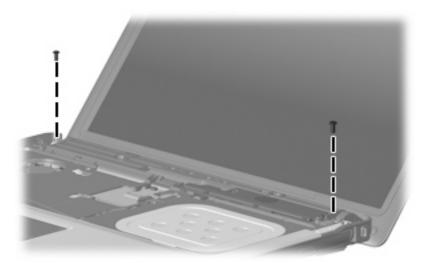

Where used: 2 screws that secure the display assembly to the computer

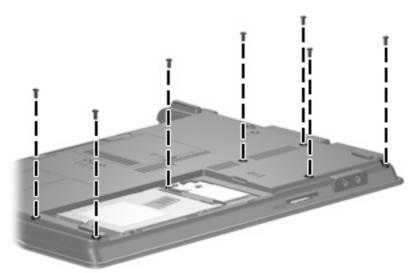

Where used: 7 screws that secure the top cover to the base enclosure

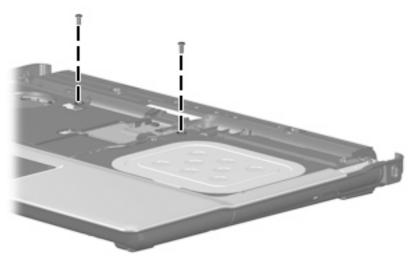

Where used: 2 screws that secure the top cover to the base enclosure

# Phillips PM2.0×4.0 screw

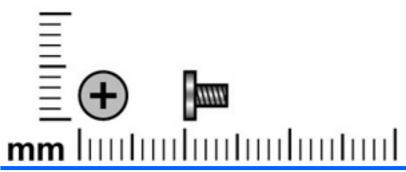

| Color  | Quantity | Length | Thread | Head diameter |
|--------|----------|--------|--------|---------------|
| Silver | 16       | 4.0 mm | 2.0 mm | 4.5 mm        |

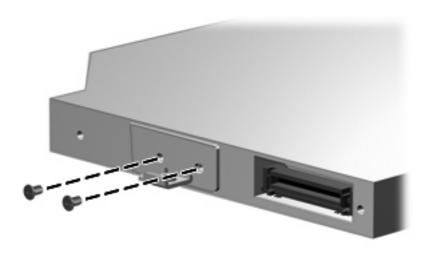

Where used: 2 screws that secure the optical drive bracket to the optical drive

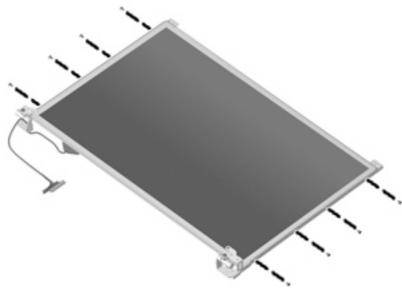

Where used: 8 screws that secure the display hinges to the display assembly

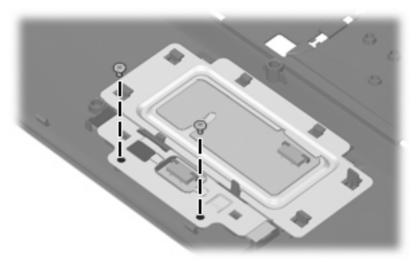

Where used: 2 screws that secure the TouchPad bracket and TouchPad button board to the top cover

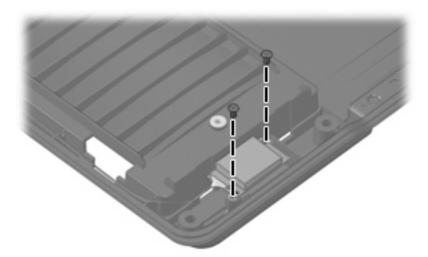

Where used: 2 screws that secure the Blueotooth module to the base enclosure

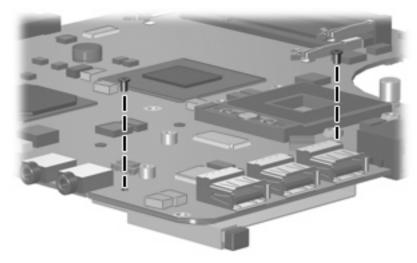

Where used: 2 screws that secure the ExpressCard assembly to the system board

### Torx T8M2.5×3.0 broad-head screw

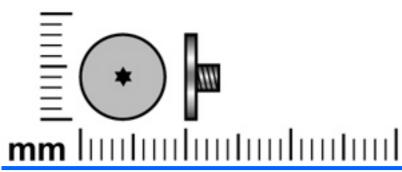

| Color | Quantity | Length | Thread | Head diameter |
|-------|----------|--------|--------|---------------|
| Black | 2        | 3.0 mm | 2.5 mm | 8.0 mm        |

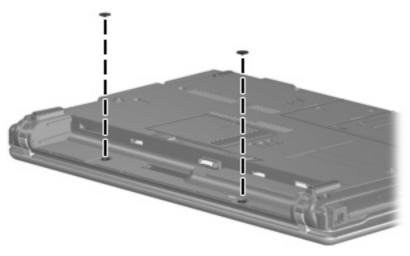

Where used: 2 screws that secure the switch cover to the computer

### Torx T8M2.5×4.0 screw

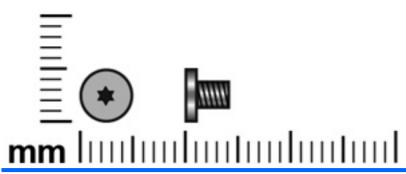

| Color | Quantity | Length | Thread | Head diameter |
|-------|----------|--------|--------|---------------|
| Black | 3        | 4.0 mm | 2.5 mm | 5.0 mm        |

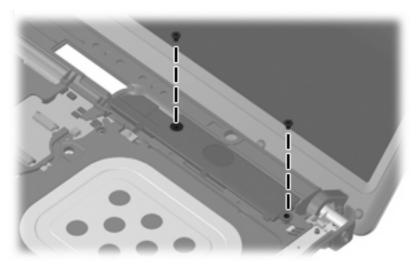

Where used: 2 screws that secure the speaker to the computer

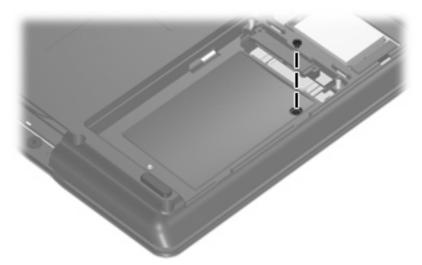

Where used: One screw that secures the top cover to the base enclosure

### Torx T8M2.5×6.0 screw

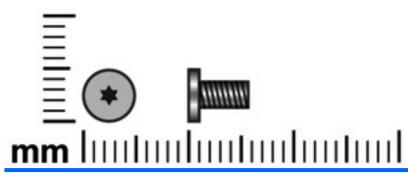

| Color | Quantity | Length | Thread | Heat width |
|-------|----------|--------|--------|------------|
| Black | 9        | 6.0 mm | 2.5 mm | 5.0 mm     |

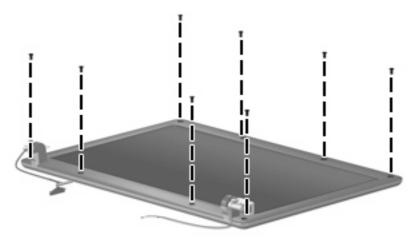

Where used: 8 screws that secure the display bezel to the display assembly

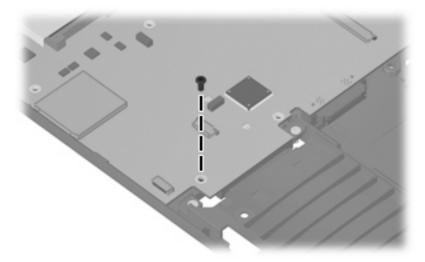

Where used: One screw that secures the system board to the base enclosure

# Phillips PM2.0×2.0 broad-head screw

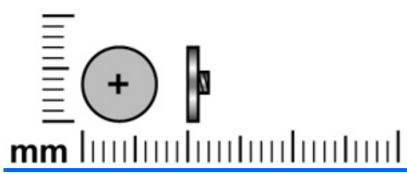

| Color | Quantity | Length | Thread | Head diameter |
|-------|----------|--------|--------|---------------|
| Black | 3        | 2.0 mm | 2.0 mm | 7.0 mm        |

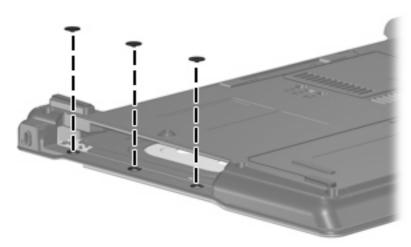

Where used: 3 screws that secure the top cover to the display enclosure

# Phillips PM2.0×6.0 screw

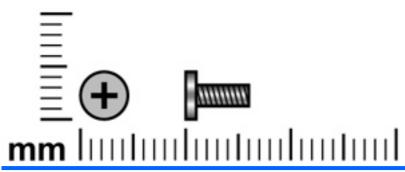

| Color | Quantity | Length | Thread | Head diameter |
|-------|----------|--------|--------|---------------|
| Black | 1        | 6.0 mm | 2.0 mm | 4.5 mm        |

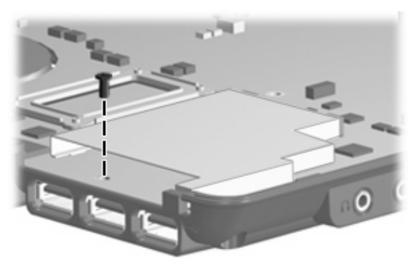

Where used: One screw that secures the system board to the base enclosure

# Phillips PM2.5×7.0 screw

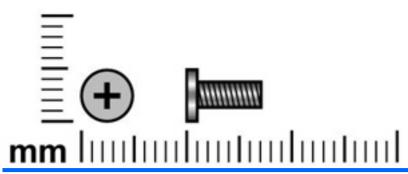

| Color | Quantity | Length | Thread | Head diameter |
|-------|----------|--------|--------|---------------|
| Black | 1        | 7.0 mm | 2.5 mm | 5.0 mm        |

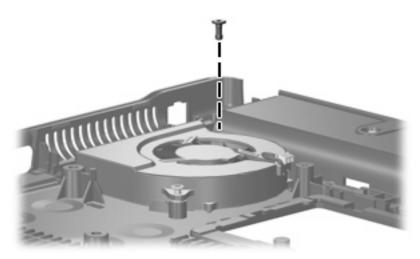

Where used: One screw that secures the fan to the base enclosure

# Phillips PM2.5×7.0 captive screw

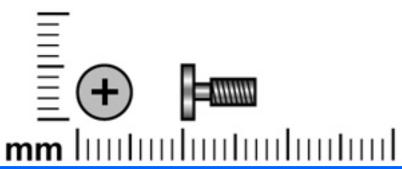

| Color  | Quantity | Length | Thread | Head diameter |
|--------|----------|--------|--------|---------------|
| Silver | 1        | 7.0 mm | 2.5 mm | 5.0 mm        |

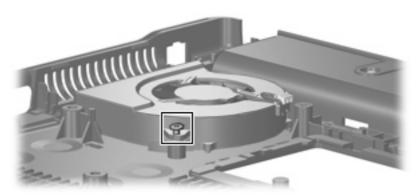

Where used: One captive screw that secures the fan to the base enclosure (screw is secured to the fan by a C-clip)

# Phillips PM2.5×10.0 captive screw

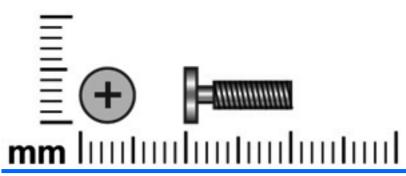

| Color  | Quantity | Length  | Thread | Head diameter |
|--------|----------|---------|--------|---------------|
| Silver | 4 or 6   | 10.0 mm | 2.5 mm | 5.0 mm        |

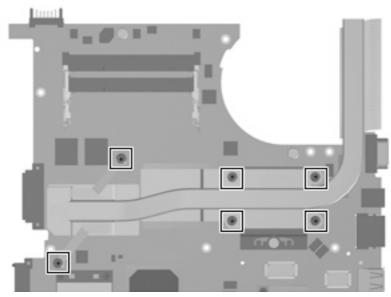

Where used: 6 captive screws that secure the heat sink to the system board on computer models equipped with discrete graphics subsystem memory (screws are secured to the heat sink by C-clips)

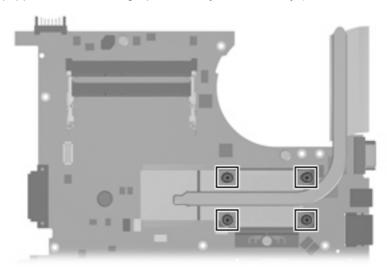

Where used: 4 captive screws that secure the heat sink to the system board on computer models equipped with UMA graphics subsystem memory (screws are secured to the heat sink by C-clips)

# Phillips PM2.0×8.0 screw

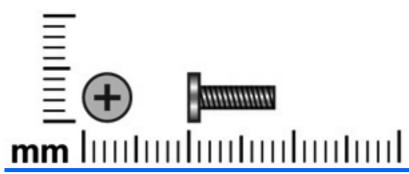

| Color | Quantity | Length | Thread | Head diameter |
|-------|----------|--------|--------|---------------|
| Black | 2        | 8.0 mm | 2.0 mm | 4.5 mm        |

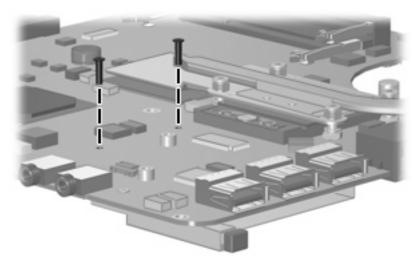

Where used: 2 screws that secure the ExpressCard assembly to the system board

# 8 Backup and recovery

### **Backup and recovery in Windows Vista**

#### **Overview**

To protect your information, use the Backup and Restore Center to back up individual files and folders, back up your entire hard drive (select models only), or create system restore points. In case of system failure, you can use the backup files to restore the contents of your computer.

The Backup and Restore Center provides the following options:

- Backing up individual files and folders
- Backing up the entire hard drive (select models only)
- Scheduling automatic backups (select models only)
- Creating system restore points
- Recovering individual files
- Restoring the computer to a previous state
- Recovering information using recovery tools

NOTE: For detailed instructions, perform a search for these topics in Help and Support.

NOTE: In case of system instability, HP recommends that you print the recovery procedures and save them for later use.

#### **Backing up your information**

Recovery after a system failure is as complete as your most current backup. You should create your initial backup immediately after software setup. As you add new software and data files, you should continue to back up your system on a regular basis to maintain a reasonably current backup.

You can back up your information to an optional external hard drive, a network drive, or discs.

Note the following when backing up:

- Store personal files in the Documents folder, and back it up regularly.
- Back up templates that are stored in their associated programs.
- Save customized settings that appear in a window, toolbar, or menu bar by taking a screen shot of your settings. The screen shot can be a time-saver if you have to reset your preferences.

To create a screen shot:

- Display the screen you want to save.
- 2. Copy the screen image:

To copy only the active window, press alt+fn+prt sc.

To copy the entire screen, press **fn+prt sc**.

Open a word-processing document, and then select **Edit > Paste**.

The screen image is added to the document.

- 4. Save the document.
- When backing up to discs, use any of the following types of discs (purchased separately): CD-R, CD-RW, DVD+R, DVD+R DL, DVD-R, DVD-R DL, or DVD±RW. The discs you use will depend on the type of optical drive installed in your computer.
  - NOTE: DVDs and DVDs with double-layer (DL) support store more information than CDs, so using them for backup reduces the number of recovery discs required.
- When backing up to discs, number each disc before inserting it into the optical drive of the computer.

To create a backup using Backup and Restore Center, follow these steps:

NOTE: Be sure that the computer is connected to AC power before you start the backup process.

**NOTE:** The backup process may take over an hour, depending on file size and the speed of the computer.

- Select Start > All Programs > Maintenance > Backup and Restore Center.
- Follow the on-screen instructions to back up your entire computer (select models only) or your files.
  - NOTE: Windows includes the User Account Control feature to improve the security of your computer. You may be prompted for your permission or password for tasks such as installing software, running utilities, or changing Windows settings. Refer to Help and Support for more information.

#### Performing a recovery

In case of system failure or instability, the computer provides the following tools to recover your files:

- Windows recovery tools: You can use the Backup and Restore Center to recover information you
  have previously backed up. You can also use Windows Startup Repair to fix problems that might
  prevent Windows from starting correctly.
- f11 recovery tools: You can use the f11 recovery tools to recover your original hard drive image.

  The image includes the Windows operating system and software programs installed at the factory.
- NOTE: If you are unable to boot (start up) your computer, you must purchase a Windows Vista operating system DVD to reboot the computer and repair the operating system. For additional information, refer to the "Using a Windows Vista operating system DVD (purchased separately)" section in this guide.

#### **Using the Windows recovery tools**

To recover information you previously backed up, follow these steps:

- 1. Click Start > All Programs > Maintenance > Backup and Restore Center.
- 2. Follow the on-screen instructions to recover your entire computer (select models only) or your files.
- NOTE: Windows includes the User Account Control feature to improve the security of your computer. You may be prompted for your permission or password for tasks such as installing software, running utilities, or changing Windows settings. Refer to Help and Support for more information.

To recover your information using Startup Repair, follow these steps:

- △ CAUTION: Using Startup Repair completely erases hard drive contents and reformats the hard drive. All files you have created and any software installed on the computer are permanently removed. When reformatting is complete, the recovery process restores the operating system, as well as the drivers, software, and utilities from the backup used for recovery.
  - If possible, back up all personal files.
  - 2. If possible, check for the presence of the Windows partition and the HP Recovery partition. To find the partitions, select **Start > Computer**.
    - NOTE: If the Windows partition and the HP Recovery partition have been deleted, you must recover your operating system and programs using the Windows Vista operating system DVD and the Driver Recovery disc (both purchased separately). For additional information, refer to the "Using a Windows Vista operating system DVD (purchased separately)" section in this guide.
  - Restart the computer, and then press 68 before the Windows operating system loads.
  - Select Repair your computer.
  - Follow the on-screen instructions.
- NOTE: For additional information on recovering information using the Windows tools, perform a search for these topics in Help and Support.

#### **Using f11**

△ CAUTION: Using f11 completely erases hard drive contents and reformats the hard drive. All files you have created and any software installed on the computer are permanently removed. The f11 recovery tool reinstalls the operating system and HP programs and drivers that were installed at the factory. Software not installed at the factory must be reinstalled.

To recover the original hard drive image using f11, follow these steps:

- If possible, back up all personal files.
- If possible, check for the presence of the HP Recovery partition. To find the partition, select Start > Computer.
- NOTE: If the HP Recovery partition has been deleted, you must recover your operating system and programs using the Windows Vista operating system DVD and the Driver Recovery disc (both purchased separately). For additional information, refer to the "Using a Windows Vista operating system DVD (purchased separately)" section in this guide.
- Turn on or restart the computer, and then press esc while the "Press the ESC key for Startup Menu" message is displayed at the bottom of the screen.
- Press f11 while the "Press <F11> for recovery" message is displayed on the screen.
- Follow the on-screen instructions.

#### Using a Windows Vista operating system DVD (purchased separately)

If you are unable to boot (start up) your computer, you must purchase a Windows Vista operating system DVD to reboot the computer and repair the operating system. Make sure that your most recent backup (stored on discs or on an external drive) is easily accessible. To order a Windows Vista operating system DVD, go to http://www.hp.com/support, select your country or region, and follow the on-screen instructions. You can also order the DVD by calling technical support. For contact information, refer to the Worldwide Telephone Numbers booklet included with the computer.

△ CAUTION: Using a Windows Vista operating system DVD completely erases hard drive contents and reformats the hard drive. All files you have created and any software installed on the computer are permanently removed. When reformatting is complete, the recovery process helps you restore the operating system, as well as drivers, software, and utilities.

To initiate recovery using a Windows Vista operating system DVD, follow these steps:

- NOTE: This process takes several minutes.
  - If possible, back up all personal files.
  - Restart the computer, and then insert the Windows Vista operating system DVD into the optical drive before the Windows operating system loads.
  - When prompted, press any keyboard key.
  - 4. Follow the on-screen instructions.
  - 5. Click Next.
  - Select Repair your computer.
  - 7. Follow the on-screen instructions.

### **Backup and Recovery in Windows XP**

#### **Overview**

To protect your information, use the Windows Backup utility (select models only) to back up files and folders or create recovery points. In case of system failure, you can use the backup files to restore your computer.

Windows provides the following options:

- Backing up individual files and folders
- Backing up all files and folders
- Scheduling automatic backups
- Creating recovery points
- Recovering information

NOTE: For detailed instructions, perform a search for these topics in Help and Support.

NOTE: In case of system instability, HP recommends that you print the recovery procedures and save them for later use.

#### **Backing up your information**

Recovery after a system failure is as complete as your most current backup. You should create your initial backup immediately after software setup. As you add new software and data files, you should continue to back up your system on a regular basis to maintain a reasonably current backup.

You can back up individual files or folders to an optional external hard drive or to a network drive.

Note the following when backing up:

- Store personal files in the My Documents folder, and back it up periodically.
- Back up templates stored in their associated programs.
- Save customized settings that appear in a window, toolbar, or menu bar by taking a screen shot of your settings. The screen shot can be a time saver if you have to reset your preferences.

To copy the screen and paste it into a word-processing document:

- Display the screen you want to save.
- **b.** Copy the screen image:

To copy only the active window, press alt+fn+prt sc.

To copy the entire screen, press fn+prt sc.

Open a word-processing document, click **Edit > Paste**.

The screen image is added to the document.

Save the document.

To create a backup using the Windows Backup utility (select models only), follow these steps:

NOTE: Be sure that the computer is connected to AC power before you start the backup process.

**NOTE:** The backup process may take over an hour, depending on file size and the speed of the computer.

- 1. Click Start > All Programs > Accessories > System Tools > Backup.
- Follow the on-screen instructions.

#### Performing a recovery

In case of system failure or instability, the computer provides the following tools to recover your files:

- Windows recovery tools (select models only): You can use the Windows Backup utility to recover information you have previously backed up.
- Operating System and Driver Recovery discs (included with your computer): You can use the discs
  to recover your operating system and programs installed at the factory.

#### **Recovering your information**

To recover information you previously backed up, follow these steps:

- 1. If possible, back up all personal files.
- 2. Click Start > All Programs > Accessories > System Tools > Backup.

The Backup or Restore Wizard opens.

- 3. Click Restore files and settings, and then click Next.
- Follow the on-screen instructions.
- NOTE: For additional information on initiating a recovery in Windows, perform a search for this topic in Help and Support.

#### Recovering the operating system and programs

△ CAUTION: The recovery process reformats and completely erases the hard drive. All files you have created and any software installed on the computer are permanently removed. The recovery process reinstalls the original operating system, software, and drivers. Software, drivers, and updates not installed by HP must be manually reinstalled.

To recover your operating system and programs, follow these steps:

- If possible, back up all personal files.
- 2. Insert the Operating System disc into the optical drive.
- 3. Shut down the computer.
- Turn on the computer.
- Follow the on-screen instructions to install the operating system.
- **6.** After the operating system is installed, remove the *Operating System* disc and insert the *Driver Recovery* disc.
- 7. Follow the on-screen instructions to install the drivers and programs.

# **Connector pin assignments**

### **Audio-out (headphone)**

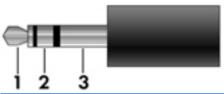

| Pin | Signal                   |
|-----|--------------------------|
| 1   | Audio out, left channel  |
| 2   | Audio out, right channel |
| 3   | Ground                   |

# **Audio-in (microphone)**

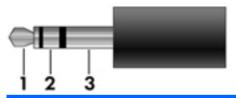

| Pin | Signal          |
|-----|-----------------|
| 1   | Audio signal in |
| 2   | Audio signal in |
| 3   | Ground          |

### **External monitor**

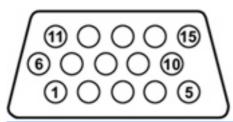

| Pin | Signal          |
|-----|-----------------|
| 1   | Red analog      |
| 2   | Green analog    |
| 3   | Blue analog     |
| 4   | Not connected   |
| 5   | Ground          |
| 6   | Ground analog   |
| 7   | Ground analog   |
| 8   | Ground analog   |
| 9   | +5 VDC          |
| 10  | Ground          |
| 11  | Monitor detect  |
| 12  | DDC 2B data     |
| 13  | Horizontal sync |
| 14  | Vertical sync   |
| 15  | DDC 2B clock    |

# RJ-11 (modem)

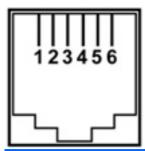

| Pin | Signal |
|-----|--------|
| 1   | Unused |
| 2   | Tip    |
| 3   | Ring   |
| 4   | Unused |
| 5   | Unused |
| 6   | Unused |

# **RJ-45** (network)

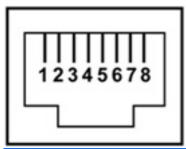

| Pin | Signal     |
|-----|------------|
| 1   | Transmit + |
| 2   | Transmit - |
| 3   | Receive +  |
| 4   | Unused     |
| 5   | Unused     |
| 6   | Receive -  |
| 7   | Unused     |
| 8   | Unused     |

### **Universal Serial Bus**

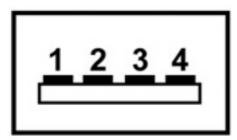

| Pin | Signal |
|-----|--------|
| 1   | +5 VDC |
| 2   | Data - |
| 3   | Data + |
| 4   | Ground |

# 10 Power cord set requirements

The wide range input feature of the computer permits it to operate from any line voltage from 100 to 120 volts AC or from 220 to 240 volts AC.

The 3-conductor power cord set included with the computer meets the requirements for use in the country or region where the equipment is purchased.

Power cord sets for use in other countries and regions must meet the requirements of the country or region where the computer is used.

### Requirements for all countries and regions

The requirements listed below are applicable to all countries and regions:

- The length of the power cord set must be at least 1.5 m (5.0 ft) and no more than 2.0 m (6.5 ft).
- All power cord sets must be approved by an acceptable accredited agency responsible for evaluation in the country or region where the power cord set will be used.
- The power cord sets must have a minimum current capacity of 10 amps and a nominal voltage rating of 125 or 250 V AC, as required by the power system of each country or region.
- The appliance coupler must meet the mechanical configuration of an EN 60 320/IEC 320 Standard Sheet C13 connector for mating with the appliance inlet on the back of the computer.

### Requirements for specific countries and regions

| Country/region                 | Accredited agency | Applicable note number |
|--------------------------------|-------------------|------------------------|
| Australia                      | EANSW             | 1                      |
| Austria                        | OVE               | 1                      |
| Belgium                        | CEBC              | 1                      |
| Canada                         | CSA               | 2                      |
| Denmark                        | DEMKO             | 1                      |
| Finland                        | FIMKO             | 1                      |
| France                         | UTE               | 1                      |
| Germany                        | VDE               | 1                      |
| Italy                          | IMQ               | 1                      |
| Japan                          | METI              | 3                      |
| South Korea                    | EK                | 4                      |
| The Netherlands                | KEMA              | 1                      |
| Norway                         | NEMKO             | 1                      |
| The People's Republic of China | CCC               | 5                      |
| Sweden                         | SEMKO             | 1                      |
| Switzerland                    | SEV               | 1                      |
| Taiwan                         | BSMI              | 4                      |
| The United Kingdom             | BSI               | 1                      |
| The United States              | UL                | 2                      |

- The flexible cord must be Type HO5VV-F, 3-conductor, 1.0-mm<sup>2</sup> conductor size. Power cord set fittings (appliance coupler and wall plug) must bear the certification mark of the agency responsible for evaluation in the country or region where it will be used.
- 2. The flexible cord must be Type SPT-3 or equivalent, No. 18 AWG, 3-conductor. The wall plug must be a two-pole grounding type with a NEMA 5-15P (15 A, 125 V) or NEMA 6-15P (15 A, 250 V) configuration.
- 3. The appliance coupler, flexible cord, and wall plug must bear a "T" mark and registration number in accordance with the Japanese Dentori Law. The flexible cord must be Type VCT or VCTF, 3-conductor, 1.00-mm² conductor size. The wall plug must be a two-pole grounding type with a Japanese Industrial Standard C8303 (7 A, 125 V) configuration.
- 4. The flexible cord must be Type RVV, 3-conductor, 0.75-mm² conductor size. Power cord set fittings (appliance coupler and wall plug) must bear the certification mark of the agency responsible for evaluation in the country or region where it will be used.
- 5. The flexible cord must be Type VCTF, 3-conductor, 0.75-mm² conductor size. Power cord set fittings (appliance coupler and wall plug) must bear the certification mark of the agency responsible for evaluation in the country or region where it will be used.

# 11 Recycling

### **Battery**

When a battery has reached the end of its useful life, do not dispose of the battery in general household waste. Follow the local laws and regulations in your area for computer battery disposal.

### **Display**

- ⚠ WARNING! The backlight contains mercury. Exercise caution when removing and handling the backlight to avoid damaging this component and causing exposure to the mercury.
- △ CAUTION: The procedures in this appendix can result in damage to display components. The only components intended for recycling purposes are the liquid crystal display (LCD) panel and the backlight. Careful handling must be exercised when removing these components. When you remove these components, handle them carefully.
- NOTE: Materials Disposal. This HP product contains mercury in the backlight in the display assembly that might require special handling at end-of-life. Disposal of mercury may be regulated because of environmental considerations. For disposal or recycling information, contact your local authorities, or see the Electronic Industries Alliance (EIA) Web site at <a href="http://www.eiae.org">http://www.eiae.org</a>.

This section provides disassembly instructions for the display assembly. The display assembly must be disassembled to gain access to the backlight (1) and the liquid crystal display (LCD) panel (2).

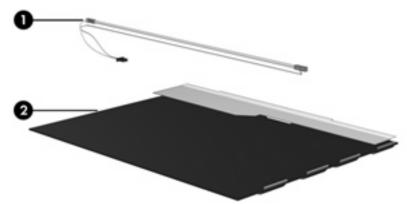

NOTE: The procedures provided in this appendix are general disassembly instructions. Specific details, such as screw sizes, quantities, and locations, and component shapes and sizes, can vary from one computer model to another.

Perform the following steps to disassemble the display assembly:

Remove all screw covers (1) and screws (2) that secure the display bezel to the display assembly.

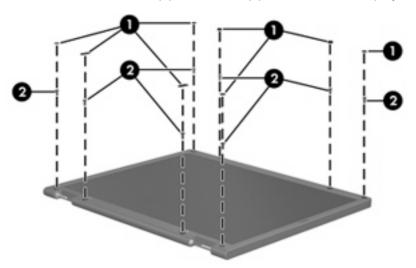

- Lift up and out on the left and right inside edges (1) and the top and bottom inside edges (2) of the display bezel until the bezel disengages from the display assembly.
- Remove the display bezel (3). 3.

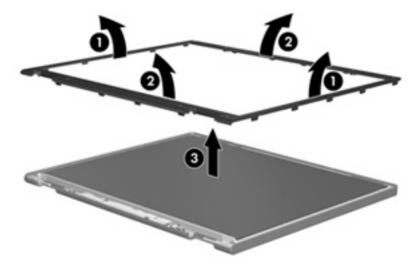

4. Disconnect all display panel cables (1) from the display inverter and remove the inverter (2).

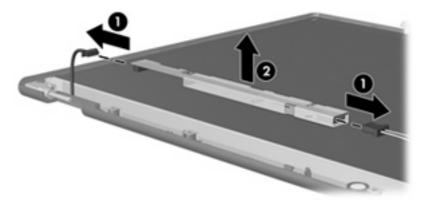

- 5. Remove all screws (1) that secure the display panel assembly to the display enclosure.
- **6.** Remove the display panel assembly **(2)** from the display enclosure.

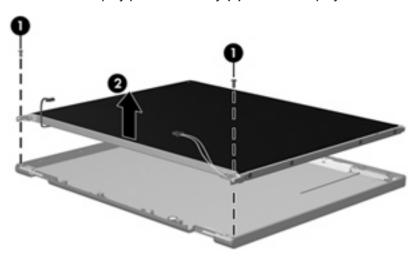

- 7. Turn the display panel assembly upside down.
- 8. Remove all screws that secure the display panel frame to the display panel.

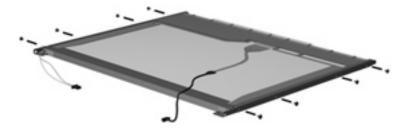

9. Use a sharp-edged tool to cut the tape (1) that secures the sides of the display panel to the display panel frame.

10. Remove the display panel frame (2) from the display panel.

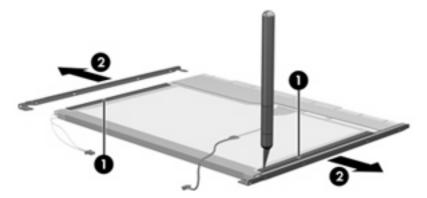

- **11.** Remove the screws **(1)** that secure the backlight cover to the display panel.
- 12. Lift the top edge of the backlight cover (2) and swing it outward.

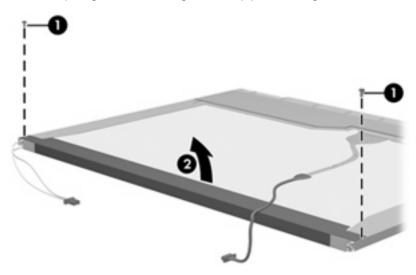

- 13. Remove the backlight cover.
- 14. Turn the display panel right-side up.

15. Remove the backlight cables (1) from the clip (2) in the display panel.

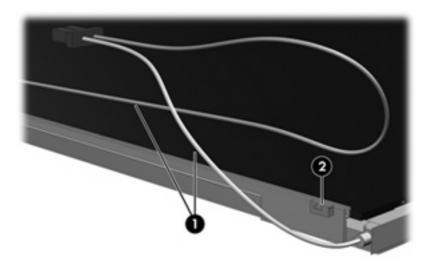

- **16.** Turn the display panel upside down.
  - ⚠ WARNING! The backlight contains mercury. Exercise caution when removing and handling the backlight to avoid damaging this component and causing exposure to the mercury.
- 17. Remove the backlight frame from the display panel.

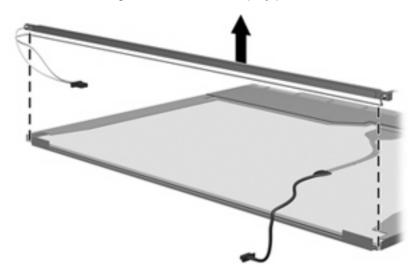

**18.** Remove the backlight from the backlight frame.

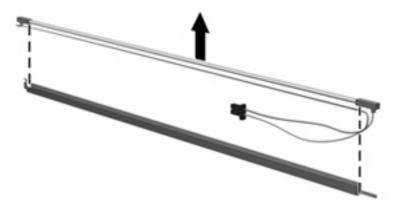

- **19.** Disconnect the display panel cable **(1)** from the LCD panel.
- **20.** Remove the screws **(2)** that secure the LCD panel to the display rear panel.
- **21.** Release the LCD panel **(3)** from the display rear panel.
- 22. Release the tape (4) that secures the LCD panel to the display rear panel.

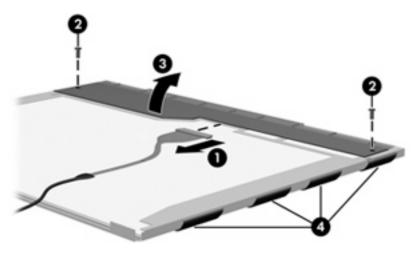

23. Remove the LCD panel.

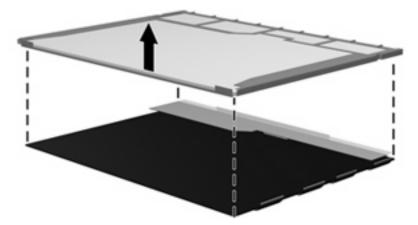

24. Recycle the LCD panel and backlight.

# Index

| A                                | bottom components 12              | System Configuration                |
|----------------------------------|-----------------------------------|-------------------------------------|
| AC adapter, spare part           | button components 8               | menu 85                             |
| numbers 22, 24                   | buttons                           | using 82                            |
| AD adapter, spare part           | power 8                           | computer specifications 88          |
| numbers 24                       | TouchPad 7                        | connectors                          |
| antenna, disconnecting 42        | wireless 8                        | power 11                            |
| antennae 13                      |                                   | service considerations 30           |
| audio, product description 4     | C                                 | creating a backup 119               |
| audio-in jack                    | Cable Kit                         |                                     |
| location 10                      | contents 20                       | D                                   |
| pin assignments 125              | spare part numbers 17, 20,        | Diagnostics menu 84                 |
| audio-out jack                   | 25                                | discrete base enclosure             |
| location 10                      | cables, service considerations 30 | spare part numbers 17               |
| pin assignments 125              | caps lock light 8                 | discrete base enclosure, spare part |
|                                  | carrying case, spare part         | numbers 25                          |
| В                                | numbers 22                        | discs                               |
| backing up files 119             | chipset, product description 1    | Driver Recovery 124                 |
| backing up files and folders 123 | CMOS clearing 34                  | Operating System 124                |
| Backup and Restore               | components                        | Disk Sanitizer 84                   |
| Center 119, 120                  | bottom 12                         | diskette drive                      |
| base enclosure                   | buttons 8                         | precautions 30                      |
| spare part numbers 17            | front 10                          | product description 3               |
| base enclosure, spare part       | keys 9                            | spare part numbers 22               |
| numbers 27                       | left-side 11                      | display assembly                    |
| battery                          | lights 8                          | removal 53                          |
| location 12                      | pointing devices 7                | spare part numbers 16, 27,          |
| removal 37                       | right-side 10                     | 53                                  |
| spare part numbers 17, 27,       | speaker 8                         | display bezel                       |
| 37                               | top 7                             | removal 55                          |
| battery bay 12                   | TouchPad 7                        | spare part numbers 55               |
| battery latches 12               | computer feet                     | display bezel, spare part           |
| battery light 11                 | locations 36                      | numbers 16                          |
| Bluetooth module                 | spare part numbers 36             | display component recycling 131     |
| removal 64                       | Computer Setup                    | display enclosure, spare part       |
| spare part numbers 17, 24,       | accessing 81                      | numbers 16, 27                      |
| 64                               | Diagnostics menu 84               | display hinge                       |
| Bluetooth module cable           | File menu 83                      | removal 56                          |
| spare part numbers 20            | navigating and selecting 82       | spare part numbers 16, 25,          |
| boot options 85                  | restoring factory settings 82     | 57                                  |
| boot order 85                    | Security menu 84                  |                                     |

| display inverter removal 55     | ExpressCard assembly, spare part numbers 16, 26 | headphone jack location 10     |
|---------------------------------|-------------------------------------------------|--------------------------------|
|                                 |                                                 |                                |
| spare part numbers 16, 25,      | ExpressCard slot 11                             | pin assignments 125            |
| 56                              | ExpressCard slot insert,                        | heat sink                      |
| display lid switch module       | illustrated 19                                  | removal 71                     |
| removal 52                      | external media cards, product                   | spare part numbers 16, 25,     |
| spare part numbers 20, 52       | description 4                                   | 71                             |
| display panel, removal 56       | external monitor port                           | hinge                          |
| display specifications 89       | location 11                                     | removal 56                     |
| DriveLock password 84           | pin assignments 126                             | spare part numbers 16, 25,     |
| Driver Recovery disc 124        |                                                 | 57                             |
| drives                          | F                                               |                                |
| boot order 85                   | f11 recovery 121                                | 1                              |
| preventing damage 30            | fan                                             | I/O address specifications 95  |
| DVD-ROM Drive                   | removal 69                                      | interrupt specifications 94    |
| removal 45                      | spare part numbers 16, 24,                      |                                |
| spare part numbers 26, 27,      | 69                                              | J                              |
| 45                              | feet                                            | jacks                          |
| DVD-ROM drive                   | locations 36                                    | audio-in 10                    |
| spare part numbers 17, 21       | spare part numbers 36                           | audio-out 10                   |
| DVD/CD-RW Combo Drive           | File menu 83                                    | headphone 10                   |
| precautions 30                  | files and folders                               | microphone 10                  |
| removal 45                      | backing up 123                                  | modem 11                       |
|                                 | recovering 124                                  | network 11                     |
| spare part numbers 17, 21,      | fn key 9                                        | RJ-11 11                       |
| 27, 45                          | •                                               | RJ-45 11                       |
| specifications 92               | front components 10                             | 170-45 11                      |
| DVD±RW and CD-RW Combo          | function keys 9                                 | K                              |
| Drive                           |                                                 |                                |
| precautions 30                  | G                                               | key components 9               |
| spare part numbers 21           | graphics, product description 2                 | keyboard                       |
| specifications 91               | grounding equipment and                         | product description 5          |
| DVD±RW and CD-RW Super Multi    | methods 33                                      | removal 47                     |
| Double-Layer Combo Drive with   |                                                 | spare part numbers 16, 26,     |
| LightScribe                     | Н                                               | 47                             |
| spare part numbers 27           | hard drive                                      | keypad keys 9                  |
| DVD±RW and CD-RW SuperMulti     | location 12                                     | keys                           |
| Double-Layer Combo Drive with   | precautions 30                                  | esc 9                          |
| LightScribe                     | product description 3                           | fn 9                           |
| removal 45                      | removal 38                                      | function 9                     |
| spare part numbers 17, 45       | spare part numbers 18, 21,                      | keypad 9                       |
| ,                               | 27, 38                                          | Windows applications 9         |
| E                               | specifications 90                               | Windows logo 9                 |
| electrostatic discharge 31      | hard drive bay 12                               |                                |
| esc key 9                       | hard drive bay cover                            | L                              |
| Ethernet, product description 4 | illustrated 19                                  | LAN Power Save 86              |
| Execution Disable 86            | removal 38                                      | language, changing in Computer |
| ExpressCard assembly            | hard drive bracket, removal 39                  | Setup 85                       |
| removal 79                      | hard drive recovery 121                         | LCD cable kit                  |
| spare part numbers 26, 66       | hard drive test 84                              | spare part number 28           |
| 3pare part numbers 20, 00       |                                                 | left-side components 11        |
|                                 |                                                 | legacy support, USB 81, 85     |

| light components 8               | optical drive                 | power cord                      |
|----------------------------------|-------------------------------|---------------------------------|
| lights                           | location 10                   | set requirements 129            |
| battery 11                       | precautions 30                | spare part numbers 22, 26       |
| caps lock 8                      | product description 3         | power light 9                   |
| power 9                          | removal 45                    | power requirements, product     |
| wireless 8                       | spare part numbers 17, 21,    | description 5                   |
| Logo Kit spare part numbers 28   | 45 specifications 91, 92      | power-on password 84 processor  |
| Logo Kit, spare part numbers 22, |                               | product description 1           |
| 26                               | P                             | removal 74                      |
|                                  | packing guidelines 32         | spare part numbers 17, 27,      |
| M                                | panels, product description 2 | 28, 74                          |
| mass storage devices, spare part | parallel port mode 86         | product description             |
| numbers 21                       | password clearing 34          | audio 4                         |
| memory check 84                  | passwords 84                  | chipset 1                       |
| memory map specifications 97     | pin assignments               | diskette drive 3                |
| memory module                    | audio-in jack 125             | Ethernet 4                      |
| product description 2            | audio-out jack 125            | external media cards 4          |
| removal 43                       | external monitor port 126     | graphics 2                      |
| spare part numbers 18, 27,       | headphone jack 125            | hard drives 3                   |
| 43                               | microphone jack 125           | keyboard 5                      |
| memory module compartment 12     | modem jack 127                | memory module 2                 |
| memory module compartment        | monitor port 126              | modem module 4                  |
| cover                            | network jack 128              | operating system 5              |
| illustrated 19                   | RJ-11 127                     | optical drives 3                |
| removal 43                       | RJ-45 jack 128                | panels 2                        |
| microphone jack                  | Universal Serial Bus (USB)    | pointing devices 5              |
| location 10                      | port 128                      | ports 4                         |
| pin assignments 125              | plastic parts 29              | power requirements 5            |
| model name 1                     | Plastics Kit                  | processors 1                    |
| modem jack                       | contents 19                   | product name 1                  |
| location 11                      | spare part numbers 16, 19,    | security 5                      |
| pin assignments 127              | 25                            | serviceability 6                |
| modem module                     | pointing device               | wireless 4                      |
| product description 4            | components 7                  | product name 1                  |
| removal 76                       | illustrated 7                 | _                               |
| spare part numbers 17, 25,       | pointing device components    | R                               |
| 26, 76                           | TouchPad 7                    | recovering information 120, 124 |
| monitor port                     | TouchPad buttons 7            | recovery partition 121          |
| location 11                      | TouchPad scroll zone 7        | removal/replacement             |
| pin assignments 126              | pointing devices, product     | preliminaries 29                |
| N                                | description 5                 | procedures 35                   |
|                                  | ports                         | restoring the hard drive 121    |
| network jack<br>location 11      | external monitor 11           | right-side components 10        |
|                                  | monitor 11                    | RJ-11 jack                      |
| pin assignments 128              | product description 4         | location 11                     |
| 0                                | Universal Serial Bus (USB) 11 | pin assignments 127             |
| Operating System disc 124        | power connector 11            | RJ-11 jack cable release 67     |
| operating system disc 124        | power connector 11            |                                 |
| description 5                    |                               | spare part numbers 20           |

| RJ-45 Jack                      | switch cover                    | vvindows recovery 124           |
|---------------------------------|---------------------------------|---------------------------------|
| location 11                     | removal 47                      | Windows Vista operating system  |
| pin assignments 128             | spare part numbers 16, 27,      | DVD 121                         |
| RTC battery                     | 47                              | wireless antenna,               |
| removal 78                      | system board                    | disconnecting 42                |
| spare part numbers 17, 24,      | removal 66                      | wireless antennae 13            |
| 78                              | spare part numbers 16, 26,      | wireless button 8               |
| Rubber Kit, spare part          | 28, 66                          | wireless light 8                |
| numbers 27                      | System Configuration menu 85    | wireless, product description 4 |
|                                 | system DMA 93                   | WLAN module                     |
| S                               | system fan 86                   | removal 40                      |
| Screw Kit                       | system information 83           | spare part numbers 18, 40       |
| contents 98                     | system memory map 97            | WLAN module compartment 12      |
| spare part numbers 23, 27       |                                 | WLAN module compartment cover   |
| screw listing 98                | T                               | illustrated 19                  |
| SD Card Reader 10               | thermal material,               | removal 42                      |
| security cable slot 10          | replacement 72, 73              | workstation guidelines 32       |
| Security menu 84                | tools required 29               | garasiines =                    |
| security, product description 5 | top components 7                |                                 |
| serial number 14, 35            | top cover                       |                                 |
| service considerations 29       | removal 58                      |                                 |
| serviceability, product         | spare part numbers 16, 27,      |                                 |
| description 6                   | 58                              |                                 |
| setup utility                   | TouchPad                        |                                 |
| accessing 81                    | spare part numbers 16, 27       |                                 |
| Diagnostics menu 84             | TouchPad board                  |                                 |
| File menu 83                    | removal 61                      |                                 |
| Security menu 84                | spare part numbers 61           |                                 |
| System Configuration            | TouchPad button board           |                                 |
| menu 85                         | removal 61                      |                                 |
| speaker                         | spare part numbers 16, 27,      |                                 |
| location 9                      | 61                              |                                 |
| removal 51                      | TouchPad buttons 7              |                                 |
| spare part numbers 16, 25,      | TouchPad components 7           |                                 |
| 51                              | TouchPad scroll zone 7          |                                 |
| specifications                  | transporting guidelines 32      |                                 |
| computer 88                     | transporting guidelines 52      |                                 |
| display 89                      | U                               |                                 |
| DVD/CD-RW Combo Drive 92        | unknown password 34             |                                 |
| DVD±RW and CD-RW Combo          | USB legacy support 81, 85       |                                 |
| Drive 91                        | USB port                        |                                 |
| hard drive 90                   | location 11                     |                                 |
|                                 | pin assignments 128             |                                 |
| I/O addresses 95                | pin assignments 120             |                                 |
| interrupts 94                   | V                               |                                 |
| memory map 97                   | vents 11, 12                    |                                 |
| optical drive 91, 92            | voing 11, 12                    |                                 |
| system DMA 93                   | w                               |                                 |
| startup check 84                | Windows applications key 9      |                                 |
| static-shielding materials 33   | Windows Backup utility 123, 124 |                                 |
| stringent security 84           | Windows logo key 9              |                                 |
|                                 | TTIII IO VIO IOGO NO y          |                                 |

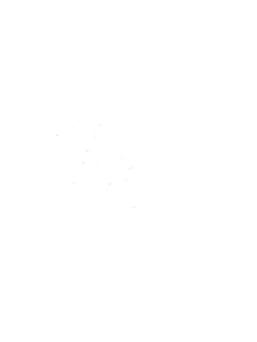